**Science with Passion** 

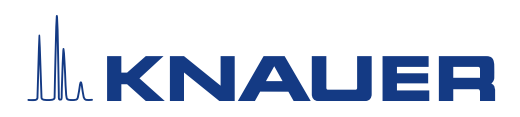

# **BlueShadow**

# Pumpe 40P Betriebsanleitung

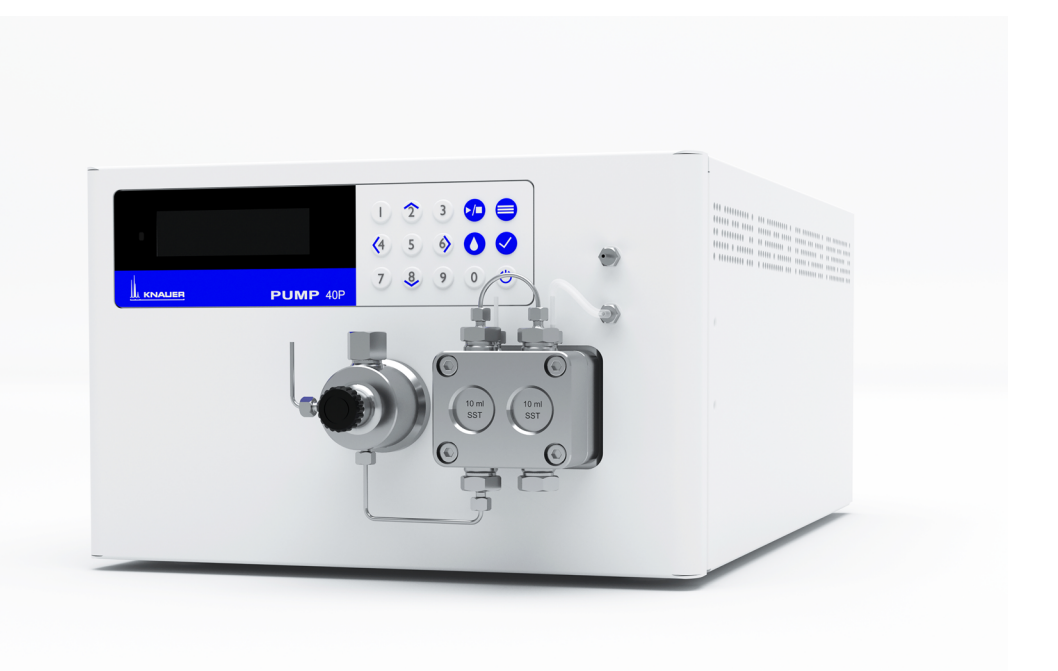

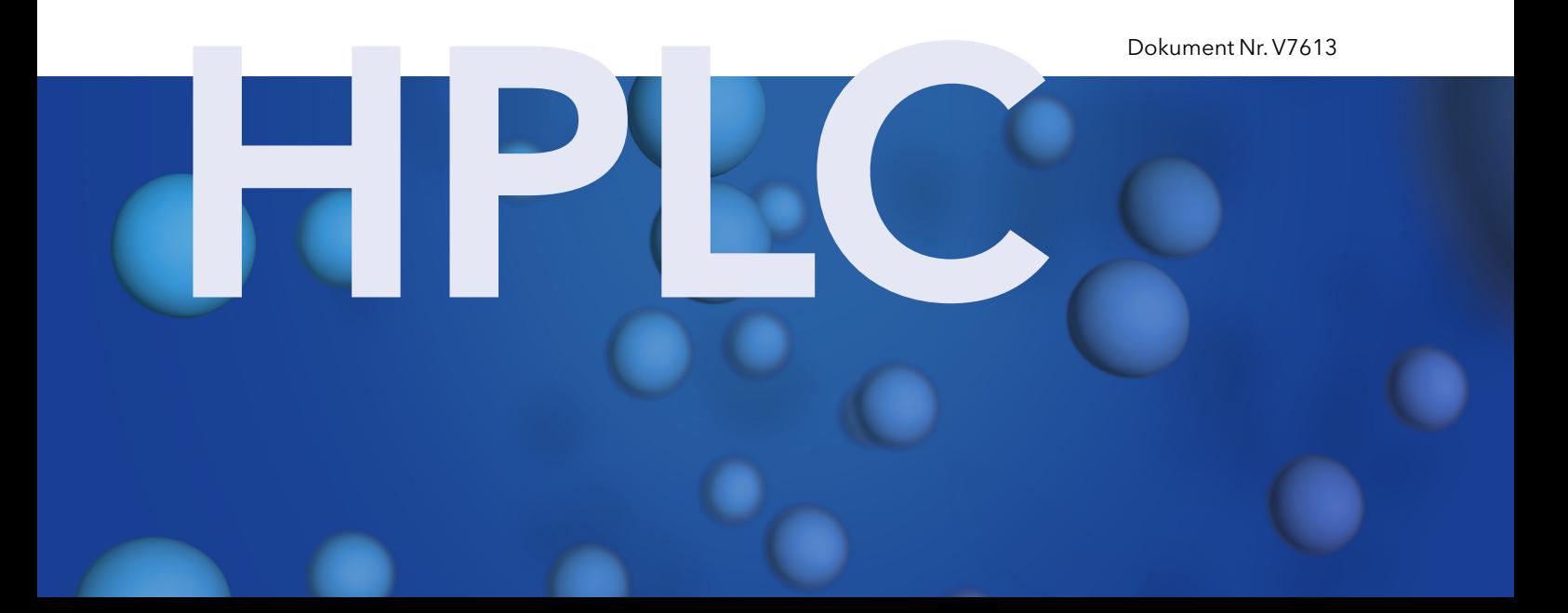

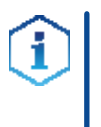

Hinweis: Lesen Sie zu Ihrer eigenen Sicherheit die Betriebsanleitung und beachten Sie die Warn- und Sicherheitshinweise auf dem Gerät und in der Betriebsanleitung. Bewahren Sie die Betriebsanleitung zum späteren Nachschlagen auf.

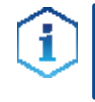

Hinweis: Wenn Sie eine Version dieser Betriebsanleitung in einer weiteren Sprache wünschen, senden Sie ihr Anliegen und die entsprechende Dokumenten-Nummer per E-Mail oder Fax an KNAUER.

#### Technische Kundenbetreuung:

Haben Sie Fragen zur Installation oder zur Bedienung Ihres Gerätes oder Ihrer Software?

#### Ansprechpartner in Deutschland, Österreich und der Schweiz:

Telefon: +49 30 809727-111 (9-17h MEZ) Fax : +49 30 8015010 E-Mail: support@knauer.net

#### Ansprechpartner weltweit:

Bitte kontaktieren Sie Ihren lokalen KNAUER Partner: [www.knauer.net/de/Support/Handler-weltweit](https://www.knauer.net/de/Support/Handler-weltweit)

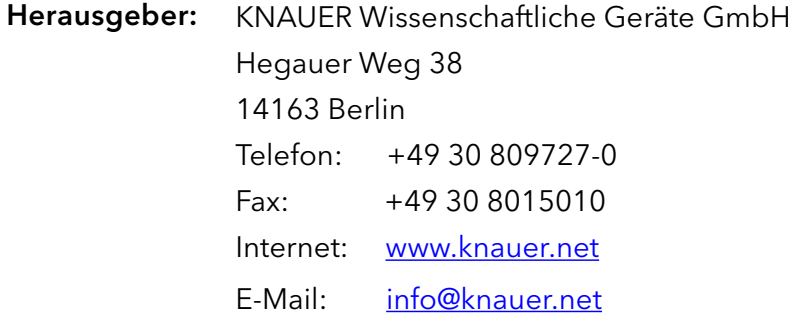

Dokument Nummer: V7613 Versionsnummer: 1.2 Datum der Veröffentlichung: 29.04.2022 Versionsinformation:

Originalausgabe

Technische Änderungen vorbehalten.

Die aktuellste Version der Betriebsanleitung finden Sie auf unserer Homepage: [www.knauer.net/bibliothek.](www.knauer.net/bibliothek)

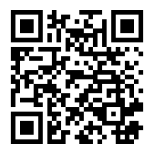

Dieses Dokument enthält vertrauliche Informationen und darf ohne schriftliches Einverständnis von KNAUER Wissenschaftliche Geräte GmbH nicht vervielfältigt werden. Copyright:

> © KNAUER Wissenschaftliche Geräte GmbH 2022 Alle Rechte vorbehalten.

# **Inhaltsverzeichnis**

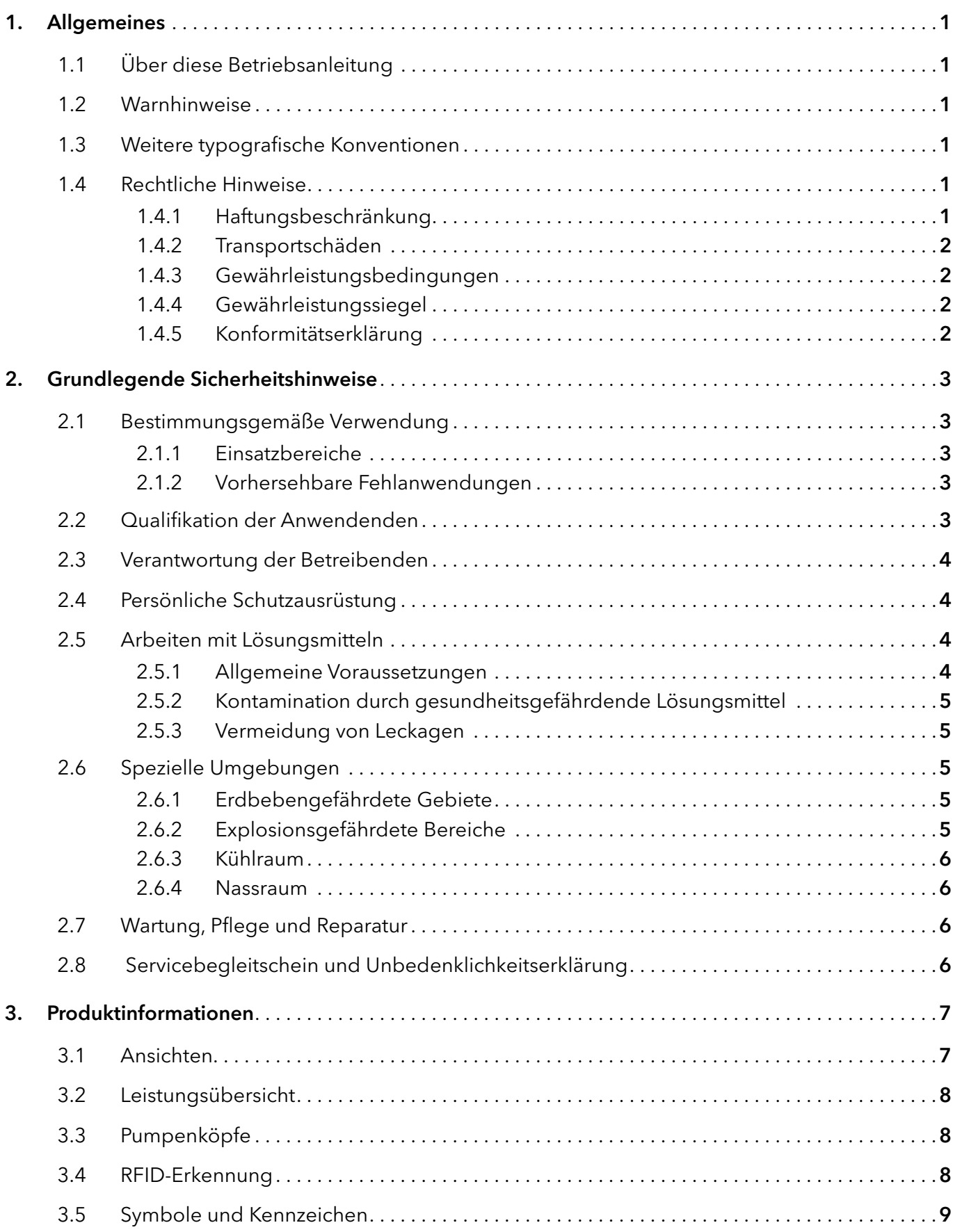

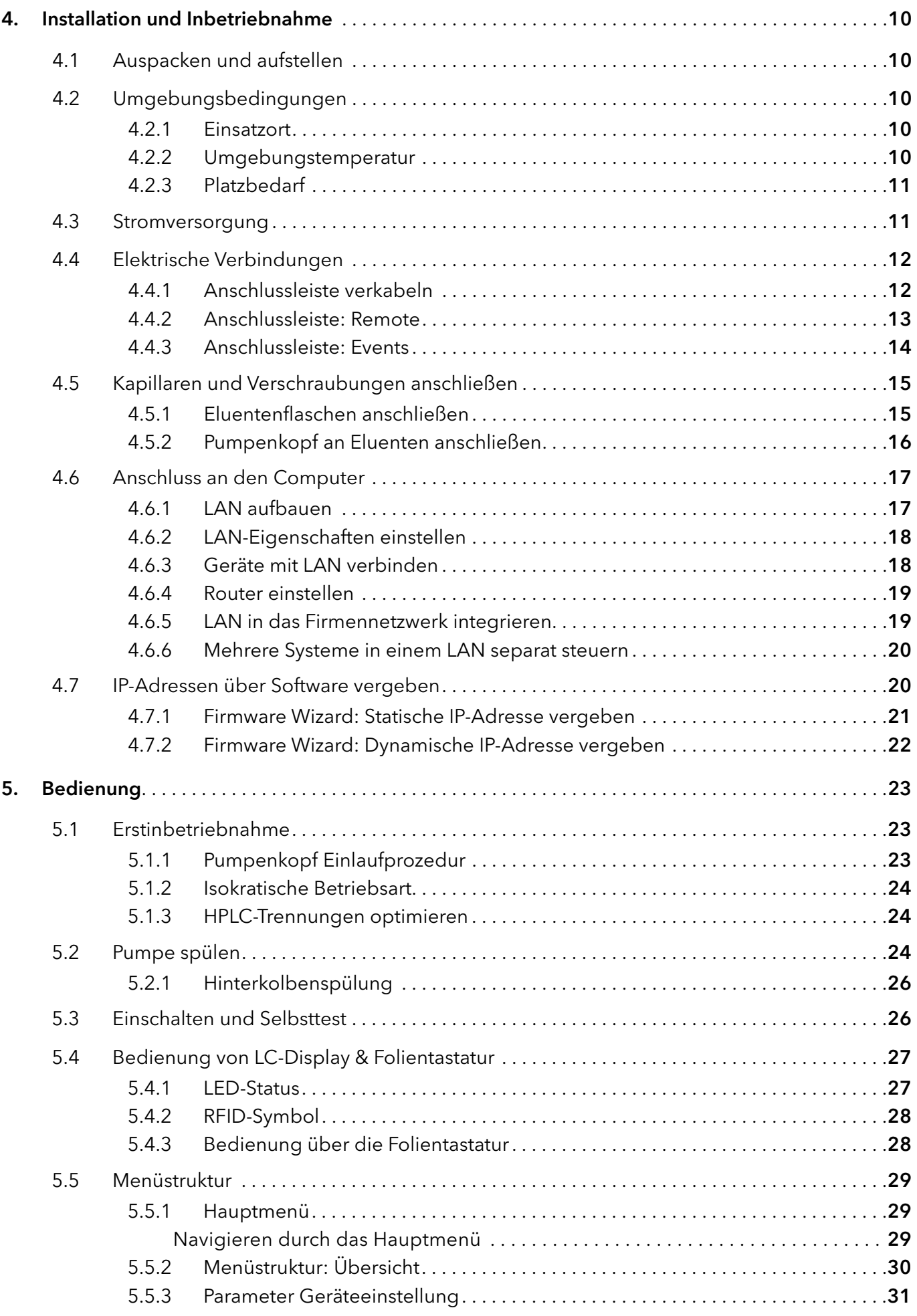

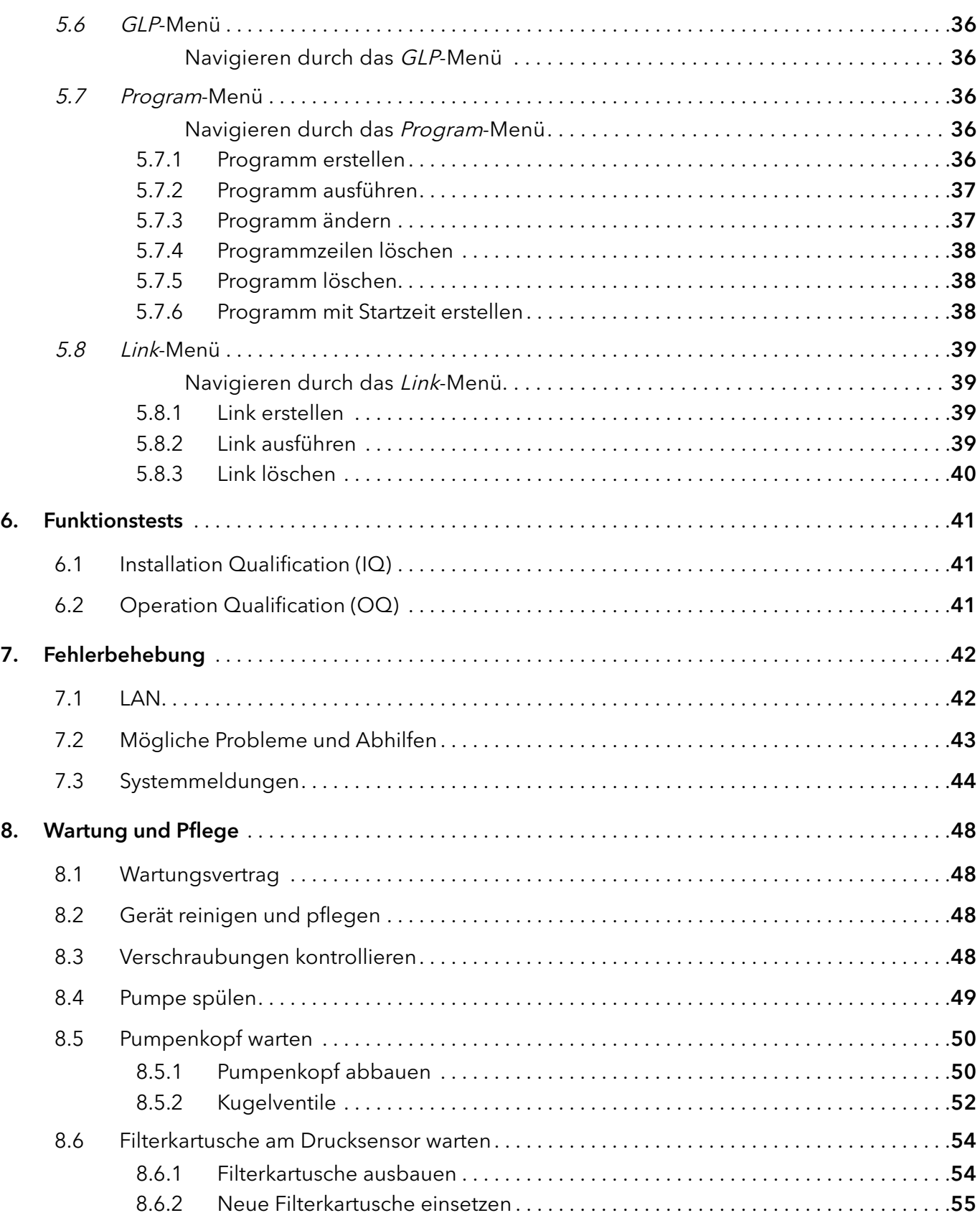

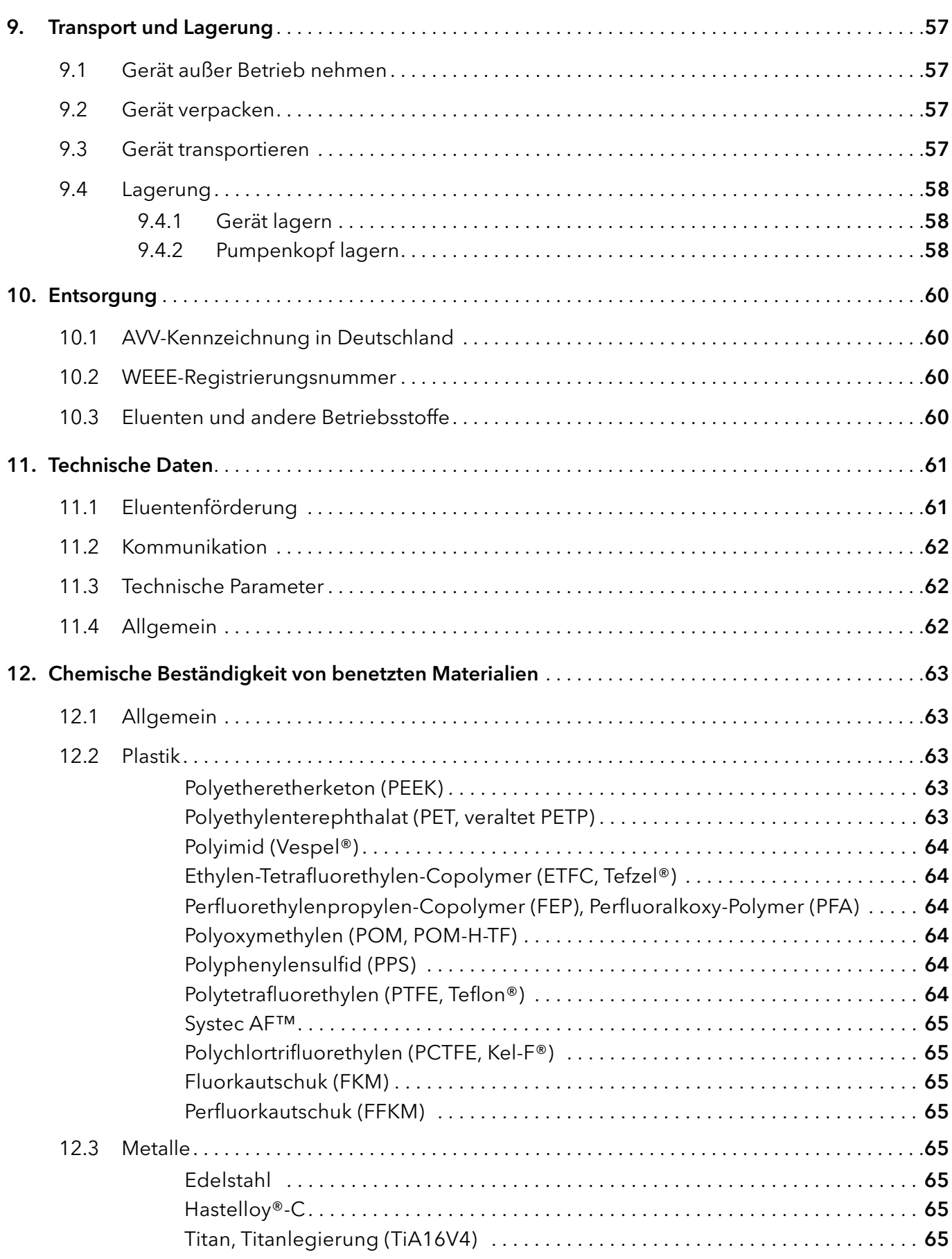

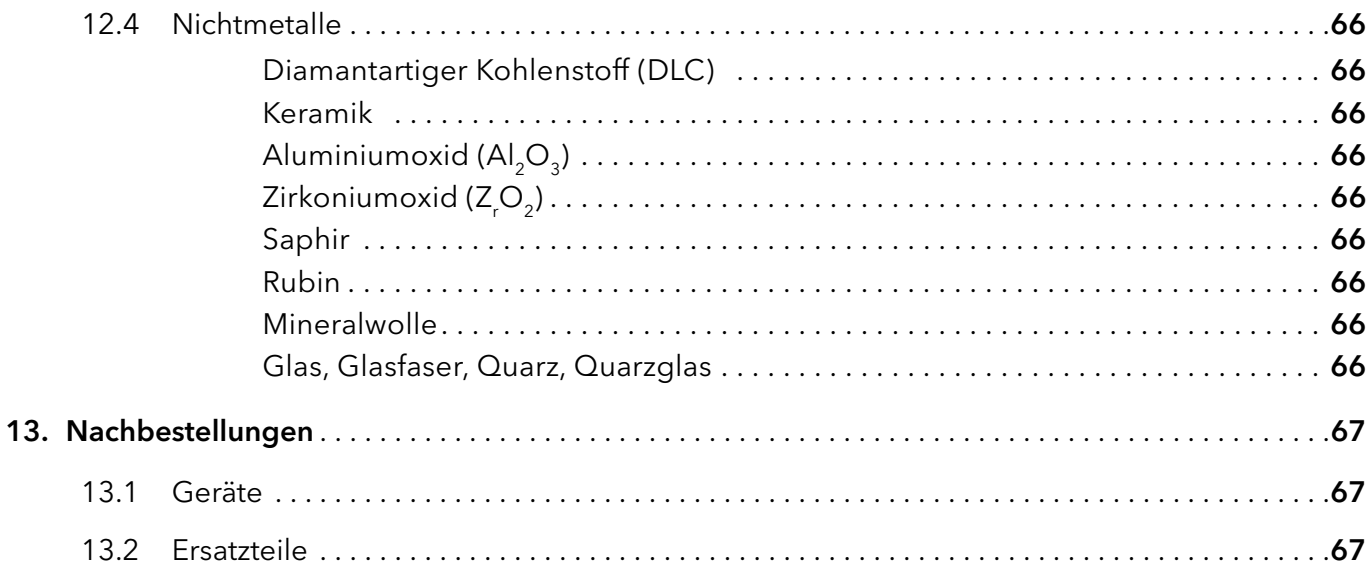

# 1. Allgemeines

# 1.1 Über diese Betriebsanleitung

Diese Betriebsanleitung ermöglicht den sicheren und effizienten Betrieb des Geräts. Sie ist Bestandteil des Geräts und sollte jederzeit zugänglich sein. Lesen Sie die Betriebsanleitung vor Beginn aller Arbeiten sorgfältig und bewahren Sie sie in unmittelbarer Nähe des Geräts auf.

Grundvoraussetzung für sicheres Arbeiten ist die Einhaltung aller Sicherheitshinweise [\(s. Kap. 2, S. 3\).](#page-9-0) Zusätzlich zu den Sicherheits- und Warnhinweisen in dieser Betriebsanleitung gelten die örtlichen Unfallverhütungsvorschriften und die nationalen Arbeitsschutzbestimmungen.

Diese und andere Betriebsanleitungen können Sie von der KNAUER Webseite herunterladen: [www.knauer.net/bibliothek.](http://www.knauer.net/bibliothek)

# 1.2 Warnhinweise

Mögliche Gefahren, die von einem Gerät ausgehen können, werden in Personen- oder Sachschäden unterschieden.

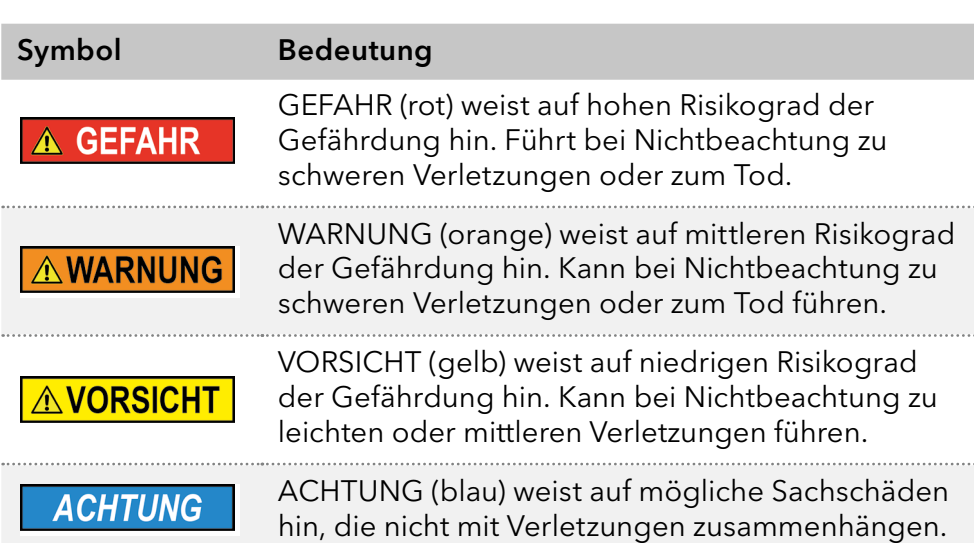

# 1.3 Weitere typografische Konventionen

Hinweise: Besondere Informationen sind mit dem vorangestellten Wort "Hinweis" sowie einem Infosymbol gekennzeichnet:

Hinweis: Dies ist ein Beispiel.

# 1.4 Rechtliche Hinweise

#### 1.4.1 Haftungsbeschränkung

<span id="page-7-0"></span>Die Firma KNAUER ist für folgende Punkte nicht haftbar:

- Nichtbeachtung dieser Anleitung
- Nichtbeachtung der nötigen Sicherheitsvorkehrungen
- Nichtbestimmungsgemäße Verwendung
- Bedienung des Geräts durch unqualifiziertes Personal [\(s. Kap. 2.2, S. 3\)](#page-9-1)
- Verwendung von nicht zugelassenen Ersatzteilen
- Technische Veränderungen durch die Anwendenden wie Öffnen des Geräts und eigenmächtige Umbauten
- Verstöße gegen die Allgemeinen Geschäftsbedingungen (AGB)

#### 1.4.2 Transportschäden

Die Verpackung unserer Geräte stellt einen bestmöglichen Schutz vor Transportschäden sicher. Prüfen Sie die Verpackung dennoch auf Transportschäden. Im Fall einer Beschädigung informieren Sie die technische Kundenbetreuung des Lieferanten innerhalb von drei Werktagen sowie das Speditionsunternehmen.

#### 1.4.3 Gewährleistungsbedingungen

Zum Thema Gewährleistung informieren Sie sich bitte über unsere AGB auf der Website: [www.knauer.net/de/agb.](http://www.knauer.net/de/agb)

#### <span id="page-8-0"></span>1.4.4 Gewährleistungssiegel

An einigen Geräten ist ein blaues oder orangefarbenes Gewährleistungssiegel angebracht.

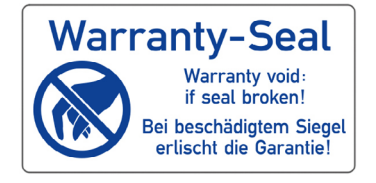

- Ein blaues Siegel wird von der Fertigung oder der technischen Kundenbetreuung bei KNAUER auf Verkaufsgeräten angebracht.
- Ein orangefarbenes Siegel wird nach einer Reparatur durch das KNAUER Service-Personal an identischer Stelle angebracht.

Wenn Unbefugte in das Gerät eingreifen oder das Siegel beschädigt ist, verfällt der Gewährleistungsanspruch.

#### 1.4.5 Konformitätserklärung

Die Konformitätserklärung liegt dem Gerät als separates Dokument bei und ist online erhältlich: [www.knauer.net/de/Support/](http://www.knauer.net/de/Support/Declarations-of-conformity) [Declarations-of-conformity](http://www.knauer.net/de/Support/Declarations-of-conformity).

# <span id="page-9-0"></span>2. Grundlegende Sicherheitshinweise

Das Gerät wurde so entwickelt und konstruiert, dass Gefährdungen durch die bestimmungsgemäße Verwendung weitgehend ausgeschlossen sind. Beachten Sie dennoch folgende Hinweise, um Restgefährdungen auszuschließen.

# 2.1 Bestimmungsgemäße Verwendung

Setzen Sie das Gerät ausschließlich in Bereichen der bestimmungsgemäßen Verwendung ein. Andernfalls können die Schutz- und Sicherheitseinrichtungen des Geräts versagen.

# 2.1.1 Einsatzbereiche

Das Gerät ist zum Einsatz für chromatografische Anwendungen in Innenräumen vorgesehen. Zusätzlich kann das Gerät für Dosieranwendungen eingesetzt werden, wenn der Betriebsmodus DOSING MODE ausgewählt wird und die Wartungszyklen eingehalten werden. Sobald die maximale Betriebsdauer erreicht wurde, erscheint ein Hinweis auf dem Gerätedisplay.

### 2.1.2 Vorhersehbare Fehlanwendungen

Das Gerät darf nicht unter folgenden Bedingungen bzw. für folgende Zwecke betrieben werden:

- Medizinische Zwecke. Das Gerät ist nicht als Medizinprodukt zugelassen.
- Betrieb außerhalb eines Gebäudes. Anderenfalls kann die Firma KNAUER die Funktionalität und die Sicherheit des Geräts nicht gewährleisten.

# 2.2 Qualifikation der Anwendenden

<span id="page-9-1"></span>Die Anwendenden sind für den Umgang mit dem Gerät qualifiziert, wenn alle folgenden Punkte zutreffen:

- Sie besitzen mindestens Grundlagenkenntnisse in der Flüssigchromatografie.
- Sie haben Kenntnisse über die Eigenschaften der eingesetzten Lösungsmittel und deren gesundheitliche Risiken.
- Sie sind für die speziellen Aufgabenbereiche und Tätigkeiten im Labor ausgebildet und kennen die relevanten Normen und Bestimmungen.
- Sie können aufgrund ihrer fachlichen Ausbildung und Erfahrung alle in der Betriebsanleitung beschriebenen Arbeiten verstehen und an dem Gerät ausführen und mögliche Gefahren selbstständig erkennen und vermeiden.
- Ihre Reaktionsfähigkeit ist nicht durch den Konsum von Drogen, Alkohol oder Medikamenten beeinträchtigt.
- Sie haben an der Installation eines Geräts oder einer Schulung durch die Firma KNAUER oder einer von KNAUER autorisierten Firma teilgenommen.

Sollten diese Qualifikationen nicht erfüllt werden, müssen die Anwendenden ihre Führungskraft informieren.

### 2.3 Verantwortung der Betreibenden

Betreibende sind alle Personen, die das Gerät selbst betreiben oder einer dritten Person zur Anwendung überlassen und während des Betriebs die rechtliche Produktverantwortung für den Schutz der Anwendenden oder Dritter tragen.

Im Folgenden sind die Pflichten des Betreibenden aufgelistet:

- Die geltenden Arbeitsschutzbestimmungen kennen und umsetzen.
- In einer Gefährdungsbeurteilung Gefahren ermitteln, die sich durch die Arbeitsbedingungen am Einsatzort ergeben.
- Betriebsanweisungen für den Betrieb des Geräts erstellen.
- Regelmäßig prüfen, ob die Betriebsanweisungen dem aktuellen Stand der Regelwerke entsprechen.
- Die Zuständigkeiten für Installation, Bedienung, Störungsbeseitigung, Wartung und Reinigung eindeutig regeln und festlegen.
- Dafür sorgen, dass alle Mitarbeitenden, die mit dem Gerät arbeiten, diese Betriebsanleitung gelesen und verstanden haben.
- Die Mitarbeitenden, die mit dem Gerät arbeiten, in regelmäßigen Abständen schulen und über die Gefahren informieren.
- Den Mitarbeitenden, die mit dem Gerät arbeiten, die erforderliche Schutzausrüstung bereitstellen (s. folgender Abschnitt).

# 2.4 Persönliche Schutzausrüstung

Bei allen Arbeiten an dem Gerät sind die im Labor notwendigen Schutzmaßnahmen zu beachten und folgende Schutzkleidung zu tragen:

- Schutzbrille mit zusätzlichem Seitenschutz
- Arbeitsschutzhandschuhe gemäß den herrschenden Umgebungsbedingungen und verwendeten Lösungsmitteln (z.B. Hitze, Kälte, Schutz gegen Chemikalien)
- **Laborkittel**
- Personalisierte Schutzausrüstung, die im Einsatzlabor festgelegt ist

### 2.5 Arbeiten mit Lösungsmitteln

#### 2.5.1 Allgemeine Voraussetzungen

- Die Anwendenden sind für den Einsatz der Lösungsmittel geschult.
- Beachten Sie empfohlene Lösungsmittel und Konzentrationen in der Betriebsanleitung, um Verletzungen bzw. Schäden am Gerät zu vermeiden, z. B. können bestimmte Chemikalien Kapillaren aus PEEK quellen oder platzen lassen (s. Kap. 12, S. 63).
- Beachten Sie, dass organische Lösungsmittel ab einer bestimmten Konzentration toxisch sind. Für den Umgang mit gesundheitsgefährdenden Lösungsmitteln siehe folgenden Abschnitt.
- Mobile Phasen und Proben können flüchtige oder brennbare Lösungsmittel enthalten. Vermeiden Sie die Anhäufung dieser Stoffe. Achten Sie auf eine gute Belüftung des Aufstellungsortes. Vermeiden Sie offene Flammen und Funken. Betreiben Sie das Gerät nicht in Gegenwart von brennbaren Gasen oder Dämpfen.
- Verwenden Sie ausschließlich Lösungsmittel, die sich unter den gegebenen Bedingungen nicht selbst entzünden können. Dies gilt vor allem für den Einsatz eines Thermostats, bei dem Flüssigkeiten auf die heiße Oberfläche im Innenraum gelangen könnten.
- Entgasen Sie Lösemittel vor Gebrauch und beachten Sie deren Reinheit.

#### 2.5.2 Kontamination durch gesundheitsgefährdende Lösungsmittel

- Die Kontamination mit toxischen, infektiösen oder radioaktiven Lösungsmitteln ist sowohl im Betrieb, bei der Reparatur, beim Verkauf als auch bei der Entsorgung eines Geräts eine Gefahr für alle beteiligten Personen.
- Alle kontaminierten Geräte müssen von einer Fachfirma oder selbständig fachgerecht dekontaminiert werden, bevor diese wieder in Betrieb genommen, zur Reparatur, zum Verkauf oder in die Entsorgung gegeben werden [\(s. Kap. 2.8, S. 6\).](#page-12-1)

### 2.5.3 Vermeidung von Leckagen

Es besteht die Gefahr eines Stromschlags, falls Lösungsmittel oder andere Flüssigkeiten durch eine Leckage in das Innere des Geräts gelangen. Durch folgende Maßnahmen können Sie eine Leckage vermeiden:

- Dichtigkeit: Prüfen Sie das Gerät bzw. das System regelmäßig per Sichtkontrolle auf Undichtigkeiten.
- Flaschenwanne: Die Verwendung einer Flaschenwanne verhindert, dass Flüssigkeiten aus den Flaschen in das Innere des Geräts gelangen.
- Flüssigkeitsleitungen: Stellen Sie bei der Verlegung von Kapillaren und Schläuchen sicher, dass beim Auftreten von Lecks austretende Flüssigkeiten nicht in darunter angeordnete Geräte eindringen können.
- Im Falle einer Leckage: Schalten Sie das System aus. Nehmen Sie es erst wieder in Betrieb, wenn die Ursache der Leckage behoben wurde [\(s. Kap. 2.2, S. 3\).](#page-9-1)

# 2.6 Spezielle Umgebungen

#### 2.6.1 Erdbebengefährdete Gebiete

Stapeln Sie in erdbebengefährdeten Gebieten nicht mehr als drei Geräte übereinander. Anderenfalls droht Verletzungsgefahr durch herabfallende Geräte oder lose Teile.

# 2.6.2 Explosionsgefährdete Bereiche

Das Gerät darf ohne besonderen und zusätzlichen Explosionsschutz nicht in explosionsgefährdeten Bereichen betrieben werden. Weitere Informationen erhalten Sie von der technischen Kundenbetreuung von KNAUER.

#### <span id="page-12-0"></span>2.6.3 Kühlraum

Der Betrieb des Geräts im Kühlraum ist möglich. Um Kondenswasserbildung zu vermeiden, achten Sie auf folgende Hinweise:

- Lassen Sie das ausgeschaltete Gerät mindestens 3 Stunden vor Inbetriebnahme im Kühlraum akklimatisieren.
- Lassen Sie das Gerät nach Inbetriebnahme möglichst eingeschaltet.
- Vermeiden Sie Temperaturschwankungen.

#### 2.6.4 Nassraum

Das Gerät darf nicht in Nassräumen betrieben werden.

# 2.7 Wartung, Pflege und Reparatur

- Stromschlag vermeiden: Nehmen Sie vor allen Wartungs- und Pflegearbeiten das Gerät von der Stromversorgung.
- Werkzeuge: Verwenden Sie ausschließlich Werkzeuge, die vom Hersteller empfohlen oder vorgeschrieben sind.
- Ersatzteile und Zubehör: Verwenden Sie ausschließlich Ersatzteile und Zubehör von KNAUER oder einer von KNAUER autorisierten Firma.
- Verschraubungen aus PEEK: Nur für einen einzelnen Port verwenden oder grundsätzlich neue PEEK-Verschraubungen einsetzen, um Totvolumina oder nicht exakt passende Verbindungen zu vermeiden.
- Säulenpflege: Beachten Sie die Hinweise von KNAUER oder anderer Hersteller zur Säulenpflege (siehe [www.knauer.net/columncare\)](https://www.knauer.net/Dokumente/columns/lc_columns/guides/g_e_co_knauer_hplc_column_care_and_use.pdf).
- Gebrauchte Kapillaren: Setzen Sie bereits gebrauchte Kapillaren nicht an anderer Stelle im System ein, da die Verbindungen evtl. nicht exakt passen und es zu Totvolumina und Verschleppung von Verunreinigungen kommen kann.
- Schutzeinrichtungen: Nur Personal der technischen Kundenbetreuung von KNAUER oder einer von KNAUER autorisierten Firma darf das Gerät öffnen [\(s. Kap. 1.4.1, S. 1\).](#page-7-0)
- Weitere Hinweise sind auf der KNAUER Webseite zu finden: [www.knauer.net/hplc-troubleshooting](http://www.knauer.net/hplc-troubleshooting )

# <span id="page-12-1"></span>2.8 Servicebegleitschein und Unbedenklichkeitserklärung

Geräte, die KNAUER ohne das Dokument "Servicebegleitschein und Unbedenklichkeitserklärung" erreichen, werden nicht repariert. Wenn Sie ein Gerät an KNAUER zurückschicken, müssen Sie das ausgefüllte Dokument beilegen: [www.knauer.net/servicebegleitschein.](http://www.knauer.net/servicebegleitschein)

# <span id="page-13-0"></span>3. Produktinformationen

# 3.1 Ansichten

# Vorderansicht

#### Legende

- 1Display
- 2 Drucksensor
- 3Folientastatur
- 4) Schlauchverbindungen für die Hinterkolbenspülung
- 5Pumpenkopf
- 6Entlüftungsschraube

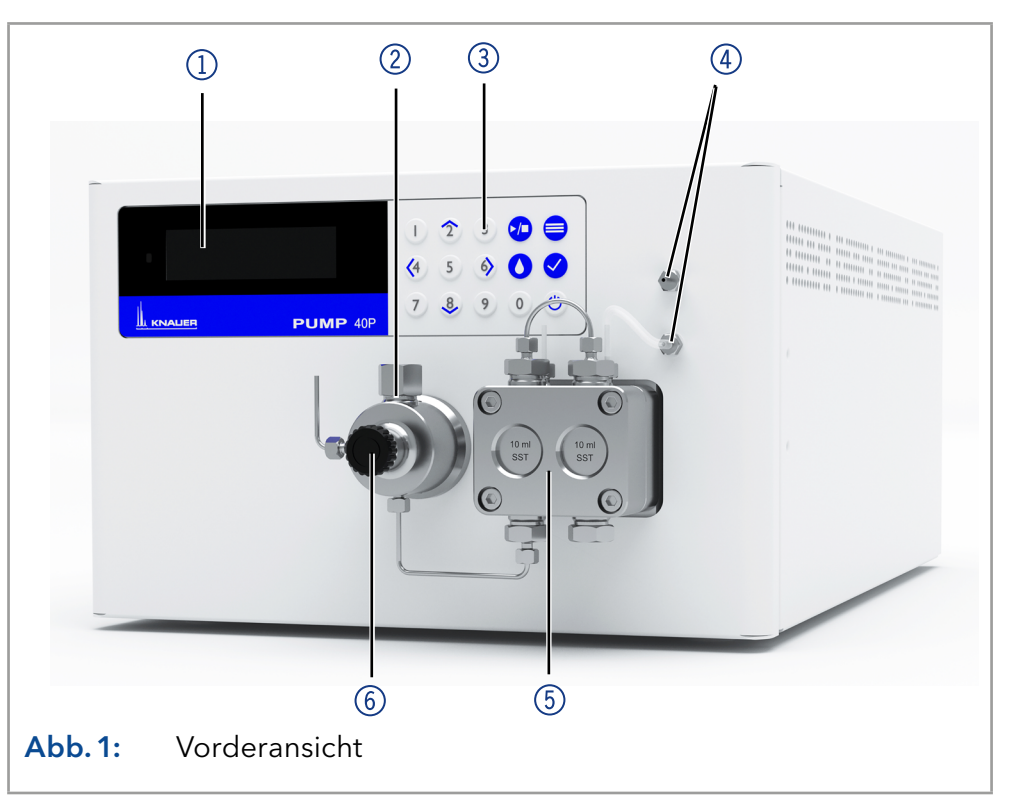

# Rückansicht

#### Legende

- 1Gewährleistungssiegel
- 2Platz für Etikett auf der Rückseite (mit Seriennummer)
- 3Lüfteröffnung
- (4) Warnhinweis 1
- 5Netzschalter
- 6 Netzanschluss
- 7CE-Zeichen
- 8Anschlussleiste: Remote
- 9Schnittstelle RS-232
- **10 Warnhinweis 2**
- 11) LAN Anschluss
- 12 Anschlussleiste: Events

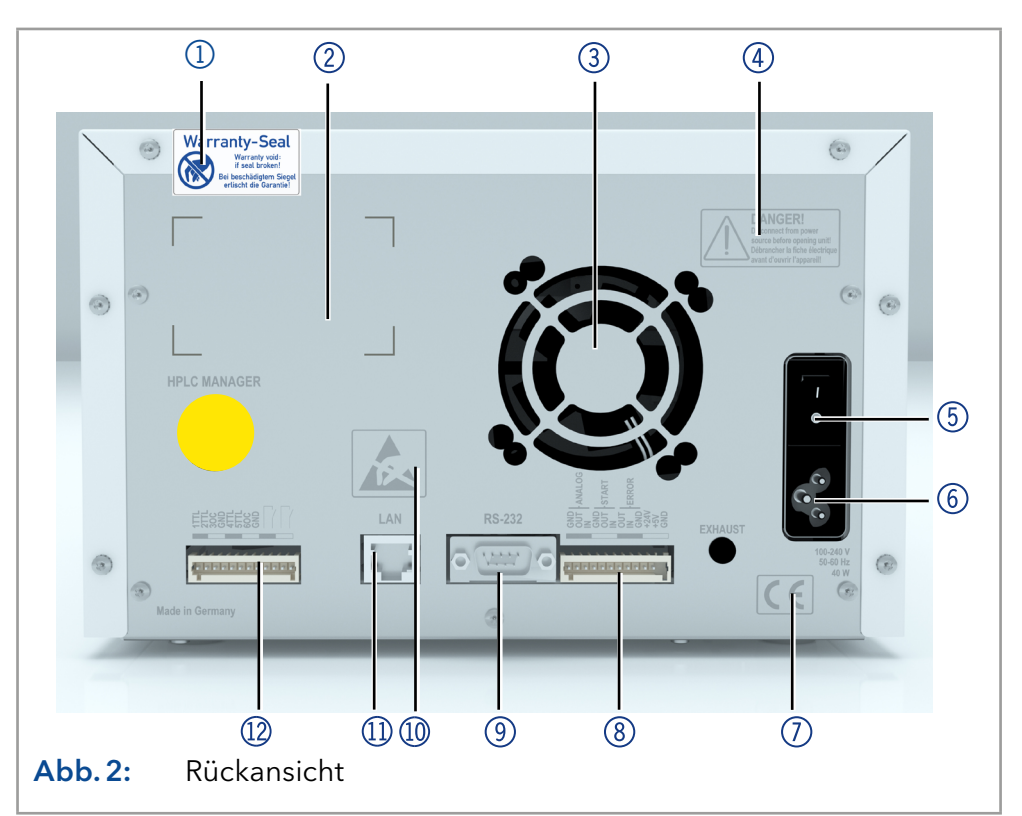

# <span id="page-14-0"></span>3.2 Leistungsübersicht

Doppelkolben-Technologie in Verbindung mit optimierter elektroni-

scher Pulsationsdämpfung und Kompressibilitäts-Kompensation

- Flüssigkeitsförderung mit niedriger Pulsation, hoher Flusskonstanz und **Flussgenauigkeit**
- Pumpenkopf aus Edelstahl oder mit Einsätzen aus Keramik
- Automatische Hinterkolbenspülung
- Hohe physikalische und chemische Stabilität
- Pumpensteuerung direkt mit analogen und digitalen Signalen
- Steuerung mit Chromatografie-Software

# 3.3 Pumpenköpfe

Hinweis: Da in der Pumpe ein neuer Antrieb verwendet wird, können Pumpenköpfe aus älteren Serien nicht mehr verwendet werden.

Verfügbare Pumpenkopf-Typen:

- Pumpenkopf 10 ml, für den Einsatz in analytischen Anwendungen, Standardausführung Edelstahl. Keramik-Einsätze für biokompatible Anwendungen. Edelstahl-Pumpenkopf für Hochtemperatur-Anwendungen.
- Pumpenkopf 50 ml, für den Einsatz in semi-präparativen Anwendungen, Standardausführung Edelstahl. Keramik-Einsätze für biokompatible Anwendungen. Edelstahl-Pumpenkopf für Hochtemperatur-Anwendungen.

#### Beschriftung der Pumpenköpfe

Die Vorderseite des Pumpenkopfs ist beschriftet mit der max. Förderleistung (10 ml oder 50 ml). Pumpenköpfe mit Einsätzen sind mit zusätzlichen Materialbeschriftungen markiert (SST für Edelstahl, C für Keramik).

#### Automatische Pumpenkopferkennung

Die Pumpe ist mit einer automatischen Erkennung des Pumpenkopfes durch einen RFID-Chip ausgerüstet.

# 3.4 RFID-Erkennung

Im Pumpenkopf ist ein RFID-Chip eingebaut. Er dient der Überwachung und Speicherung aller wichtigen Parameter und Einstellungen von Pumpe und Pumpenkopf.

Die RFID-Technologie bietet folgende Vorteile:

- Automatische Erkennung aller wichtigen Pumpenkopf-Parameter über Funk (Radio frequency identification) durch die Software der Pumpe bzw. der Chromatografie-Software:
	- Pumpenkopftyp
	- Seriennummer und Baujahr
	- Anzahl der Zyklen und Betriebszeiten
	- Grenzwerte der Pumpenkopf-Parameter
- Speicherung aller Messdaten nach der GLP-Methode (Good Laboratory Practice)
- Übertragung aller Daten zur Software und zur Anzeige der Pumpe

# <span id="page-15-0"></span>3.5 Symbole und Kennzeichen

Folgende Symbole und Kennzeichen befinden sich am Gerät:

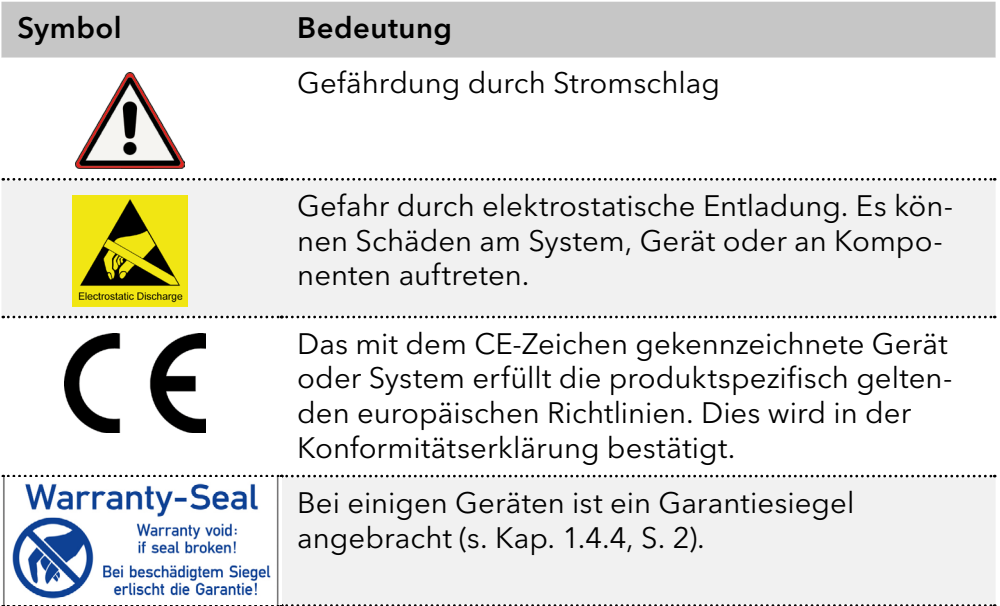

# <span id="page-16-0"></span>4. Installation und Inbetriebnahme

Bevor Sie den Einsatzort festlegen, lesen Sie die Technischen Daten [\(s. Kap. 11, S. 61\)](#page-67-0). Dort stehen alle gerätespezifischen Informationen zu Stromanschluss, Umgebungsbedingungen und Luftfeuchtigkeit.

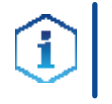

Vorgehensweise

Hinweis: Die bestimmungsgemäße Verwendung ist nur gewährleistet, wenn Sie die Anforderungen an die Umgebungsbedingungen und den Einsatzort einhalten.

# 4.1 Auspacken und aufstellen

#### Ablauf

- 1. Zum Öffnen stellen Sie die Verpackung so auf, dass die Schrift am Etikett richtig herum steht.
	- 2. Prüfen Sie die Verpackung, das Gerät und das Zubehör auf Transportschäden.
	- 3. Prüfen Sie den Lieferumfang. Im Falle einer unvollständigen Lieferung kontaktieren Sie umgehend den technischen Kundendienst.
	- 4. Wenn Sie das Gerät heben, tragen oder verschieben, umfassen Sie das Gerät ausschließlich von unten an den Seiten. Halten Sie es nicht an der vorderen Abdeckung oder der Leckagewanne fest, da diese Teile nur locker aufgesteckt sind.

#### Bewahren Sie die beiliegende Liste mit dem Lieferumfang für spätere Nachbestellungen auf. Weitere Schritte

Bewahren Sie die Originalverpackung zum sicheren Lagern bzw. Transport des Geräts.

# 4.2 Umgebungsbedingungen

#### 4.2.1 Einsatzort

Achten Sie an die folgenden Anforderungen an den Einsatzort, damit die Messergebnisse nicht beeinflusst werden:

- Auf eine feste, ebene und gerade Fläche stellen.
- Vor direkter Sonneneinstrahlung schützen.
- Frei von Zugluft aufstellen (z. B. durch Klimaanlagen).
- Nicht neben Maschinen aufstellen, die Bodenvibrationen verursachen.
- **Von Hochfrequenzquellen fernhalten.**
- Für ausreichende Belüftung sorgen [\(s. Kap. 4.2.3, S. 11\)](#page-17-1).
- <span id="page-16-1"></span>■ Temperaturschwankungen vermeiden [\(s. Kap. 4.2.2, S. 10\)](#page-16-1).

#### 4.2.2 Umgebungstemperatur

Wenn die Umgebungstemperatur des Geräts abrupt geändert wird (z.B. in einem Kühlraum), bildet sich Kondenswasser im Gerät und kann zu Geräteschäden führen. Lassen Sie das Gerät 3 Stunden akklimatisieren, bevor Sie es an die Stromversorgung anschließen und in Betrieb nehmen.

### <span id="page-17-1"></span><span id="page-17-0"></span>4.2.3 Platzbedarf

- Den Versorgungsstecker an der Stromversorgung (Wandsteckdose bzw. Steckdosenleiste) frei zugänglich halten, damit das Gerät vom Stromnetz getrennt werden kann.
- Achten Sie auf ausreichende Belüftung um das Gerät herum, ansonsten kann es überhitzen und ggf. ausfallen:
	- Min. 5 cm Abstand, wenn auf einer Seite ein Gerät aufgestellt ist.
	- Min. 10 cm Abstand, wenn auf beiden Seiten weitere Geräte aufgestellt sind.
	- Min. 15 cm Abstand auf der Rückseite für den Lüfter.

# 4.3 Stromversorgung

#### Anforderungen an die Stromversorgung

- Störungsfreie Stromversorgung: Für einen störungsfreien Betrieb muss die elektrische Spannung frei von Schwankungen, Fehlerströmen, Spannungsspitzen und elektromagnetischen Störungen sein. Das Gerät muss ausreichende Netzspannung und Reserven erhalten.
- Spannung prüfen: Geräte dürfen nur an eine Stromversorgung angeschlossen werden, deren Spannung mit der zulässigen Spannung des Geräts übereinstimmt.
- Leistungsaufnahme: Die nominale Leistung der angeschlossenen Geräte darf höchstens 50 % der höchsten Anschlussleistung betragen, da beim Einschalten kurzfristig auch höhere Ströme fließen können.
- Hauptanschluss: Die elektrische Spannungsversorgung des Einsatzortes muss direkt an den nächsten elektrischen Hauptanschluss angeschlossen sein.
- Erdung: Die Anschlüsse für die Netzspannung müssen vorschriftsmäßig geerdet sein.

#### Stromversorgungskabel und -stecker

- Originalteile: Verwenden Sie für den Anschluss ausschließlich die mitgelieferten Stromversorgungskabel und -stecker, damit die in den Technischen Daten angegebenen Spezifikationen erfüllt werden [\(s. Kap. 11, S. 61\)](#page-67-0). Abnehmbare Kabel dürfen nicht durch andere Kabeltypen ersetzt werden.
- Länderspezifische Stecker: Prüfen Sie vor dem Einschalten des Geräts, ob der mitgelieferte Stecker für Ihr Land zugelassen ist. Übersicht der geräte- und länderspezifischen Steckertypen von KNAUER: [www.knauer.net/s](https://www.knauer.net/Dokumente/accessories_and_spare_parts/hplc_accessories/manuals/V1662_Overview_powerplugs_interfaces_DE.pdf)tecker
- Steckdosenleisten: Beim Anschluss von mehreren Geräten an eine einzige Steckdosenleiste immer die maximal zulässige Stromaufnahme der Geräte beachten.
- Zugang zu Stromversorgung: Den Stecker an der Stromversorgung (Wandsteckdose bzw. Steckdosenleiste) frei zugänglich halten, damit das Gerät vom Stromnetz getrennt werden kann.
- Defekte Stromversorgungskabel und -stecker: Beschädigte oder fehlerhafte Kabel und Stecker dürfen aus Sicherheitsgründen nicht für den Anschluss der Geräte an die Stromversorgung benutzt werden. Ersetzen Sie defekte Kabel und Stecker ausschließlich durch Zubehör von KNAUER.

# <span id="page-18-0"></span>4.4 Elektrische Verbindungen

- Pumpe über die Anschlussleiste Events und Remote mit externen Geräten verbinden.
- Pumpe über den LAN-Anschluss innerhalb eines Netzwerks mit externen Geräten verbinden.
- Pumpe alternativ über die Schnittstelle RS-232 mit einem Computer verbinden.

#### **ACHTUNG**

#### Elektronikdefekt

Zerstörung der Elektronik durch elektrostatische Entladung.

 $\rightarrow$  Tragen Sie ein geerdetes Armband.

#### 4.4.1 Anschlussleiste verkabeln

Um ein Gerät durch ein anderes anzusteuern, wird die Anschlussleiste verwendet. Um Geräte fern zu steuern, müssen sie die Kabel mit den Steckplätzen auf der Anschlussleiste verbinden. Über die einzelnen Anschlüsse werden Steuersignale übertragen.

- Voraussetzung
	- **Das Gerät ist ausgeschaltet.**
	- **Der Versorgungsstecker wurde gezogen.**

#### Hebeldrücker Werkzeug

#### **ACHTUNG** Gerätedefekt

Ein Kurzschluss tritt auf, wenn Kabel an die Stiftleiste eines eingeschalteten Geräts angeschlossen werden .

- Schalten Sie das Gerät aus, bevor Sie Kabel anschließen.
- → Ziehen Sie den Versorgungsstecker.

<span id="page-19-0"></span>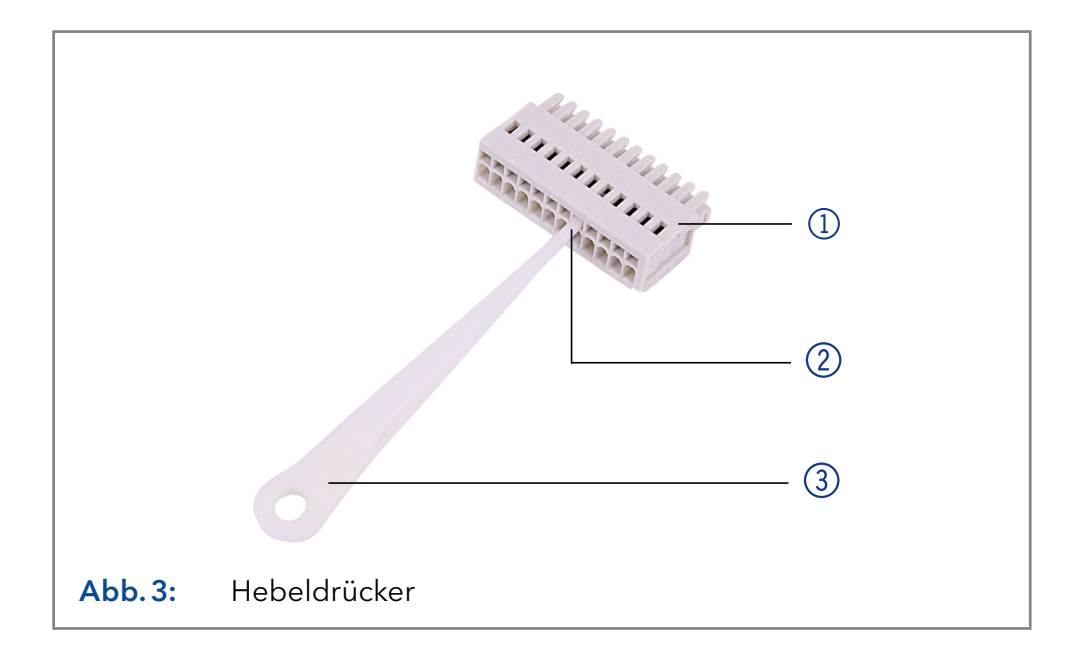

#### Ablauf

- 1. Stecken Sie den Hebeldrücker 3 in eine obere kleine Öffnung auf der Vorderseite der Stiftleiste 1.
- 2. Führen Sie das Kabel in die Öffnung 2 unter dem eingestecktem Hebeldrücker ein.
- 3. Ziehen Sie den Hebeldrücker heraus.
- Prüfen Sie, ob die Kabel fest verbunden sind. Die Stiftleiste auf die Anschlussleiste drücken. Beenden Sie die Installation. Nehmen Sie das Gerät in Betrieb. Nächste Schritte

#### 4.4.2 Anschlussleiste: Remote

- Empfang von Start-, Steuer- und Error-Signalen externer Geräte
- Senden von Start-, Steuer- und Error-Signalen an externe Geräte

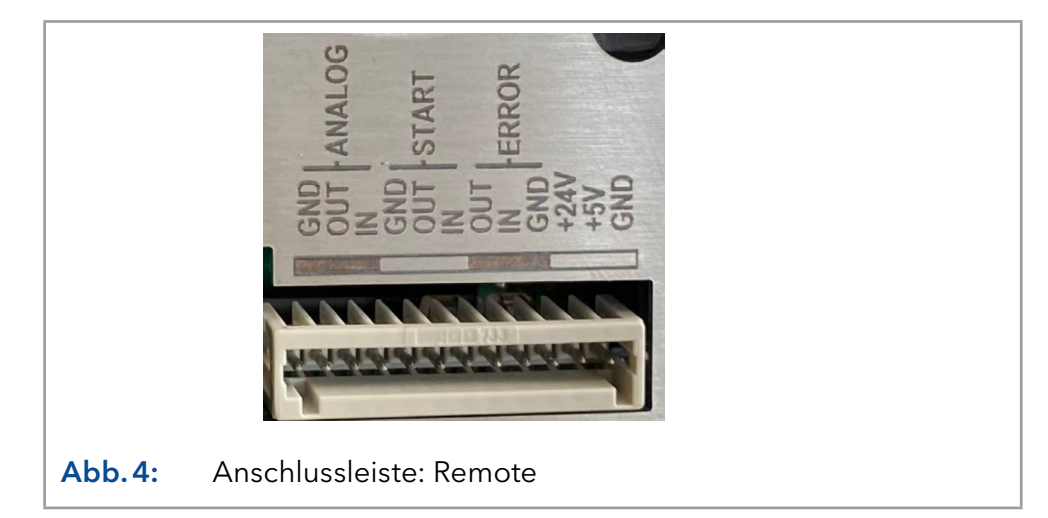

<span id="page-20-0"></span>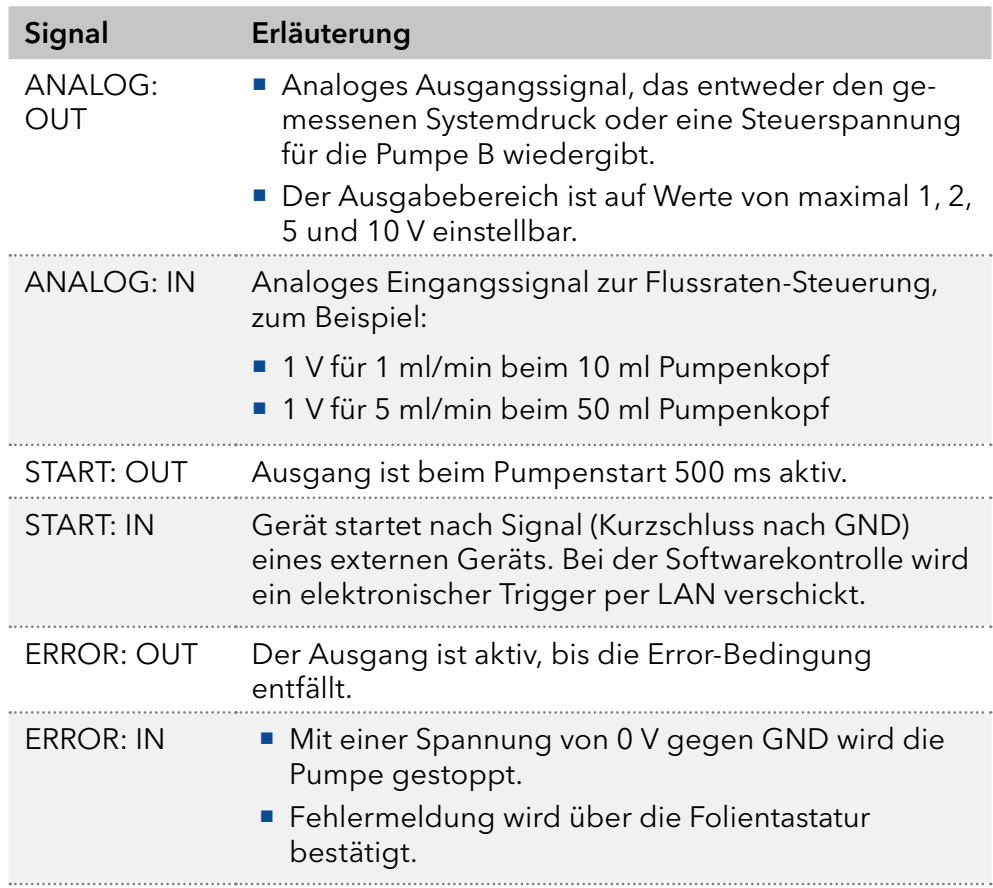

# 4.4.3 Anschlussleiste: Events

- Senden von Steuersignalen (Events) an externe Geräte
- Öffnen und Schließen von Kontakten
- Aktivierung von 500 ms-Impulsen

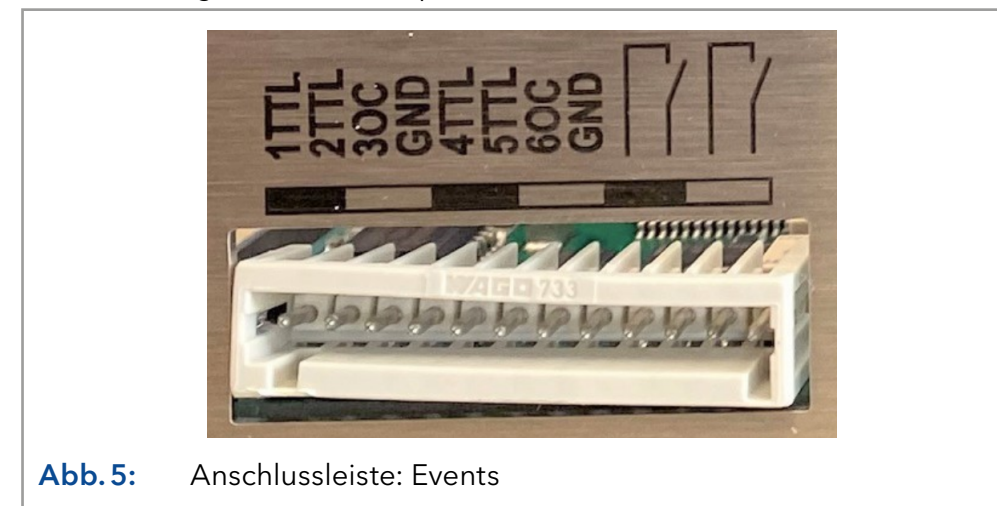

# <span id="page-21-0"></span>4.5 Kapillaren und Verschraubungen anschließen

Bei Auslieferung ist die Kapillare, die Pumpenkopf und Spülventil verbindet, bereits vorinstalliert. Es werden lediglich die Eluentenflaschen angeschlossen und die Pumpe in das HPLC-System integriert.

### 4.5.1 Eluentenflaschen anschließen

Für den Anschluss der Eluentenflaschen werden Schläuche mit vorinstallierten Eluentenfiltern verwendet. Die Schläuche werden mit flanschlosen Verschraubungen am Gerät verschraubt.

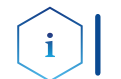

Hinweis: Benutzen Sie kein Werkzeug, damit die Verschraubung unbeschädigt bleibt.

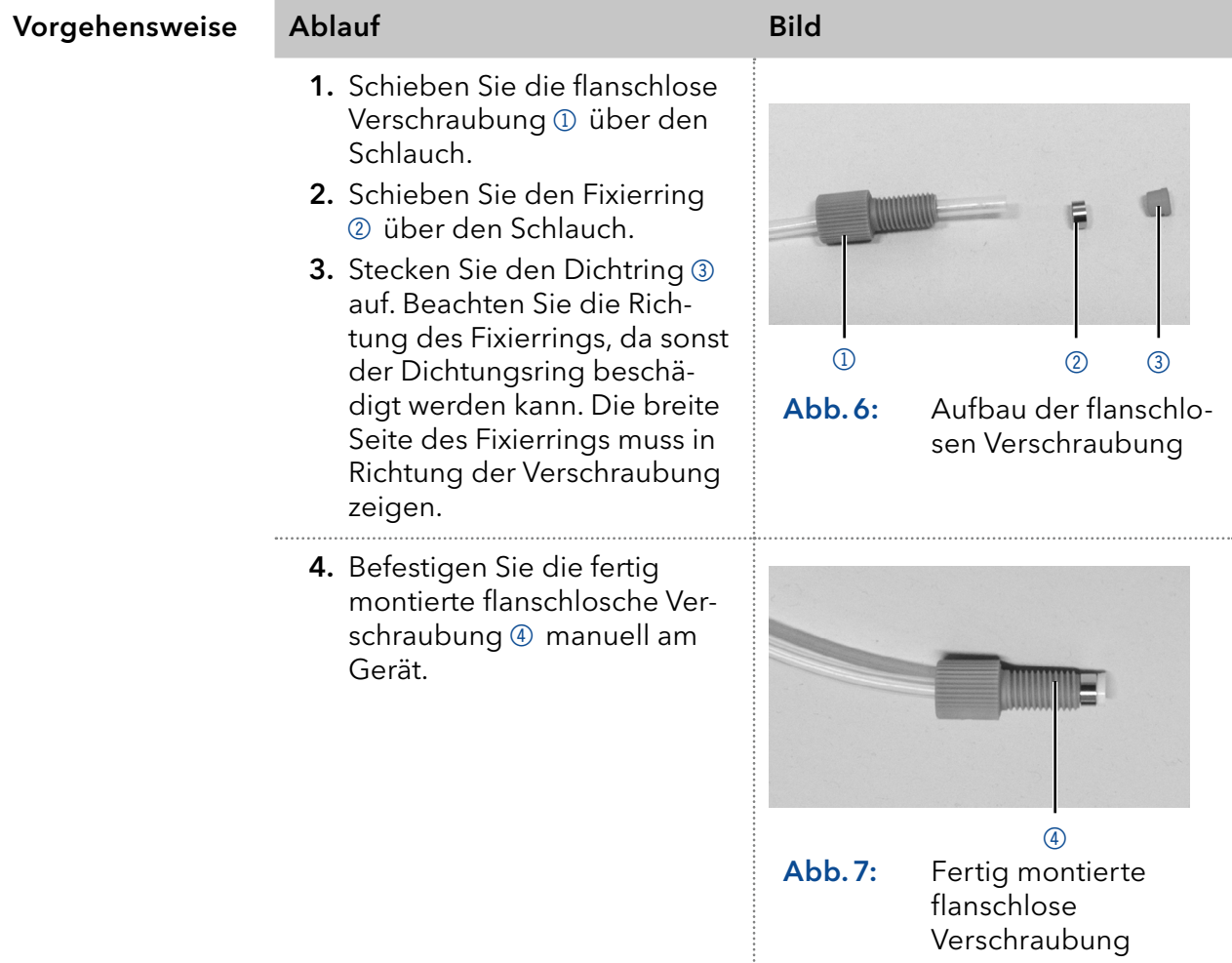

# <span id="page-22-0"></span>4.5.2 Pumpenkopf an Eluenten anschließen

- Prüfen Sie, ob alle Verschraubungen dicht sind.
- Isokratisches System: Lösungsmittel-Reservoir entweder über einen externen Degasser oder direkt mit der Pumpe verbinden.

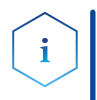

Hinweis: Der Hersteller empfiehlt grundsätzlich die Verwendung eines Entgasungsmoduls zur zuverlässigen Förderung des Lösungsmittels als Eluent.

#### Voraussetzungen

- Das Gerät ist ausgeschaltet.
- Der Netzstecker wurde gezogen.
- Die Frontabdeckung wurde abgenommen.

#### Flanschlose Verschraubung **Material**

#### **ACHTUNG**

#### Bauteildefekt

Beschädigung des Pumpenkopfs möglich .

Entfernen Sie die Blindverschraubungen an Einlass und Auslass des Pumpenkopfs vor der Benutzung.

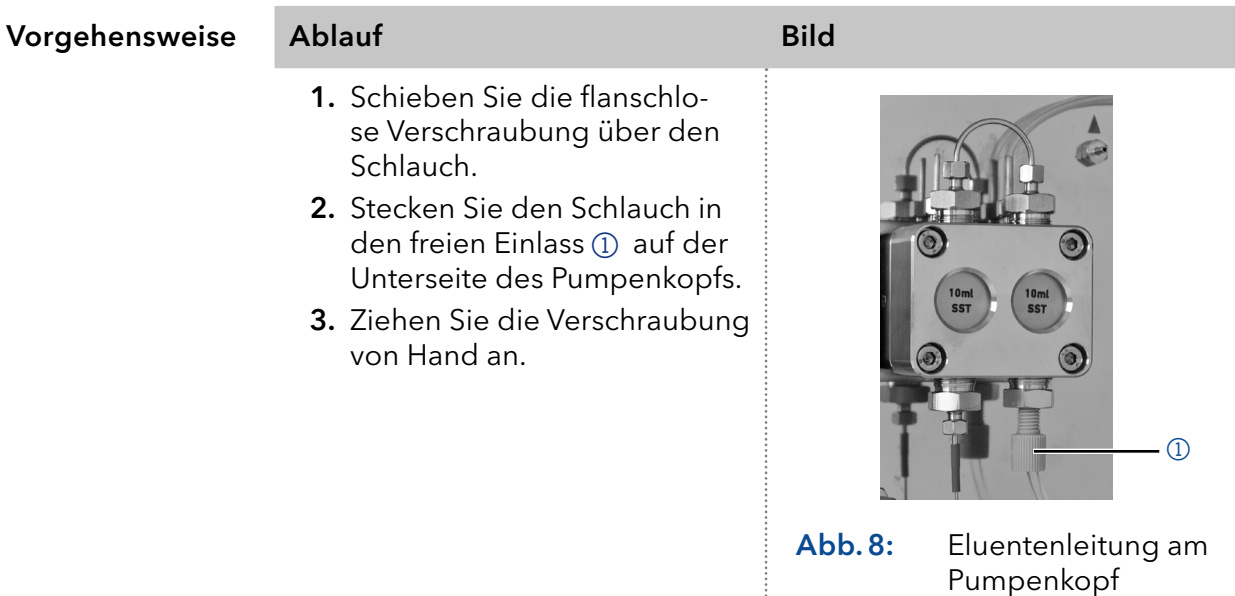

# 4.6 Anschluss an den Computer

Die Pumpe wird auf zwei Arten extern gesteuert:

- Über die Stiftleiste
- Innerhalb eines lokalen Netzwerks über den LAN-Anschluss an den Router

Sämtliche Anschlüsse für die externe Steuerung befinden sich auf der Rückseite der Pumpe.

#### Legende

- 1Anschluss Events
- 2 Anschluss LAN
- 3) Schnittstelle RS-232
- 4) Anschluss Remote

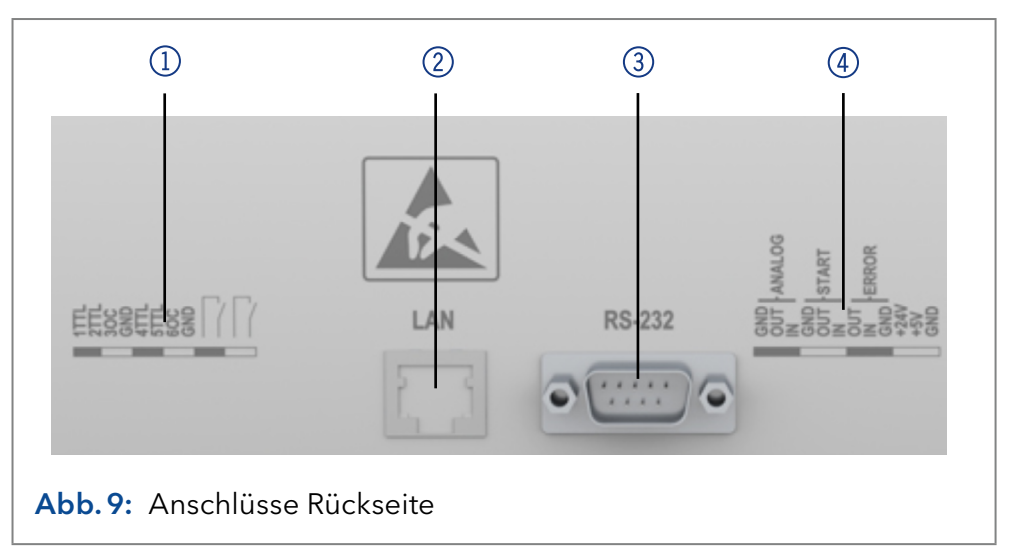

Hinweis: HPLC Geräte von KNAUER arbeiten ausschließlich mit IP-Adressen, die nach IPv4 vergeben wurden. IPv6 wird nicht unterstützt.

Dieses Kapitel beschreibt, wie ein Chromatografiesystem in ein lokales Netzwerk (LAN) eingebunden wird und wie das LAN durch einen Netzwerkadministrator zum Datenaustausch an ein Firmennetzwerk angeschlossen werden kann. Die Beschreibung gilt für das Betriebssystem Windows und alle gängigen Router.

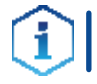

Hinweis: Bei der Verwendung von PurityChrom® werden statische IP-Adressen benötigt [\(s. Kap. 4.7, S. 20\)](#page-26-0).

#### 4.6.1 LAN aufbauen

Um ein LAN aufzubauen wird die Verwendung eines Routers empfohlen. Folgende Schritte sind erforderlich:

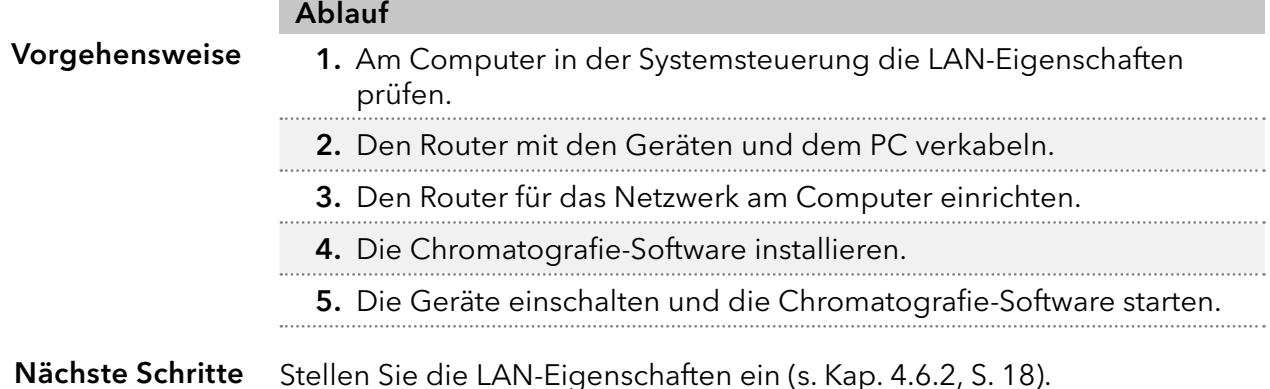

### 4.6.2 LAN-Eigenschaften einstellen

<span id="page-24-0"></span>Im LAN wird ausschließlich ein Server (meistens der Router) verwendet, von dem die Geräte automatisch ihre IP-Adresse im Netzwerk beziehen.

- In Windows sind Energiesparfunktionen, Ruhezustand, Standby-Funktion und Bildschirmschoner ausgeschaltet. Voraussetzungen
	- Wenn eine "USB to COM"-Box verwendet wird, muss im Gerätemanager die Einstellung "Computer kann das Gerät ausschalten, um Energie zu sparen" für alle USB-Hosts deaktiviert werden.
	- Für alle LAN-Geräte gilt: Für den Netzwerkadapter im Gerätemanager die Einstellung deaktivieren: "Computer kann das Gerät ausschalten, um Energie zu sparen".

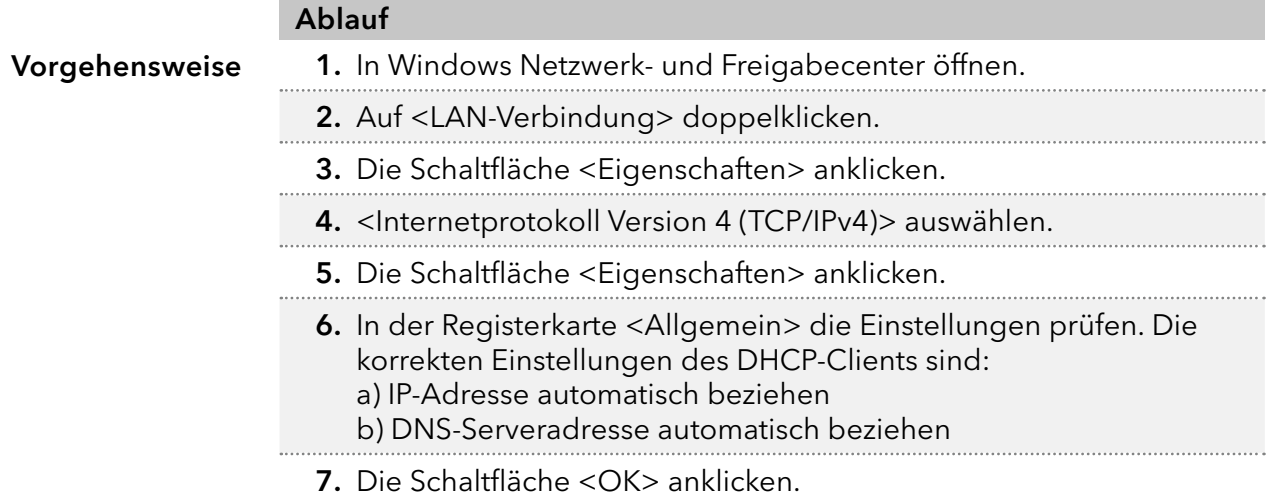

Verbinden Sie die Geräte [\(s. Kap. 4.6.3, S. 18\).](#page-24-1) Nächste Schritte

#### <span id="page-24-1"></span>4.6.3 Geräte mit LAN verbinden

Der Router (2) hat mehrere LAN-Anschlüsse (3) und einen WAN-/Internetanschluss 4, über den der Router an ein Wide Area Network (WAN) angeschlossen werden kann, wie z. B. ein Firmennetzwerk oder das Internet. Die LAN-Anschlüsse dagegen dienen zum Aufbau eines Netzwerks aus Geräten  $\Omega$  und Computer  $\Omega$ . Um Störungen zu vermeiden wird empfohlen, das Chromatografiesystem außerhalb des Firmennetzwerks zu betreiben.

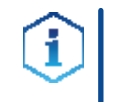

Hinweis: Für jedes Gerät und für den Router wird ein Patch-Kabel mitgeliefert. Um den Router an das Netzwerk anzuschließen, wird ein zusätzliches Patch-Kabel benötigt, das nicht im Lieferumfang enthalten ist.

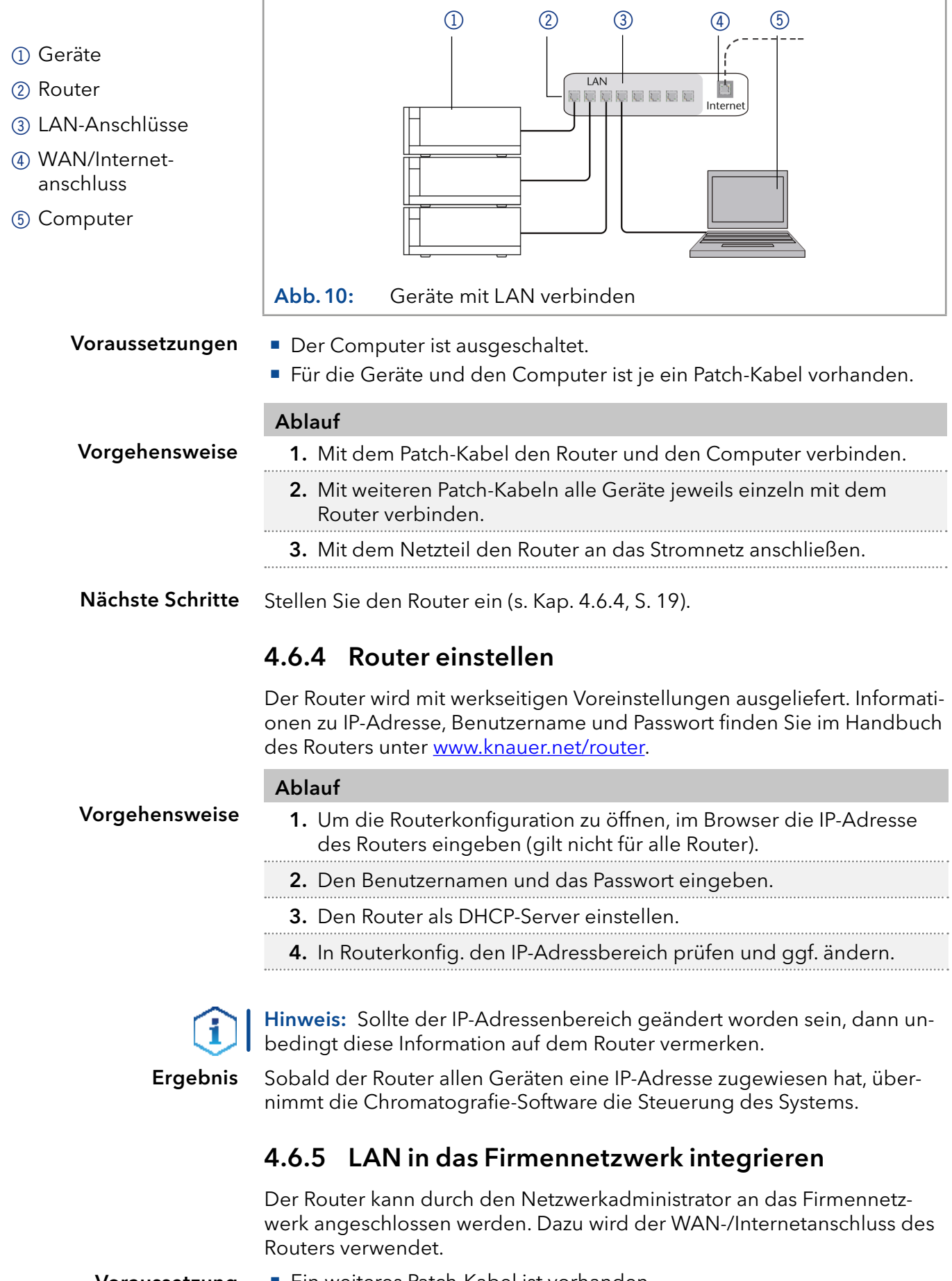

<span id="page-25-0"></span>■ Ein weiteres Patch-Kabel ist vorhanden. Voraussetzung

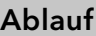

- Vorgehensweise
- 1. Stellen Sie sicher, dass es keine Überschneidung zwischen den IP-Adressen des Routers und des Firmennetzwerks gibt.
- 2. Im Fall einer Überschneidung in der Routerkonfiguration den IP-Adressbereich ändern.
- 3. Mit dem Patch-Kabel den WAN-/Internetanschluss des Routers mit dem Firmennetzwerk verbinden.
- 4. Alle Geräte einschließlich des Computers neu starten.

Das LAN ist nun im Firmennetzwerk integriert. Ergebnis

#### 4.6.6 Mehrere Systeme in einem LAN separat steuern

Die Kommunikation in LANs läuft über Ports, die Teil der Netzwerkadresse sind. Wenn in einem LAN mehrere Chromatografie-Systeme vernetzt sind, die separat gesteuert werden sollen, können dafür unterschiedliche Ports verwendet werden, um Störungen zu vermeiden. Dafür muss die Portnummer an jedem Gerät geändert und die gleiche Portnummer in der Gerätekonfiguration der Chromatografie-Software eingegeben werden. Empfehlung: Für alle Geräte dieselbe Portnummer verwenden.

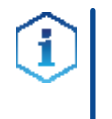

Hinweis: Der Port ist bei allen Geräten werkseitig auf 10001 eingestellt. Die Portnummern in der Konfiguration der Geräte in der Chromatografie-Software und am Gerät müssen identisch sein, ansonsten kann keine Verbindung hergestellt werden.

#### Ablauf

#### Vorgehensweise

- 1. Die Portnummer bestimmen und am Gerät ändern.
- <span id="page-26-0"></span>2. Die Portnummer in der Chromatografie-Software eingeben.

Ergebnis

Die Verbindung wird hergestellt.

# 4.7 IP-Adressen über Software vergeben

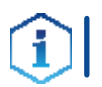

Hinweis: Prüfen Sie die IT-Sicherheitsstandards für Ihr Labor, bevor Sie in die LAN-Einstellungen eingreifen.

Statische IP-Adressen sind erforderlich, um bestimmte Chromatografie-Software auszuführen, z.B. Purity Chrom®. Einen umfassenden Überblick über die Einstellung statischer IP-Adressen für PurityChrom® finden Sie im Dokument "PurityChrom® Installation Guide" auf der PurityChrom® Installations-CD. PurityChrom®

> Für den Mobile Control and Firmware Wizard ist es möglich, eine feste (statische) oder dynamische (DHCP) IP-Adresse per Software einzustellen.

# 4.7.1 Firmware Wizard: Statische IP-Adresse vergeben

Hinweis: Mehr Informationen zum Thema LAN-Einstellungen finden Sie in der Software Anleitung der Mobile Control im Kapitel "Firmware Wizard" (Dokument Nr. V6851-2).

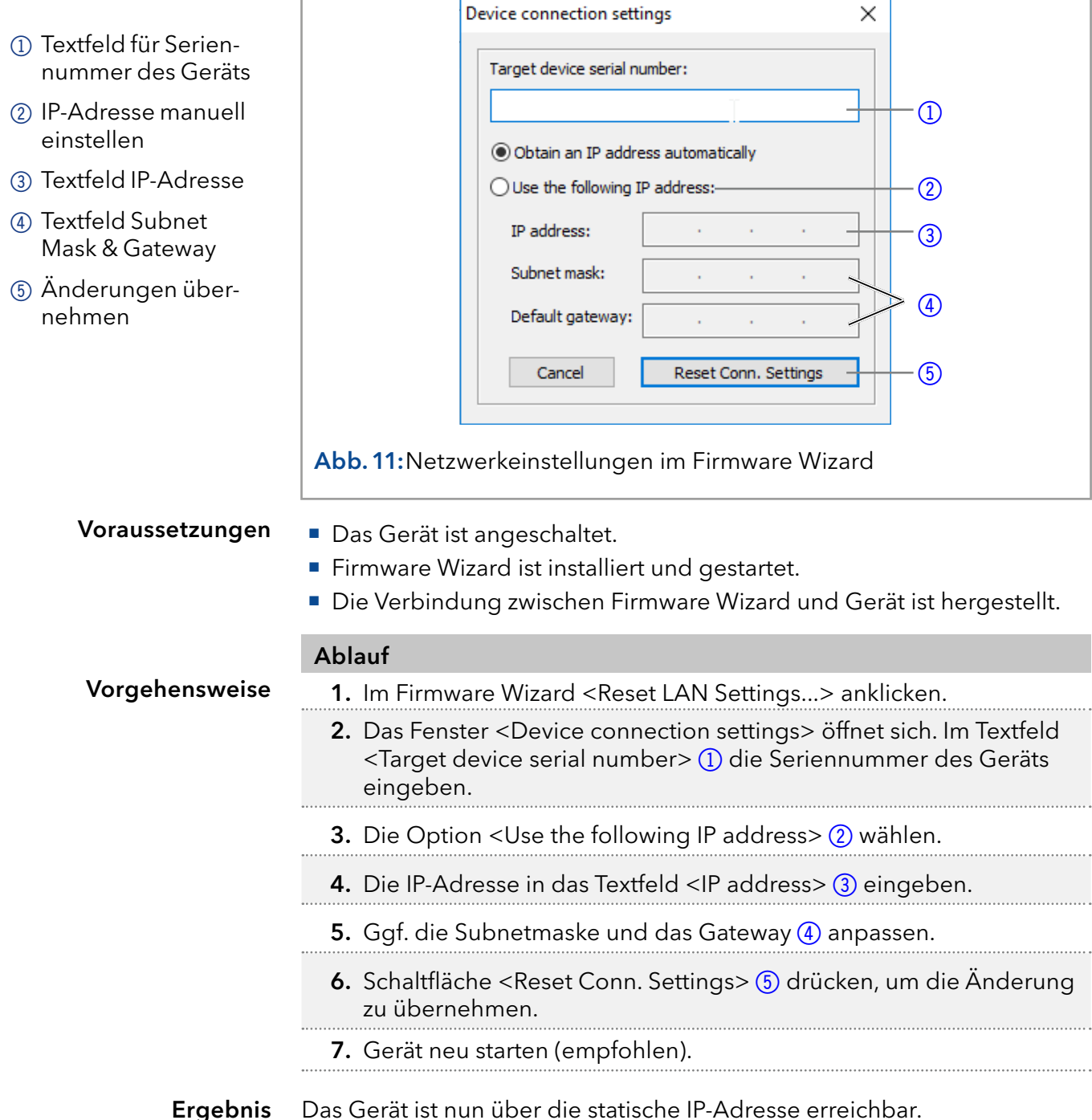

# 4.7.2 Firmware Wizard: Dynamische IP-Adresse vergeben

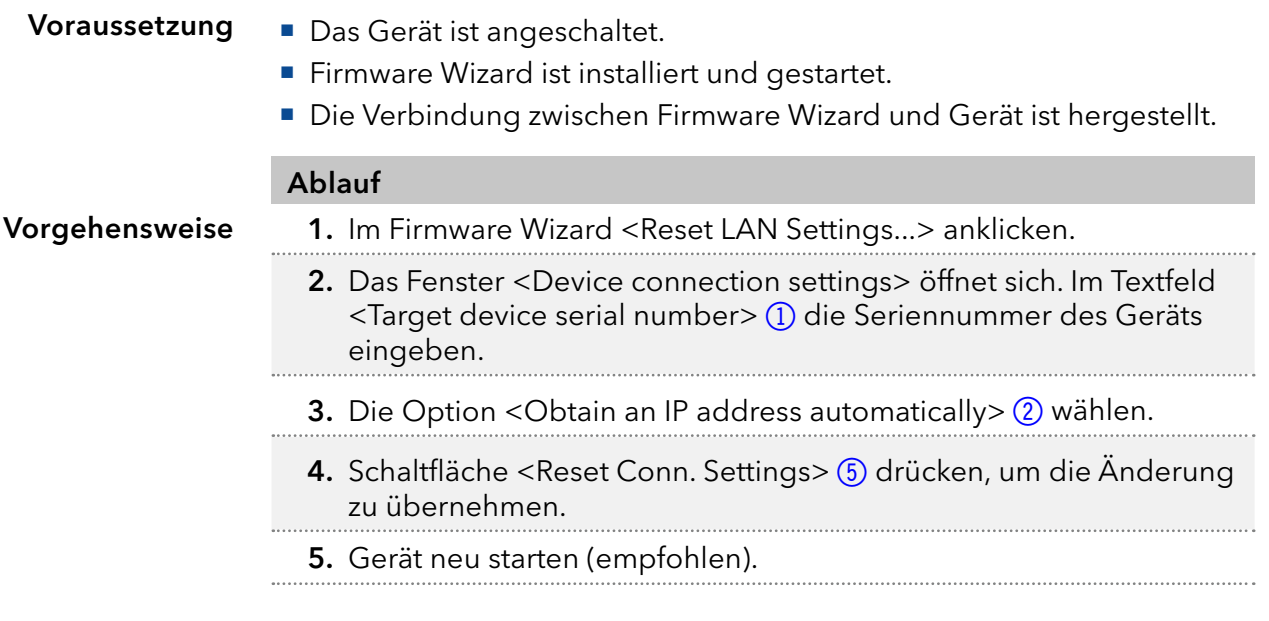

Das Gerät ist nun über eine dynamische IP-Adresse erreichbar. Ergebnis

# 5. Bedienung

# 5.1 Erstinbetriebnahme

Prüfen Sie anhand der Liste, ob das Gerät bereit ist für die Inbetriebnahme:

- **Das Gerät steht am richtigen Platz.**
- Der Netzstecker ist angeschlossen.

Wenn das Gerät Teil eines HPLC-Systems ist, sollten Sie zusätzlich auch Folgendes beachten:

- Die Netzwerkverbindung zum Router ist hergestellt.
- Die Chromatografie-Software wurde von KNAUER oder einem von KNAUER autorisierten Unternehmen installiert.
- Die Kapillaren sind fest angeschlossen.

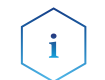

Hinweis: Bevor Sie die Pumpe einschalten, sollten Sie sie spülen, um Luft aus den Kapillaren und Schläuchen zu entfernen [\(s. Kap. 5.2, S. 24\)](#page-30-0).

# 5.1.1 Pumpenkopf Einlaufprozedur

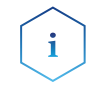

Hinweis: Bei Inbetriebnahme nach Wartung des Pumpenkopfs oder wenn neue Pumpenköpfe an einer Pumpe installiert wurden, muss eine Einlaufprozedur durchgeführt werden.

Alle Pumpenköpfe wurden vor der Auslieferung mit Isopropanol gefüllt. Achten Sie darauf, dass das richtige Lösungsmittel verwendet wird, wie in der Spezifikationstabelle im Beiblatt "Running-In procedure for pump [heads"](https://www.knauer.net/Dokumente/pump_heads/manuals/V6894_Pump_Head_Running-in_Procedure_Supplement_EN.pdf) (V6894) beschrieben ist.

Wenn eine Pumpe längere Zeit nicht in Betrieb war, z.B. nach Versand, kann eine Einlaufprozedur erforderlich sein, um die beste Pumpenleistung zu erzielen. Der Pumpenkopf wurde während des Herstellungsprozesses diesem Verfahren unterzogen.

Wenn die Pumpe innerhalb der Spezifikation oder während eines intensiven Betriebs arbeitet, ist es nicht notwendig, die Einlaufprozedur durchzuführen.

#### **ACHTUNG**

#### Bauteildefekt

Beschädigung des Pumpenkopfes, wenn die Einlaufprozedur nicht korrekt durchgeführt wurde .

→ Stellen Sie beim Einlaufen des Pumpenkopfes den richtigen Gegendruck und Durchfluss ein. Spezifische Einlaufparameter und die allgemeine Vorgehensweise finden Sie im Beiblatt "Running-in procedure for pump heads (V6894)".

#### **ACHTUNG**

#### Gerätedefekt

Wenn die Pumpe nur mit reinem destillierten Wasser betrieben wird, ist mit einem deutlich höheren Verschleiß des Kolbens und der Kolbendichtungen zu rechnen.

Betreiben Sie die Pumpe möglichst nur mit Wasser zusammen mit zugesetztem Additiv bzw. Modifier.

#### 5.1.2 Isokratische Betriebsart

- Analyse ohne Gradienten
- Das Lösungsmittel hat während der Analyse eine konstante Zusammensetzung.
- **Ein Recycling des Lösungsmittels ist möglich.**

#### 5.1.3 HPLC-Trennungen optimieren

Für effiziente HPLC-Trennungen achten Sie auf folgende Punkte:

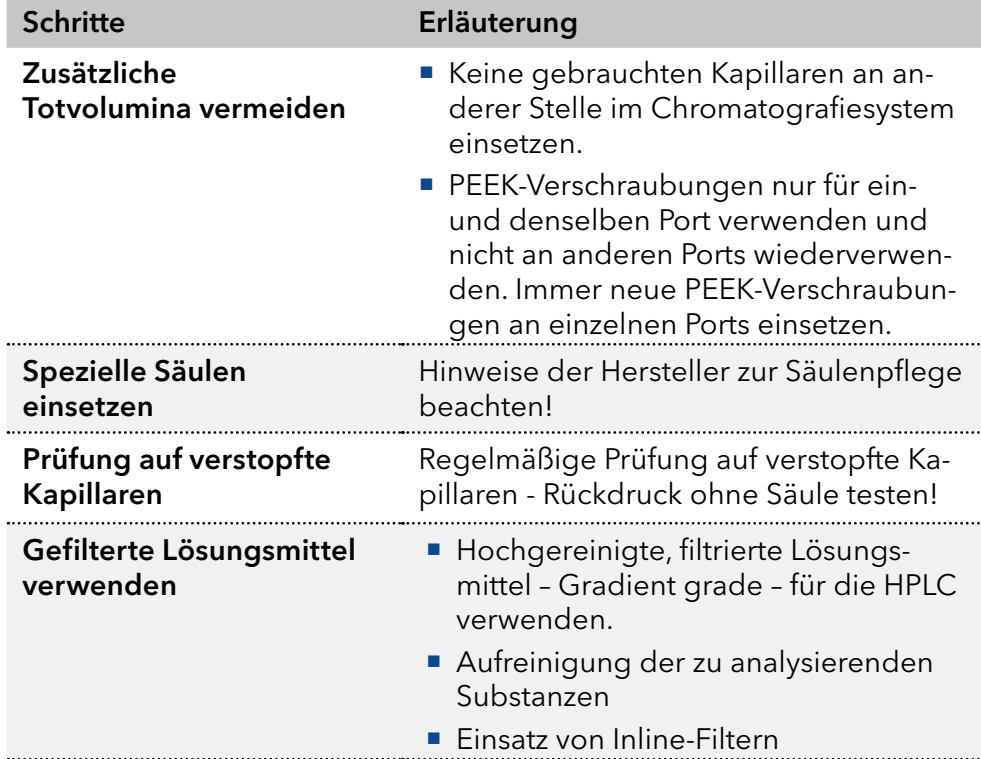

# 5.2 Pumpe spülen

#### <span id="page-30-0"></span>**ACHTUNG**

#### Bauteildefekt

Beschädigung der Säule beim Entlüften möglich .

- → Öffnen Sie die Entlüftungsschraube.
- **→** Entfernen Sie die Säule.

Bevor die Pumpe in Betrieb genommen werden kann, muss sie gespült werden, um überschüssige Luft in den Kapillaren und Schläuchen zu entfernen.

Spülen Sie die Pumpe in den folgenden Fällen:

#### Wann ist eine Spülung • Bei der ersten Inbetriebnahme zur Beseitigung von Luftblasen in Schläuchen und Kapillaren erforderlich?

- Beim Wechsel von Lösungsmitteln
- Nach Verwendung von Pufferlösungen zur Beseitigung von Salzrückständen
- Vor dem Ausschalten, wenn die Anlage nicht zeitnah wieder betrieben werden soll

#### Die Installation ist abgeschlossen. Voraussetzungen

Die Kapillaren und Schläuche sind verbunden.

**Ansaugspritze mit Luer-Lock-Anschluss** 

Die Pumpe ist eingeschaltet und befindet sich im "Flow-Modus".

#### Werkzeug

Spülen Sie mit dem Lösungsmittel, welches in den darauffolgenden Anwendungen verwendet wird.

Hinweis: Der Spülvorgang kann bei Erstinbetriebnahme einige Zeit in Anspruch nehmen, da die Lösungsmittelschläuche zum ersten Mal mit Flüssigkeit gefüllt werden.

Hinweis: Wurde zuvor mit Pufferlösungen gearbeitet, achten Sie darauf, dass mit einem Lösungsmittel (z.B. Wasser) gespült wird, in dem die Pufferlösung löslich ist.

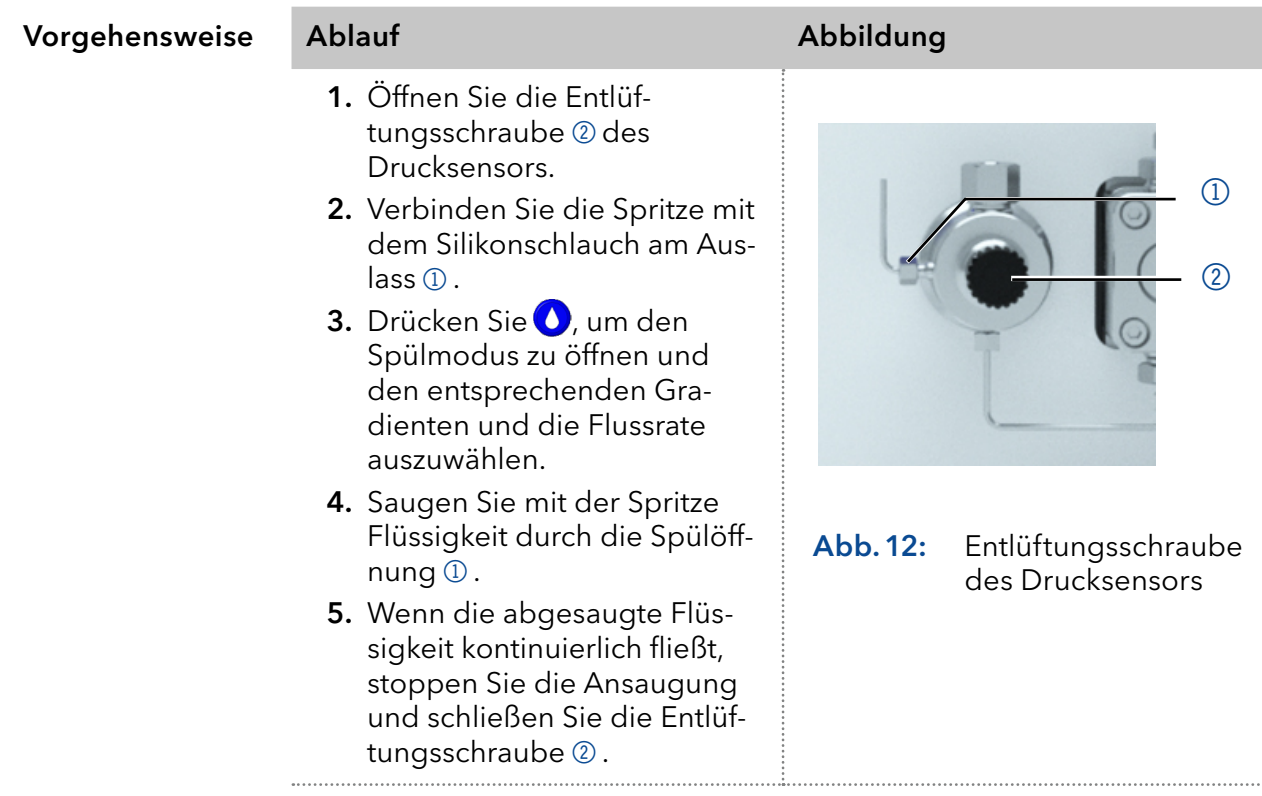

Der Spülprozess der Pumpe ist auf einen maximalen Druck von 5 MPa begrenzt. Wird dieser Wert während des Spülvorgangs überschritten, schaltet sich die Pumpe automatisch ab. Wenn Sie sehr kleine Schläuche und Kapillaren verwenden, kann der Druck zu hoch sein.

#### 5.2.1 Hinterkolbenspülung

Die Pumpe ist mit einer automatischen Hinterkolbenspülung ausgestattet. Ihr Einsatz ermöglicht eine höhere Lebensdauer der Dichtungen und Kolben und entfernt Verunreinigungen aus dem Bereich hinter den Dichtungen.

Die Hinterkolbenspülung spült den Hinterkolbenraum des Pumpenkopfs automatisch beim Einschalten und im Dauerbetrieb. Funktionsprinzip

- Beim Einschalten: 8 Sekunden lang wird der Hinterkolbenraum des Pumpenkopfs automatisch gespült.
- Im Dauerbetrieb: Alle 2 Stunden wird der Hinterkolbenraum des Pumpenkopfs automatisch für 15 Sekunden gespült.

Wählen Sie ein geeignetes Lösungsmittel in der Hinterkolbenspülung. Das für die Spülung verwendete Lösungsmittel ist abhängig von der Anwendung und dem verwendeten Lösungsmittel in der Pumpe: Empfohlene Spüllösung

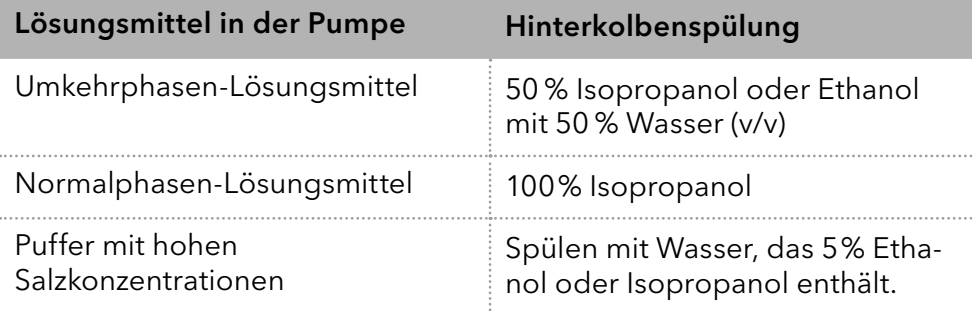

#### Legende

- 1 Auslass vom Pumpenkopf zur Lösungsmittelflasche
- 2 Einlass von der Lösungsmittelflasche zur Spülpumpe
- 3 Auslass der Spülpumpe zum Pumpenkopf

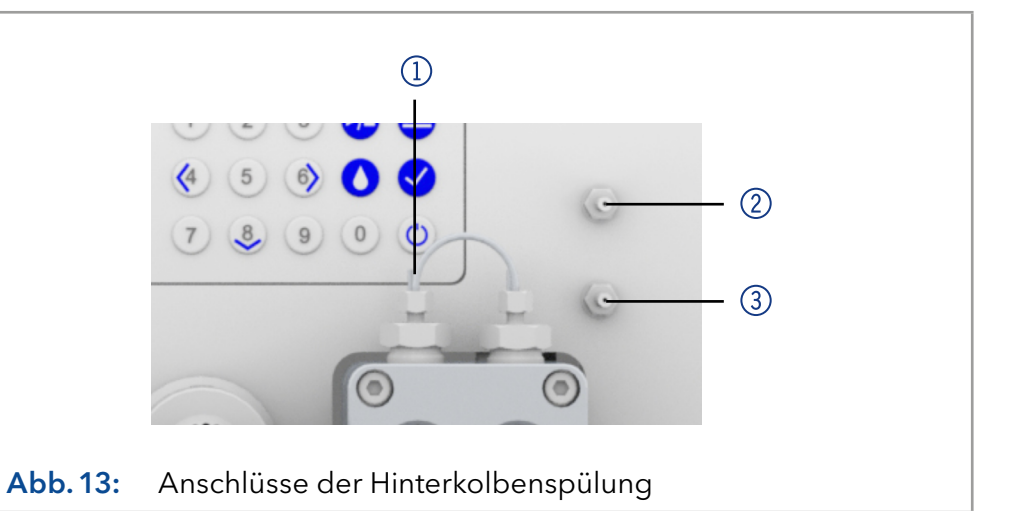

# 5.3 Einschalten und Selbsttest

Vorgehensweise

- 1. Pumpe einschalten.
- 2. Die Anzeige zeigt Initialization an. Das Gerät führt Selbsttest durch.
- 3. Warten Sie, bis der Selbsttest abgeschlossen ist.
- 4. Nachdem der Test erfolgreich abgeschlossen wurde, wird das zuletzt aktive Programm angezeigt.

# 5.4 Bedienung von LC-Display & Folientastatur

Die Bedienung der Pumpe über das LC-Display eignet sich für folgende Aufgaben

- Überwachung von Gerätefunktionen
- Verwenden spezieller Programme für Laborarbeiten:
	- Spülprogramm
	- Standby und Wake up (WU) Programm
	- Programmabläufe (Link Menü)
	- Überprüfen des Systemstatus im Rahmen von Qualitätssicherungsmaßnahmen gemäß guter Laborpraxis (GLP Menü).

#### Legende

- 1 Status LED
- 2 Status Start/Stop
- 3 Remote-Steuerung
- 4 Gradientenmodus
- 5 Parameter und Werte
- 6 RFID-Erkennung des Pumpenkopfs
- 7 Folientastatur

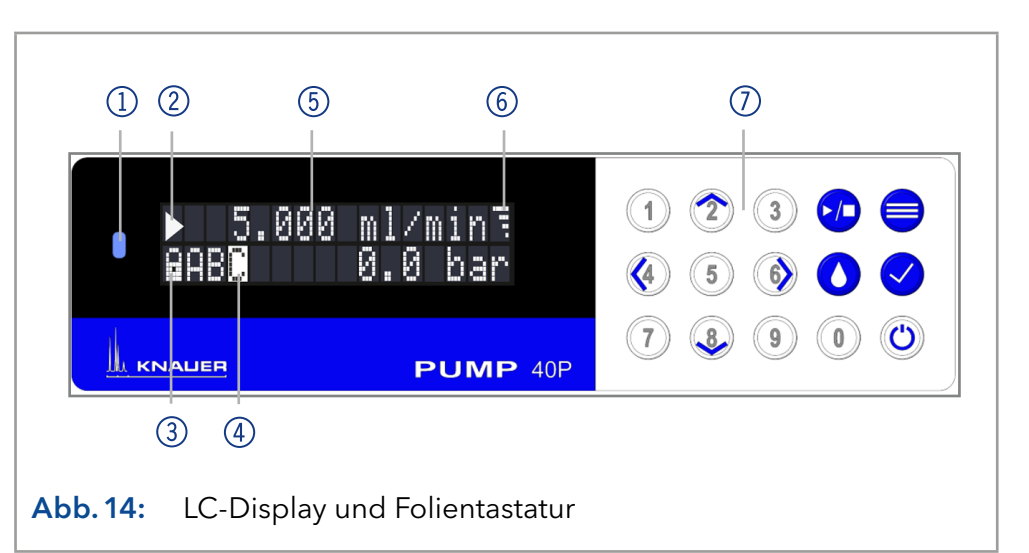

#### 5.4.1 LED-Status

Der Status des Geräts wird durch eine LED auf der Vorderseite angezeigt. Die Farbe der LED zeigt den aktuellen Status an.

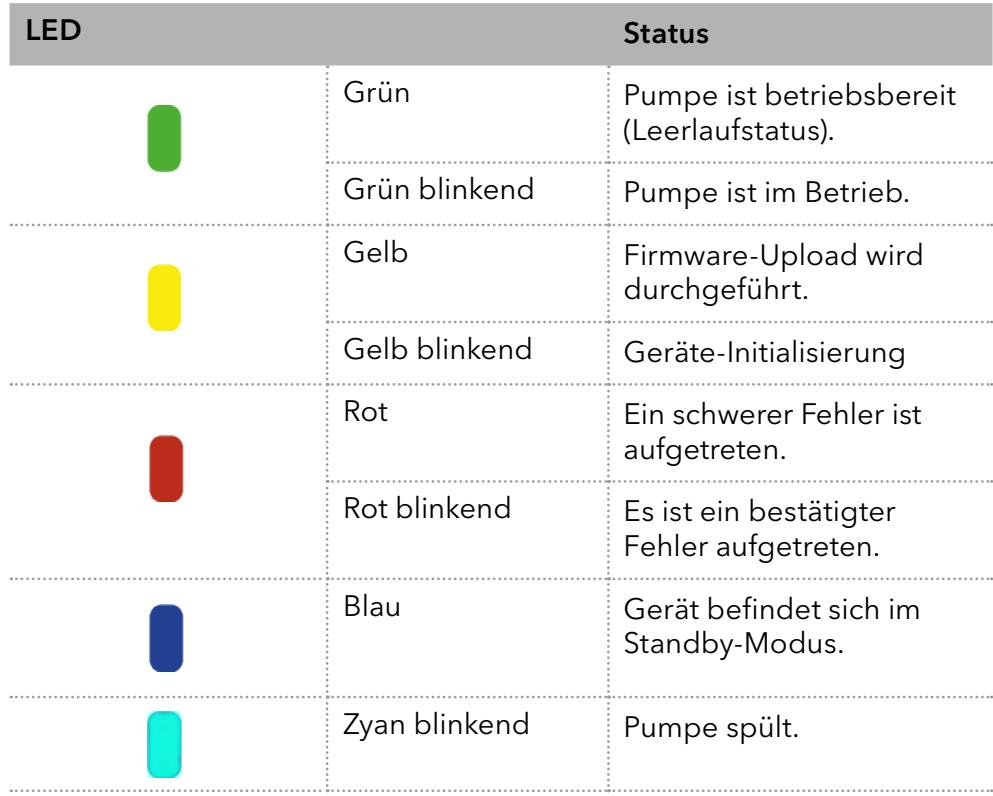

# 5.4.2 RFID-Symbol

Der Status des Pumpenkopfs wird auf dem Display im Hauptdisplay angezeigt.

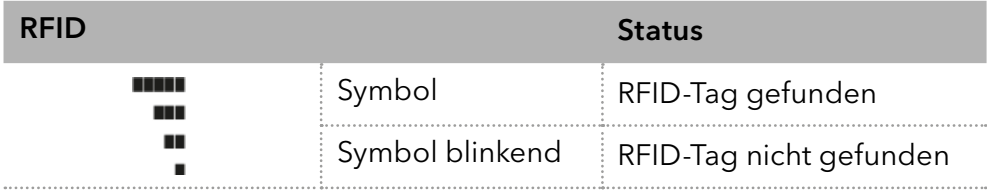

# 5.4.3 Bedienung über die Folientastatur

Die Folientastatur besteht aus 15 Tasten, mit denen das Gerät bedient werden kann.

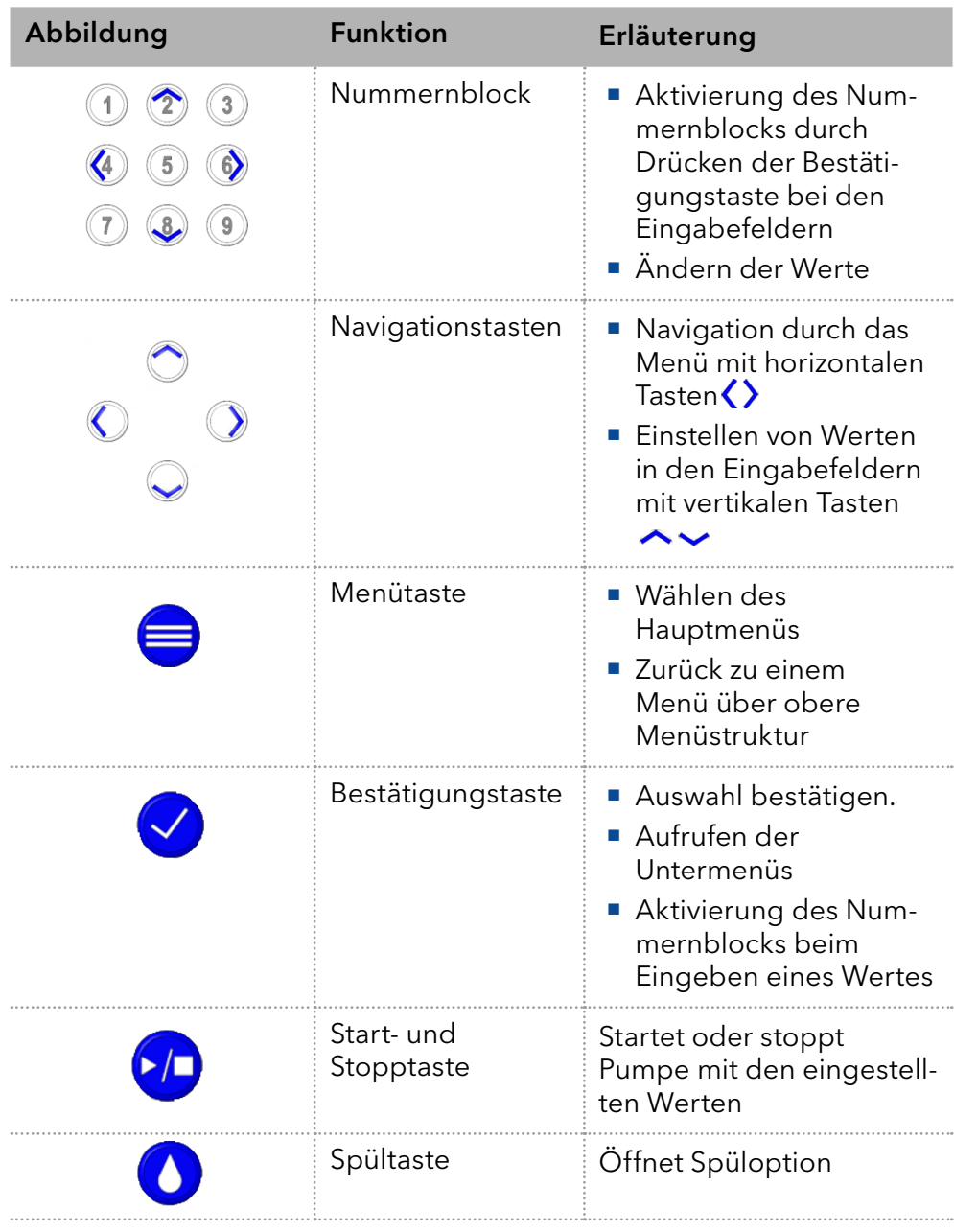

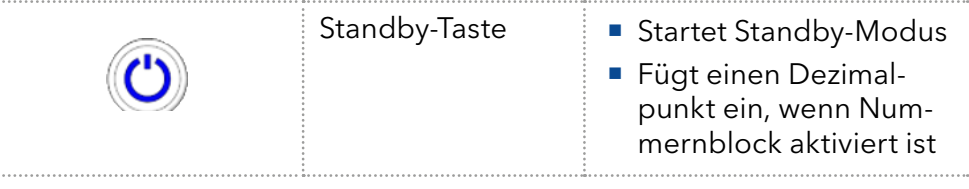

# 5.5 Menüstruktur

#### 5.5.1 Hauptmenü

Das Hauptmenü enthält die aktuellen Parameter der Pumpe.

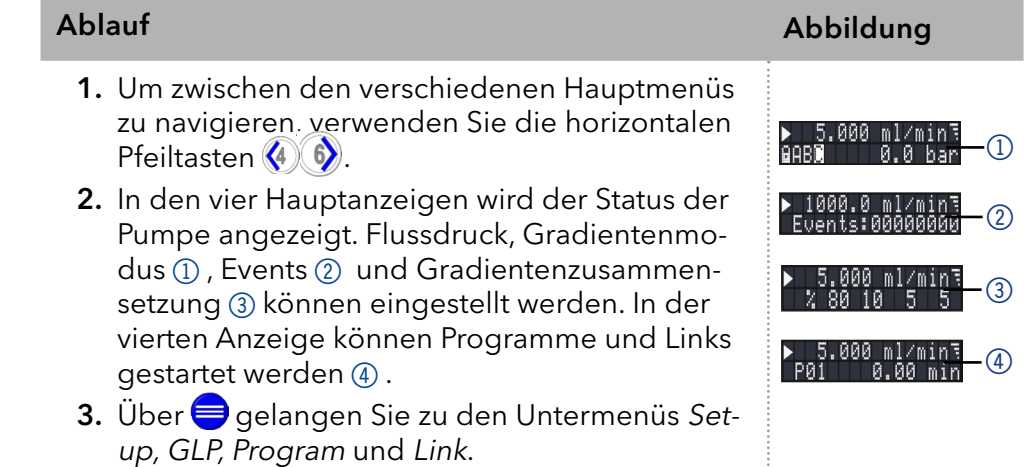

Hinweis: Wenn der Status Start ▶ auf dem Bildschirm erscheint, ist die Pumpe außer Betrieb. Durch Drücken der Taste Dubtartet die Pumpe. Wird der Status Stop ■ angezeigt, läuft die Pumpe. Durch Drücken der Taste  $\Box$  stoppt die Pumpe.

#### Navigieren durch das Hauptmenü

#### Vorgehensweise

- 1. **d** drücken, um auf das Menü zuzugreifen.
- 2. Navigieren Sie zwischen den Menüpunkten mit Hilfe der horizontalen Pfeiltasten  $\langle 4 \rangle$  6).
- 3. Untermenüs werden mit  $\blacklozenge$  aufgerufen.

Hinweis: Mit den vertikalen Tasten können Sie die angezeigten Werte erhöhen und verringern. Wenn Sie den Ziffernblock verwenden möchten, drücken Sie die Bestätigungstaste, um den Ziffernblock zu aktivieren. Für den Fall, dass der Nummernblock aktiviert ist, befindet sich auf der Standby-Taste ein Dezimalpunkt.

 $\mathbf{i}$ 

 $\mathbf{i}$ 

Hinweis: Wird die Pumpe über eine Software gesteuert, erscheint unten am linken Bildschirmrand ein Schlosssymbol. Die Eingabe ist blockiert. Das Drücken der Taste (\*/•) unterbricht den Betrieb. Durch langes Drücken der Pfeiltaste W wird ein automatischer Wechsel der Anzeige der Betriebsdaten (Flussrate, Druck, Gradient) aktiviert. Die wechselnde Anzeige wird durch langes Drücken der Pfeiltaste (4) deaktiviert.
# 5.5.2 Menüstruktur: Übersicht

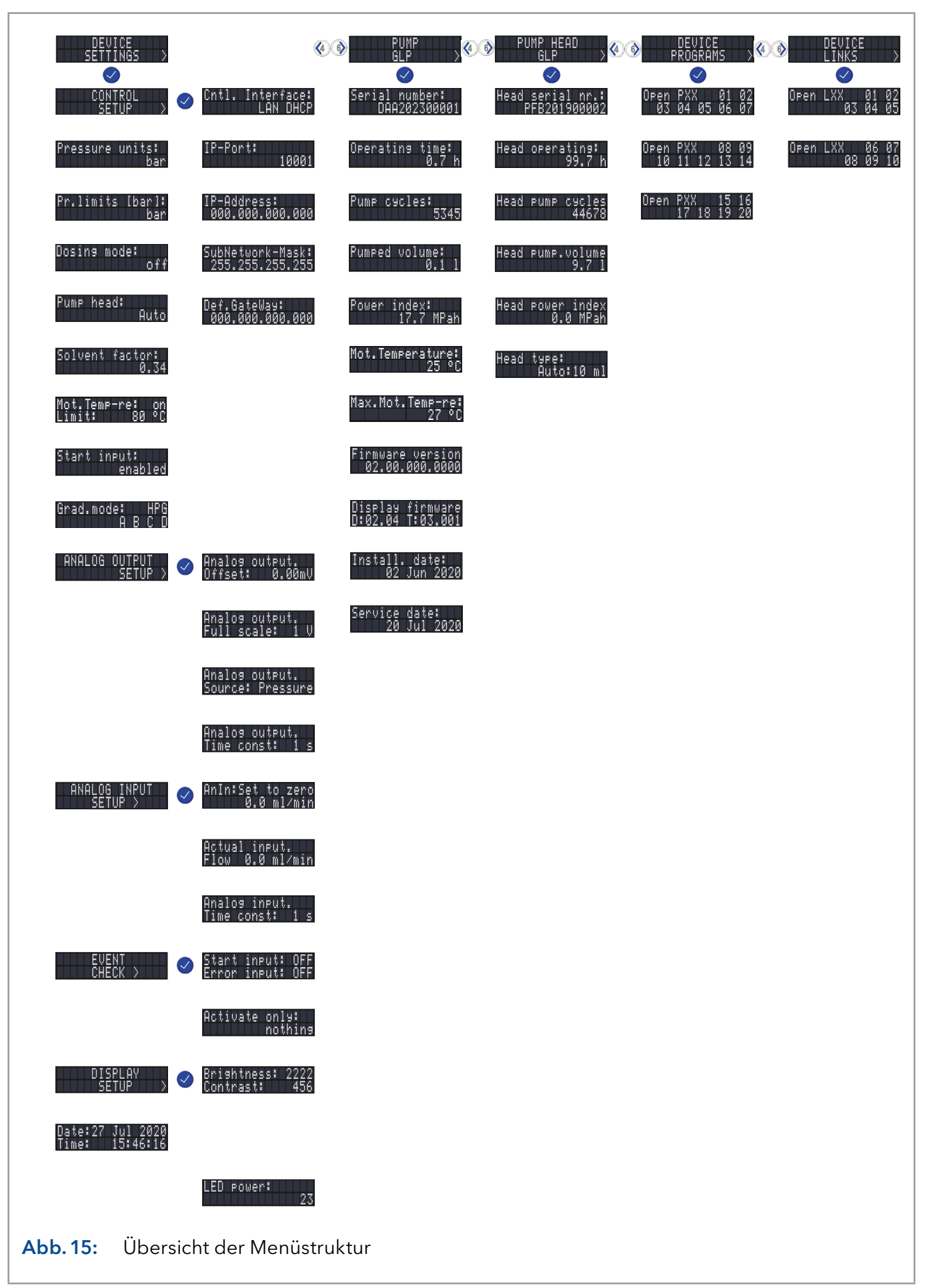

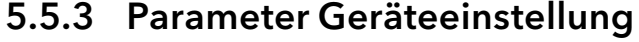

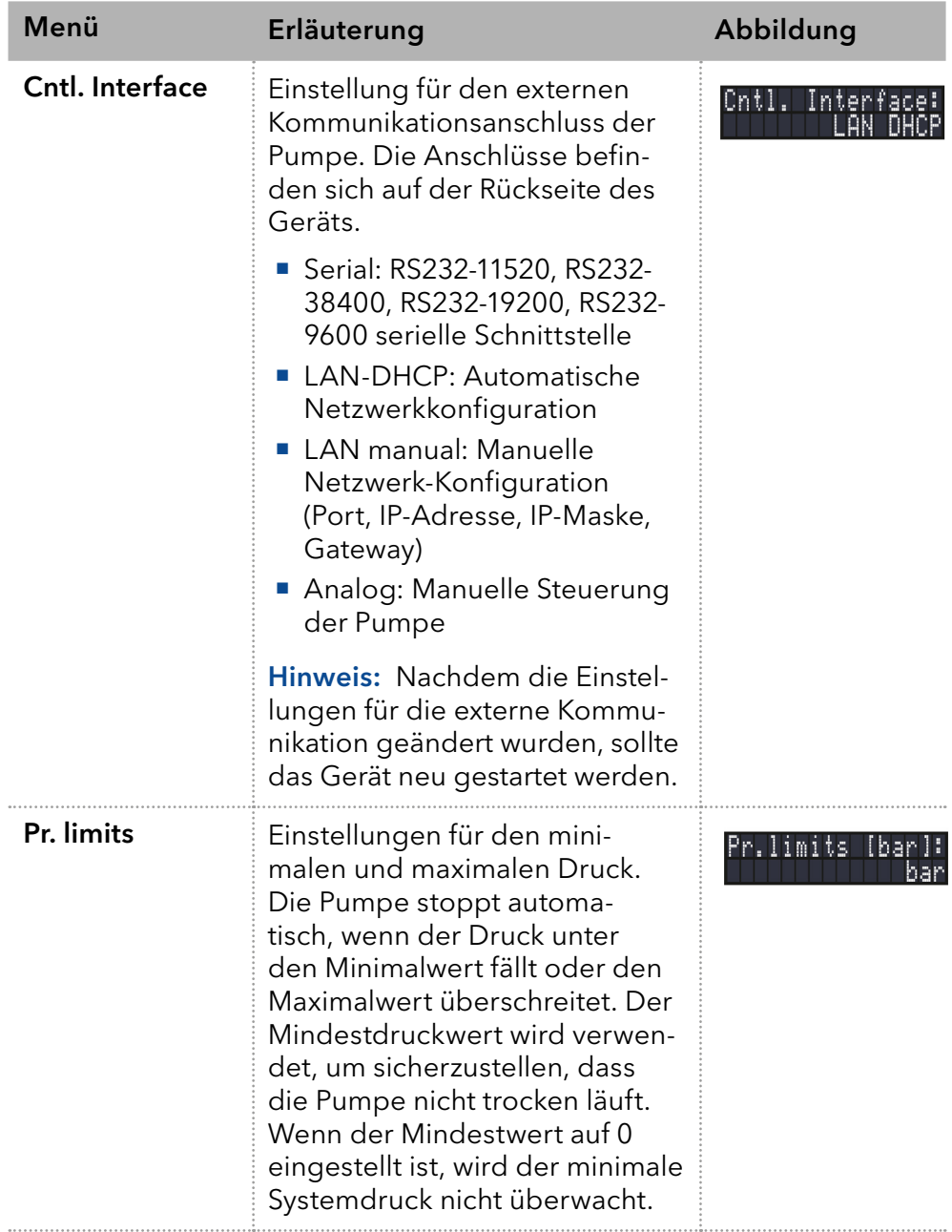

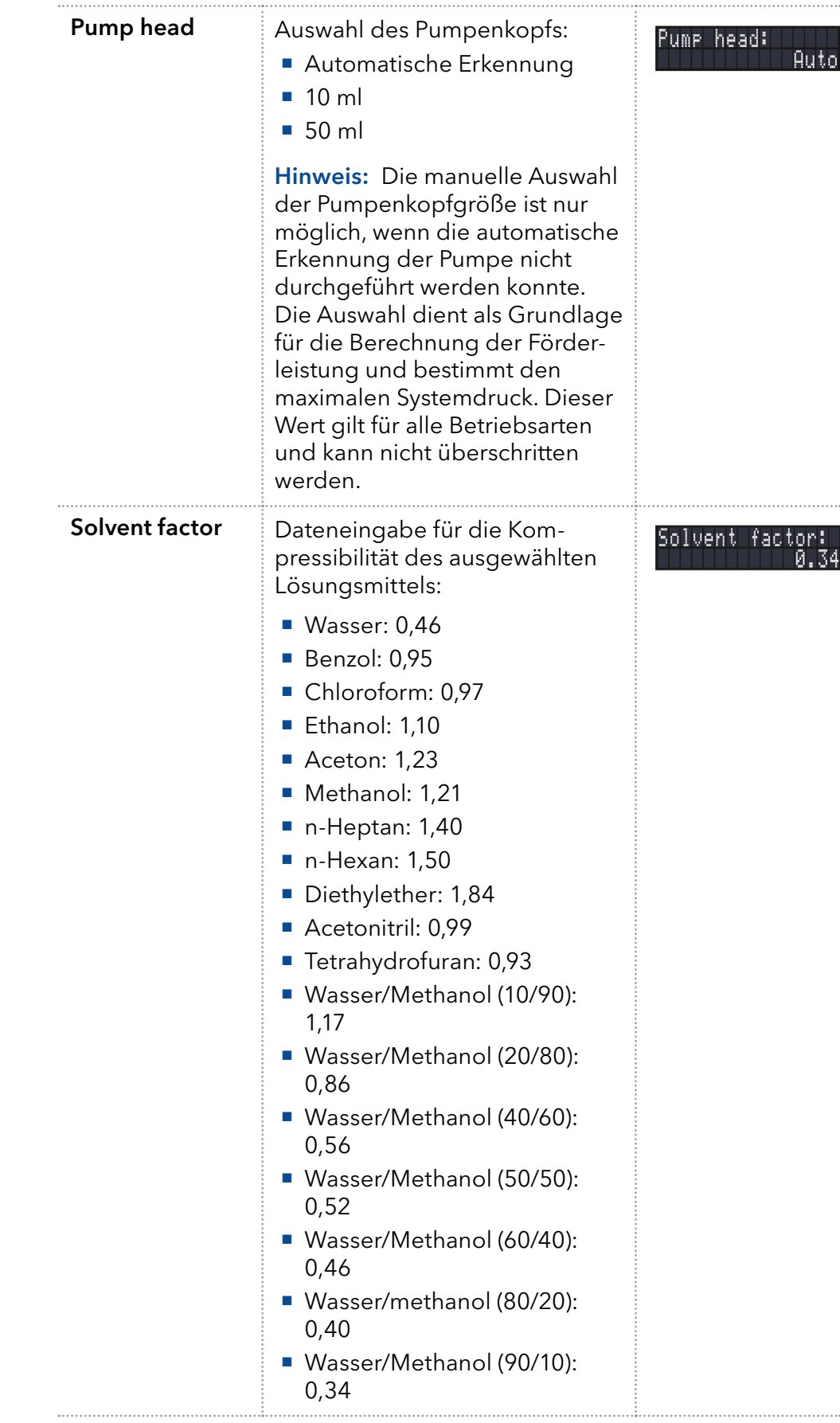

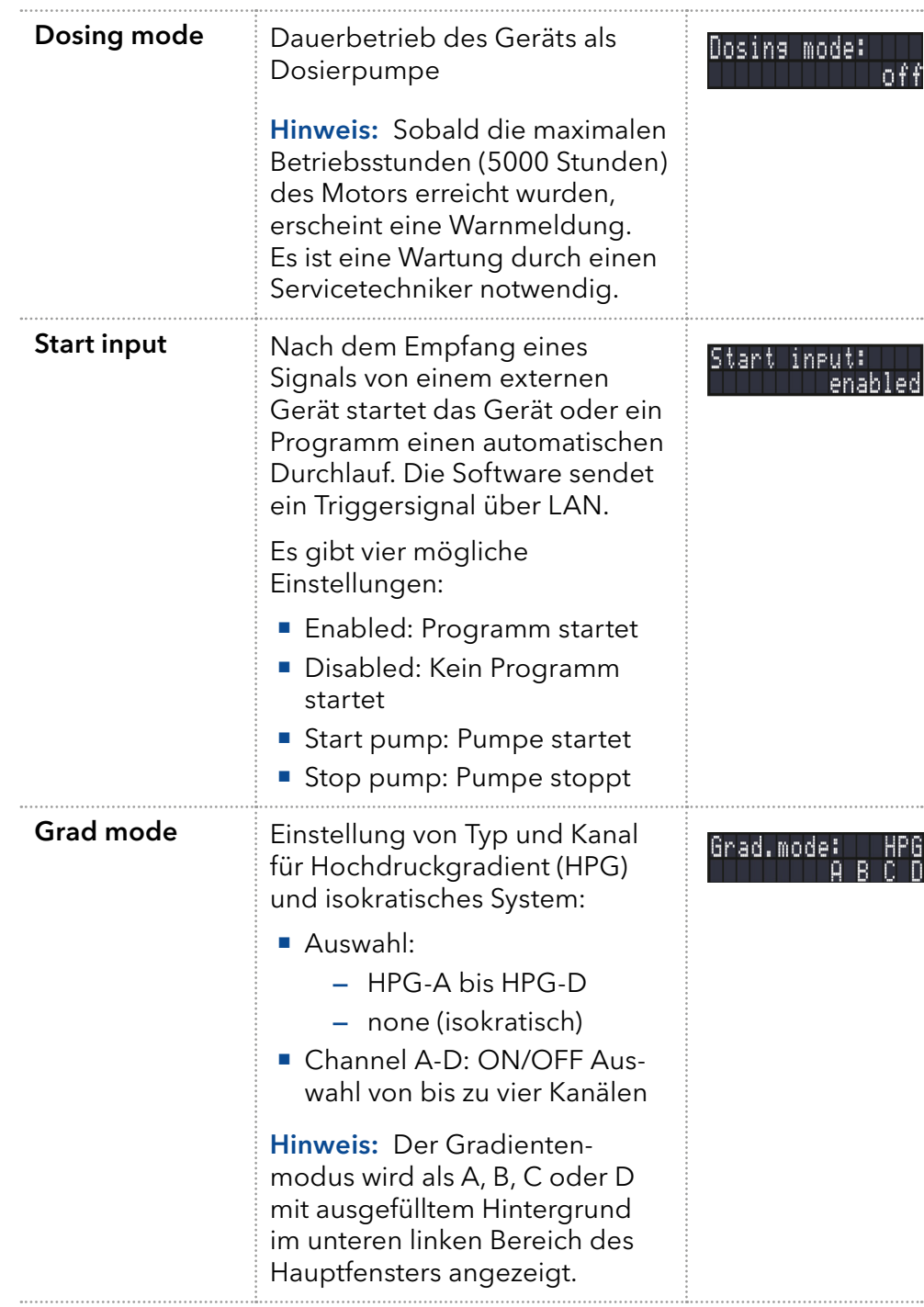

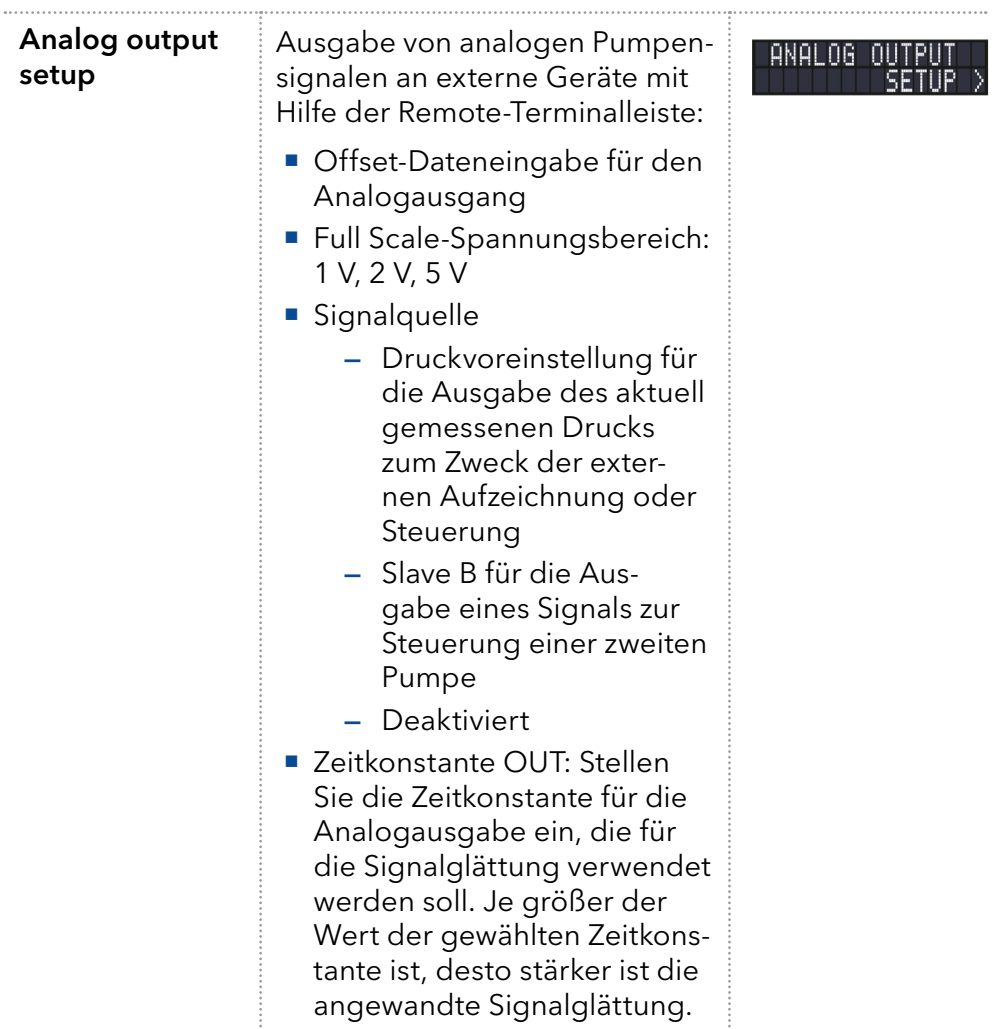

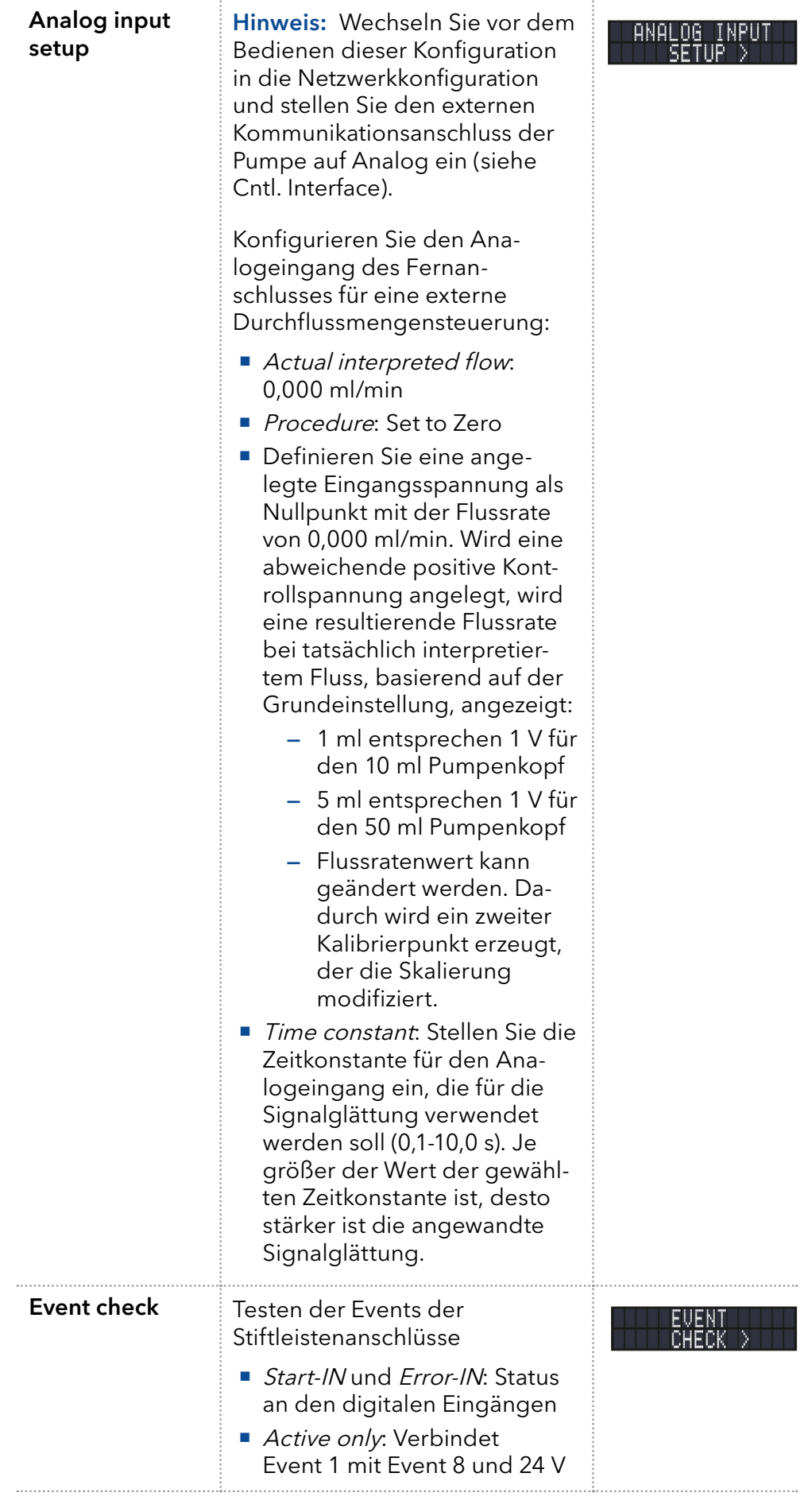

### 5.6 GLP-Menü

Im GLP-Menü werden statistische Daten zu wichtigen Parametern der Pumpe angezeigt.

#### Navigieren durch das GLP-Menü

1. Verwenden Sie die horizontalen Tasten  $\langle \cdot \rangle$  , um durch das Untermenü zu navigieren. Vorgehensweise

- 2. Wenn keine Tasten gedrückt werden, wechselt die Anzeige nach kurzer Zeit wieder in das Hauptmenü.
- 3. Das Menü enthält keine editierbaren Parameter.

### 5.7 Program-Menü

Das Menü Program dient dem Auflisten und Erstellen von Programmen. Die Pumpe kann bis zu 19 Programme und bis zu 100 Programmzeilen mit folgenden Funktionen speichern:

- Steuerung der Durchflussmenge
- Steuerung der Lösungsmittelzusammensetzung
- **Senden von Steuersignalen (Events)**

### Navigieren durch das Program-Menü

### Vorgehensweise

- 1. Öffnen Sie die gewünschte Programmnummer.
- 2. Verwenden Sie die horizontalen Pfeiltasten (4) 6), um durch die beiden Zeilen der Anzeige zu navigieren.
- 3. Um einen Wert zu ändern, drücken Sie  $\vee$  und ändern Sie den Wert mit dem Ziffernblock.
- 4. Bewegen Sie den Cursor zum Doppelpfeil in der unteren linken Zeile, um zur nächsten Zeile zu navigieren oder eine neue Zeile zu erstellen.

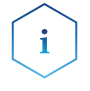

Hinweis: Der maximale Druck für das Programm kann geändert werden. Er kann von dem voreingestellten abweichen und ist somit nur für dieses Programm gültig.

### 5.7.1 Programm erstellen

Die Bedienung der Anzeige wird am Beispiel eines zu erstellenden Programms demonstriert:

Mit Programm 01 wird ein Lösungsmittelgradient (Kanal A und B) mit konstantem Fluss von 1 ml/min erzeugt. Der Prozentsatz des Lösungsmittels A soll innerhalb von 0,50 Minuten kontinuierlich von 100 % auf 0 % gesenkt werden.

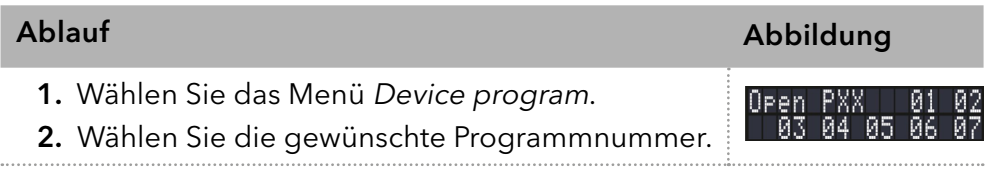

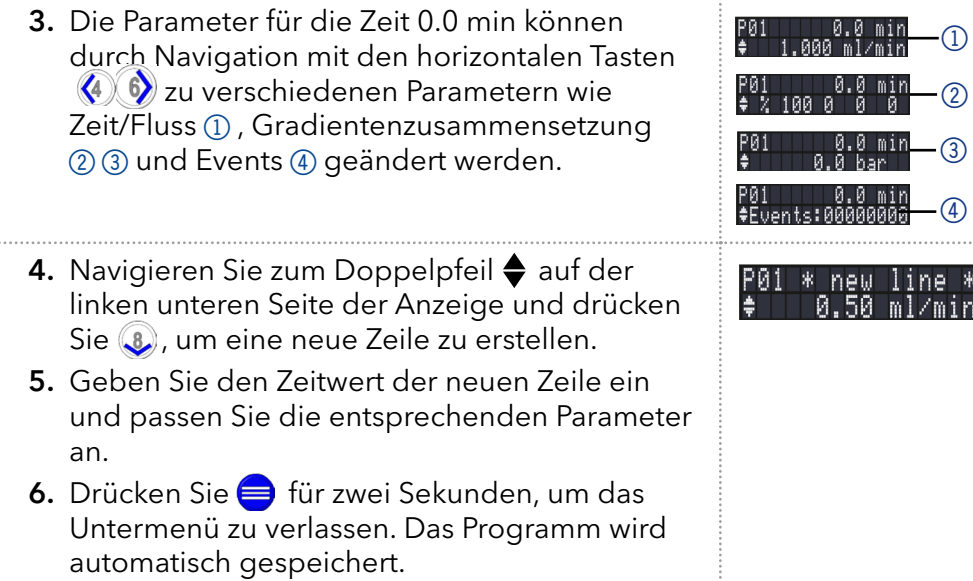

### 5.7.2 Programm ausführen

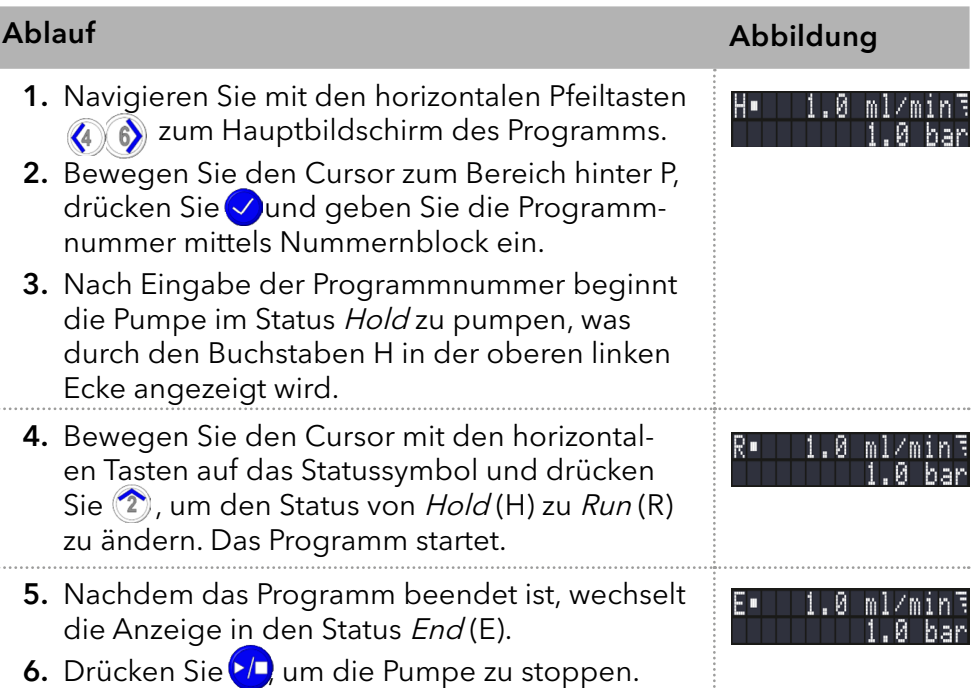

### 5.7.3 Programm ändern

Sobald neue Werte für die verschiedenen Programmzeilen eingegeben wurden, werden die alten Werte überschrieben.

### Vorgehensweise

- 1. Menü Program wählen
- 2. Programmnummer wählen
- 3. Navigieren Sie zu der gewünschten Zeile und dem gewünschten Wert.
- 4. Aktivieren Sie den Ziffernblock durch Drücken der  $\sqrt{ }$ Taste und geben Sie einen neuen Wert ein.

### 5.7.4 Programmzeilen löschen

### **Vorgehensweise**

- 1. Menü Program wählen
- 2. Programmnummer wählen
- 3. Navigieren Sie zu der zu löschenden Programmzeile.
- 4. Ändern Sie den Zeitwert der Zeile auf 0.000.
- 5. Bestätigen Sie mit Øoder lehnen Sie mit●ab.

### 5.7.5 Programm löschen

### Ablauf Abbildung

1. Wählen Sie das Menü Program. Delete P01?

ease conf

- 2. Wählen Sie das Programm 00.
- 3. Aktivieren Sie den Ziffernblock durch Drücken der Taste√ und geben Sie die Programmnummer ein, die Sie löschen möchten.
- 4. Sie werden gefragt, ob Sie das Programm wirklich löschen wollen. Bestätigen Sie mit oder lehnen Sie mit $\triangleq$ ab.

### 5.7.6 Programm mit Startzeit erstellen

Die Pumpe kann ein Programm zu einer vorgegebenen Zeit starten (Wake Up-Programm). Die Pumpe startet das gewählte Programm zur angegebenen Zeit und zum angegebenen Datum. Die Anzeige wechselt vom Bereitschafts- in den Betriebsmodus.

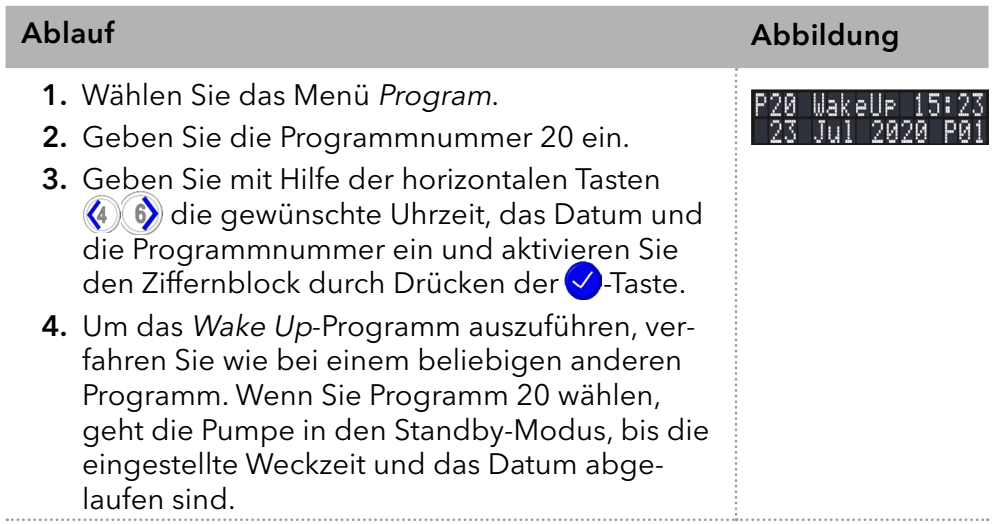

# 5.8 Link-Menü

Das Menü Link zeigt den Status der aktiven Links an. Es können maximal zehn Links zwischen definierten Programmen angelegt und gespeichert werden.

### Navigieren durch das Link-Menü

- 1. Öffnen Sie die gewünschte Linknummer.
- 2. Verwenden Sie die horizontalen Pfeiltasten  $\langle \cdot \rangle$  , um durch die beiden Zeilen der Anzeige zu navigieren.
- 3. Um einen Wert zu ändern, verwenden Sie die vertikalen Pfeiltasten  $(2)$  oder drücken die Taste  $\vee$ . Ändern Sie den Wert mit Hilfe des Ziffernblocks.
- 4. Bewegen Sie den Cursor auf den Doppelpfeil in der Zeile links unten, um zur nächsten Zeile zu navigieren oder eine neue Zeile zu erstellen.

### 5.8.1 Link erstellen

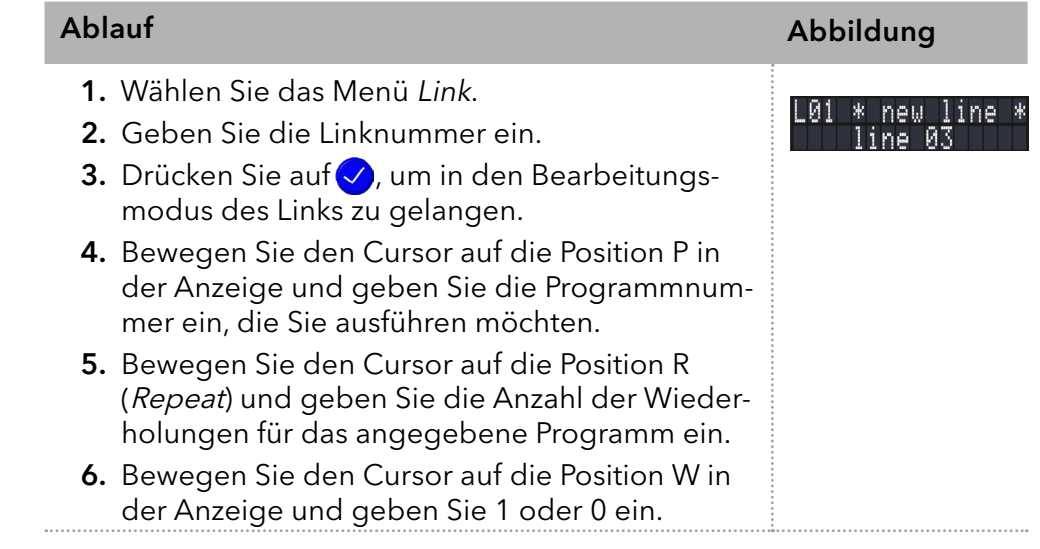

Hinweis: Wenn W1 (W = Wait) verwendet wird, wartet die Pumpe auf ein externes Startsignal oder darauf, dass der Benutzer die Pfeiltaste drückt, um den Status auf Run zu setzen, bevor diese Zeile ausgeführt wird. Wenn die Einstellung W0 verwendet wird, läuft die Verbindungssequenz ohne Unterbrechung.

### 5.8.2 Link ausführen

Nach Ende der Link-Ausführung, wechselt die Anzeige in den Modus End, der durch den Buchstaben E in der oberen linken Ecke angezeigt wird.

#### 1. Gehen Sie zum Hauptmenü. **Vorgehensweise**

 $\mathbf{i}$ 

- 2. Navigieren Sie in der unteren linken Displayzeile auf Link/Program und wählen Sie Link mit den vertikalen Pfeiltasten  $(2)$  aus.
- 3. Geben Sie eine Link-Nummer ein.
- 4. Der Pumpenstatus wechselt in den Status Hold (H) und beginnt mit dem Pumpen mit der Anfangsdurchflussrate des Programms.
- 5. Navigieren Sie zum Pumpenstatus und drücken Sie (2), um die Pumpe in den Status Run (R) zu setzen.
- 6. Der Link startet die Ausführung der Programme.
- 7. Verwenden Sie die Pfeiltaste nach unten , während sich der Cursor im Status Pump befindet, um die Ausführung des Links zu unterbrechen (Status: H).
- 8. Drücken Sie die Pfeiltaste nach oben, um den Vorgang fortzusetzen (Status: R).

Delete L01?<br>Please confirm

### 5.8.3 Link löschen

### Ablauf Abbildung

- 1. Wählen Sie das Menü Link und den Link 00.
- 2. Aktivieren Sie den Ziffernblock durch und geben Sie die gewünschte Link-Nummer ein, die Sie löschen möchten.
- 3. Bestätigen Sie mit oder lehnen Sie mit $\equiv$ ab.

# 6. Funktionstests

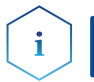

Hinweis: Standardverfahren zum Thema IQ und OQ können in Einzelfällen bei Geräten unterschiedlich gehandhabt werden.

# 6.1 Installationsqualifizierung (IQ)

Die optionale Installationsqualifizierung ist kostenlos und kann vom Kunden/von der Kundin angefragt werden. Wenn eine Anfrage gestellt wird, führt die technische Kundenbetreuung von KNAUER oder ein von KNAUER autorisierter Anbieter den Funktionstest während der Installation durch.

Das IQ-Protokoll beinhaltet Folgendes:

- Den Nachweis der einwandfreien Anlieferung
- Die Prüfung der Vollständigkeit des Lieferumfangs
- Den Nachweis über die generelle Funktionsfähigkeit des Geräts

Sie können entweder das IQ-Dokument im Anhang dieser Betriebsanleitung nutzen oder eine digitale Version auf unserer Website herunterladen:

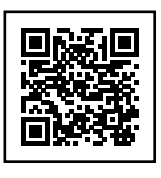

# 6.2 Operationsqualifizierung (OQ)

Die OQ ist ein ausführlicher Betriebstest auf Grundlage der standardisierten KNAUER OQ-Dokumente. Das OQ-Protokoll ist ein Standarddokument der Firma KNAUER und ist kostenlos. Es ist nicht im Lieferumfang des Geräts enthalten. Wenden Sie sich bei Bedarf an die technische Kundenbetreuung.

Das OQ-Protokoll beinhaltet Folgendes:

- Definitionen der Anforderungen und Abnahmebedingungen des Kunden / der Kundin
- Dokumentation der Gerätespezifikationen
- Prüfung der Funktionalität des Geräts beim Kunden / bei der Kundin.
- Um die Funktion innerhalb der technischen Spezifikationen zu gewährleisten, sollte das Gerät mit Hilfe des OQ-Protokolls regelmäßig geprüft werden. Die Testintervalle werden durch den Gebrauch des Geräts vorgegeben. **Testintervall**

#### Die OQ kann durch die technische Kundenbetreuung von KNAUER oder einem von KNAUER autorisierten Anbieter ausgeführt werden (kostenpflichtig). Weitere Informationen finden Sie auf unserer Website: Ausführung

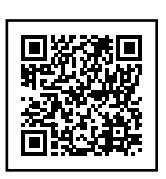

# 7. Fehlerbehebung

Erste Maßnahmen:

- Prüfen Sie alle Verkabelungen und Verschraubungen.
- Prüfen Sie, ob Luft in den Zuleitungen ist.
- Untersuchen Sie das Gerät auf Leckage.

Weitere Maßnahmen:

- Vergleichen Sie auftretende Fehler mit der Liste der möglichen Fehler (siehe unten).
- Wenden Sie sich an die technische Kundenbetreuung.

# 7.1 LAN

Führen Sie die folgenden Schritte durch, falls keine Verbindung zwischen dem Computer und den Geräten hergestellt werden kann. Überprüfen Sie nach jedem Schritt, ob das Problem behoben ist. Wenn der Fehler nicht gefunden wird, rufen Sie die technische Kundenbetreuung an.

1. Überprüfen Sie den Status der LAN-Verbindung in der Windows-Taskleiste:

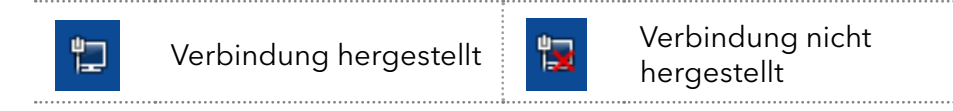

Wenn keine Verbindung hergestellt wurde, testen Sie Folgendes:

- Ist der Router eingeschaltet?
- Ist das Patch-Kabel korrekt mit dem Router und dem Computer verbunden?
- 2. Überprüfen Sie die Router-Einstellungen:
- Ist der Router auf DCHP-Server eingestellt?
- Ist der IP-Adressbereich für alle angeschlossenen Geräte ausreichend?
- 3. Überprüfen Sie alle Steckverbindungen:
- Ist das Patch-Kabel an die LAN-Ports und nicht an den WAN-Port angeschlossen?
- Sind alle Kabelverbindungen zwischen Geräten und Router korrekt?
- Sind die Kabel fest eingesteckt?
- 4. Wenn der Router an ein Firmennetzwerk angeschlossen ist, das Patch-Kabel vom Internetanschluss des Routers abziehen.
- Können die Geräte mit dem Computer kommunizieren, obwohl der Router vom Firmennetzwerk getrennt ist?
- 5. Schalten Sie alle Geräte, den Router und den Computer aus. Schalten Sie zunächst den Router ein und warten Sie, bis er seinen Selbsttest erfolgreich abgeschlossen hat. Schalten Sie erst den Router ein und danach die Geräte und den Computer.
- War die Maßnahme erfolgreich?
- 6. Ersetzen Sie das Patch-Kabel zu dem Gerät, zu dem Verbindung hergestellt werden konnte.
- War die Maßnahme erfolgreich?
- 7. Stellen Sie sicher, dass der IP-Port des Geräts mit dem Port in der Chromatografie-Software übereinstimmt.

# 7.2 Mögliche Probleme und Abhilfen

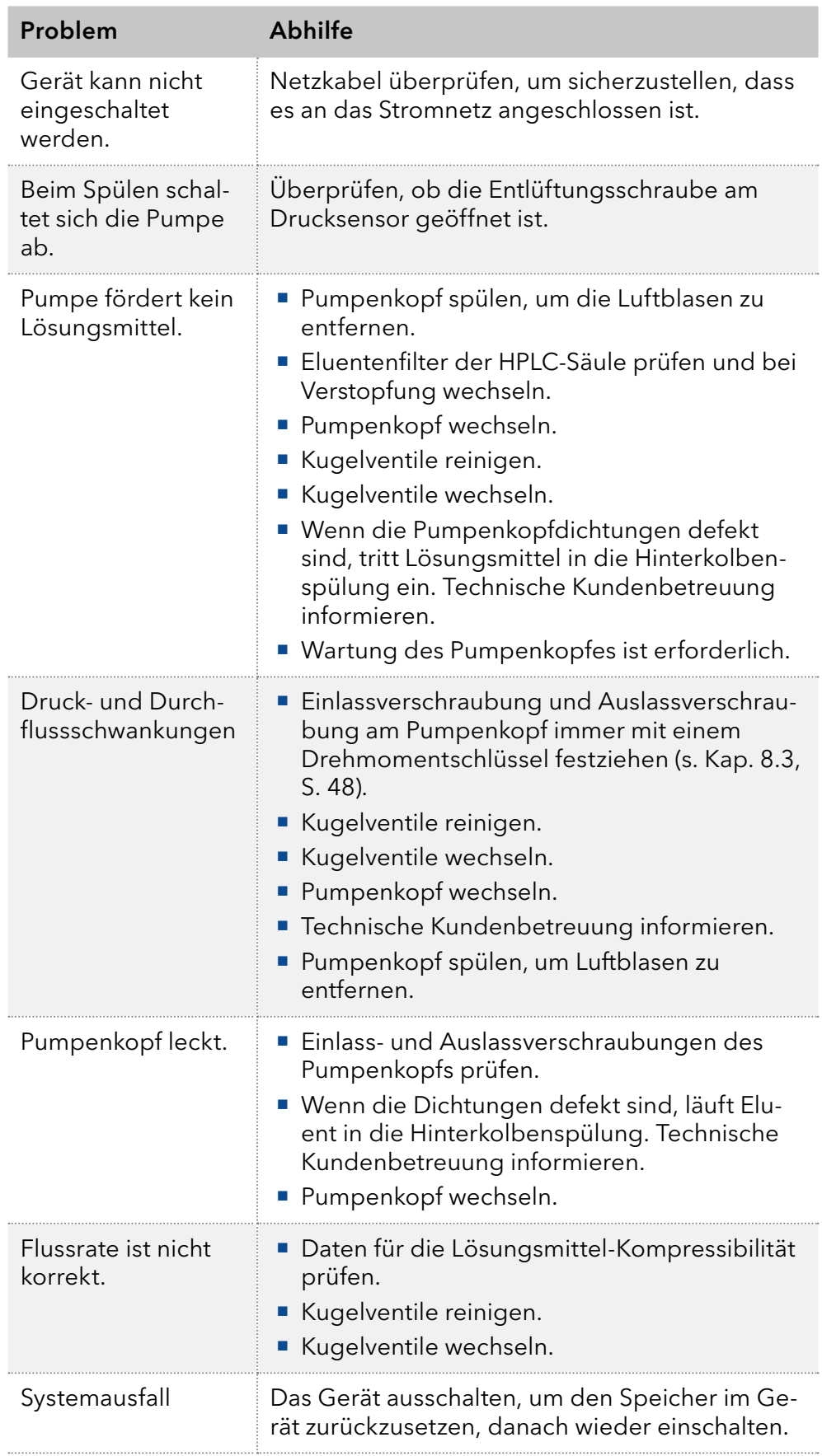

# 7.3 Systemmeldungen

Werden andere Systemmeldungen als die unten aufgeführten auf dem Display angezeigt, schalten Sie das Gerät einmal aus und wieder ein. Bei Wiederholung der Systemmeldung informieren Sie die technische Kundenbetreuung.

Die Systemmeldungen sind alphabetisch geordnet:

### Systemmeldung

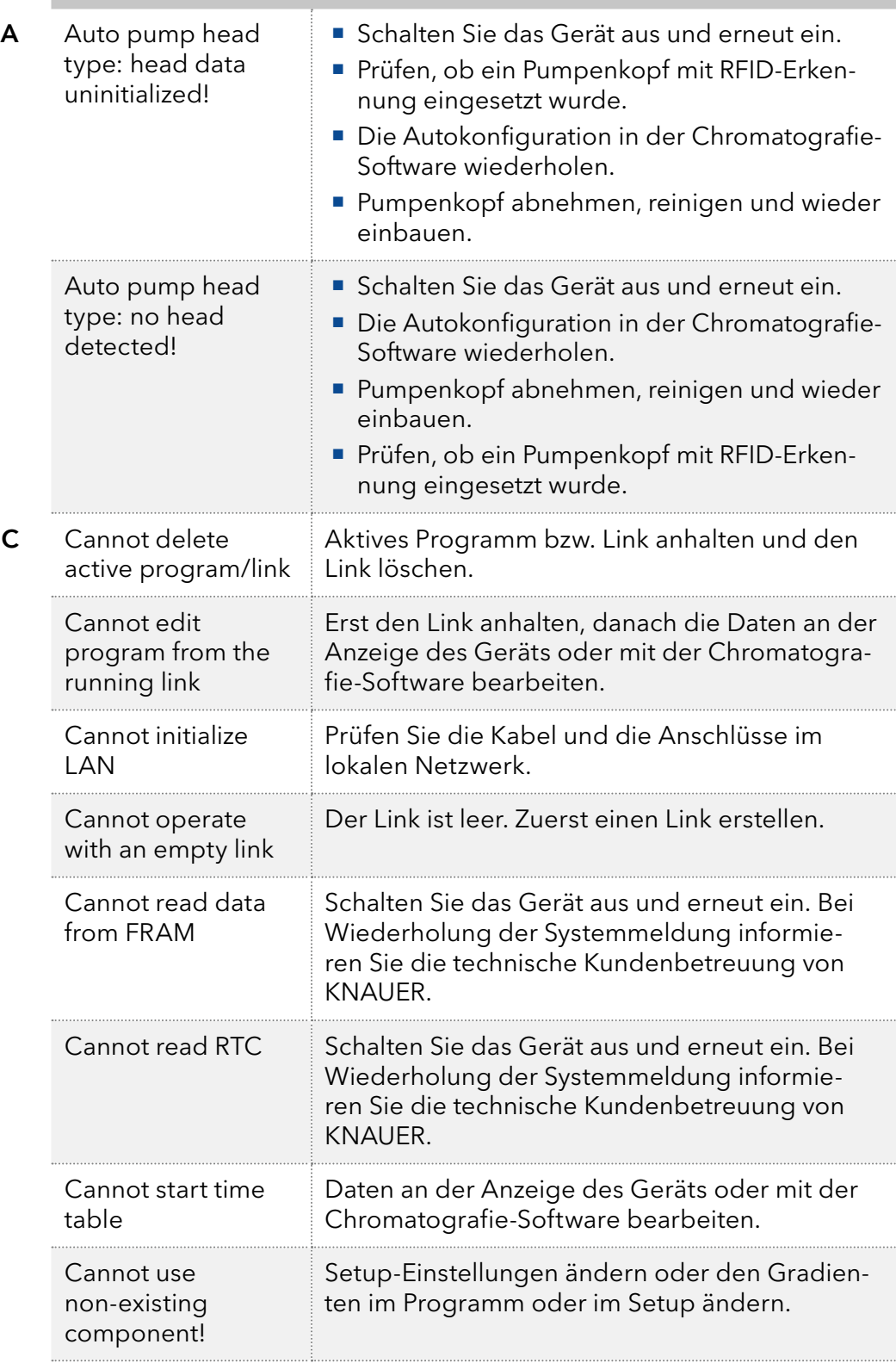

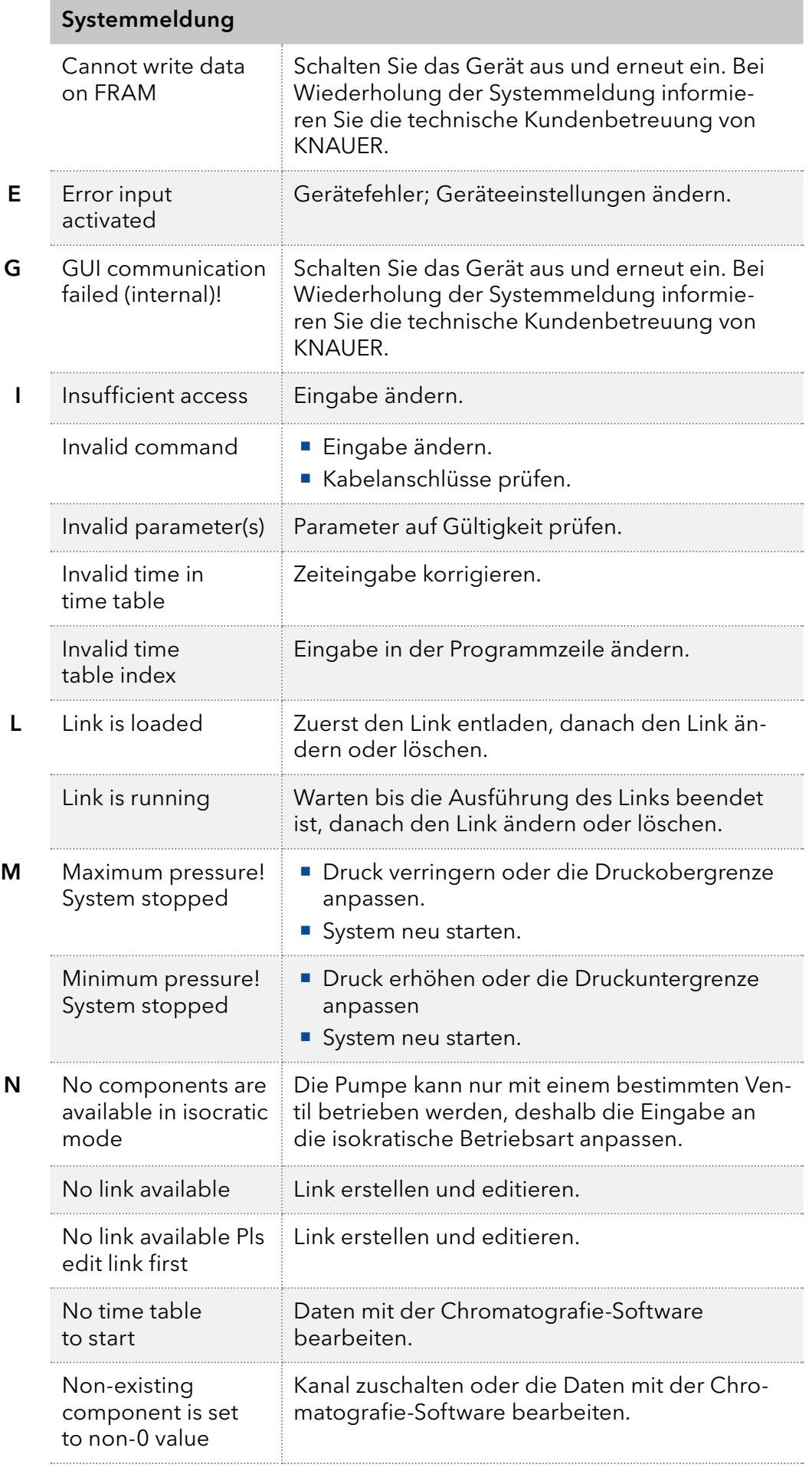

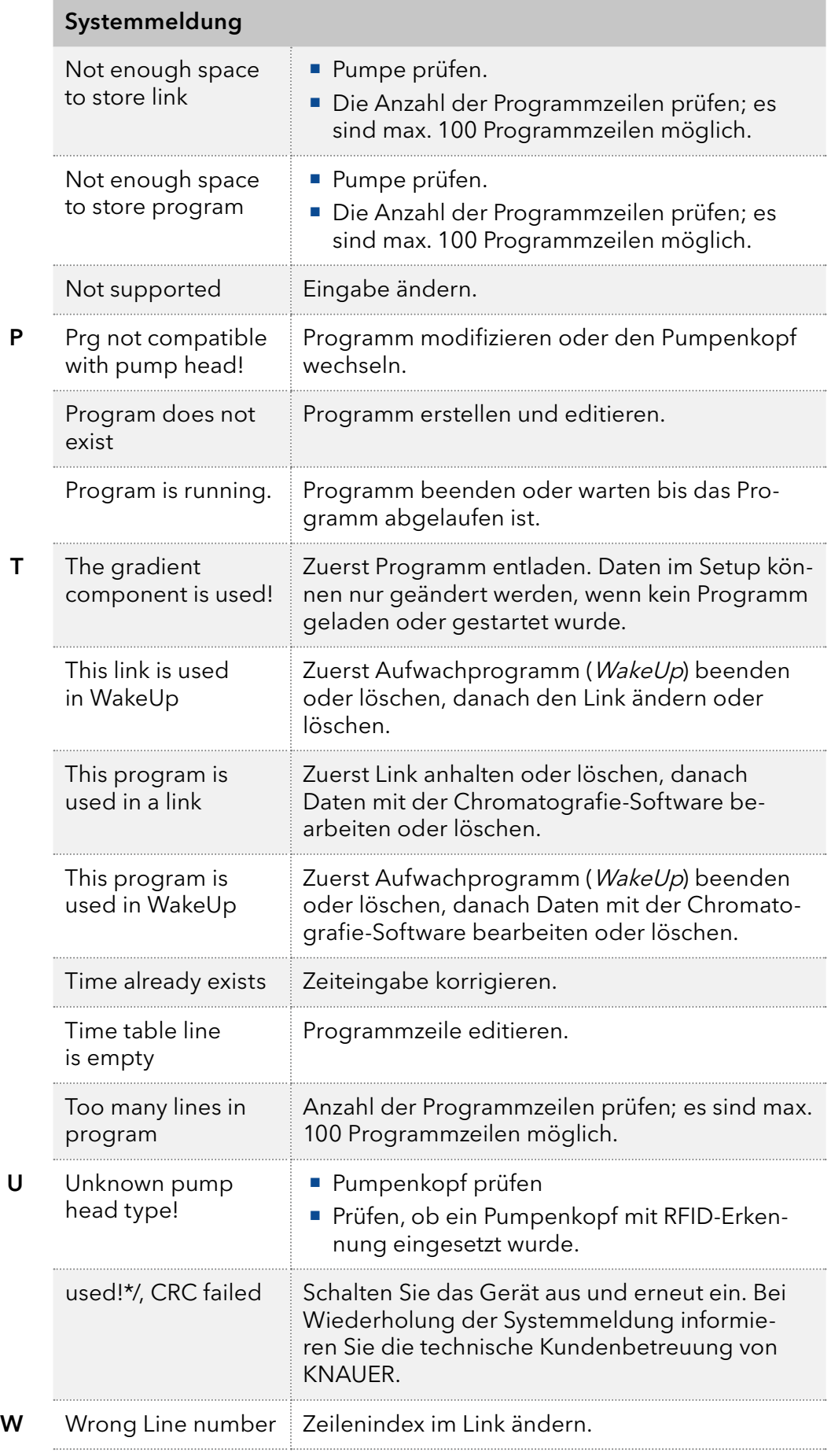

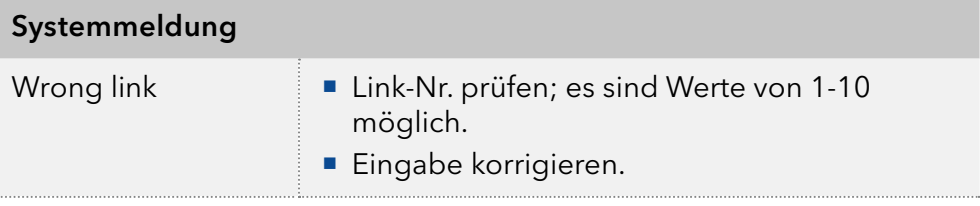

# 8. Wartung und Pflege

Die Wartung eines HPLC-Geräts ist entscheidend für den Erfolg der Analysen und die Reproduzierbarkeit der Ergebnisse. Wenn Sie eine Wartungsmaßnahme benötigen, die hier nicht beschrieben ist, wenden Sie sich an Ihren Händler oder die technische Kundenbetreuung von KNAUER.

## 8.1 Wartungsvertrag

Folgende Wartungsarbeiten am Gerät sind ausschließlich von KNAUER oder einer von KNAUER autorisierten Firma auszuführen und Teil eines separaten Wartungsvertrags:

Gerät öffnen oder Gehäuseteile entfernen

#### **ACHTUNG**

#### Elektronikdefekt

Wartungsarbeiten an eingeschalteten Geräten können zu Geräteschäden führen.

- Schalten Sie das Gerät aus.
- → Ziehen Sie den Versorgungsstecker.

Die folgenden Wartungsarbeiten dürfen vom Anwender ausgeführt werden:

- Austausch des Pumpenkopfs
- Austausch der Kugelventile der Pumpenköpfe

### 8.2 Gerät reinigen und pflegen

Alle glatten Oberflächen des Geräts können mit einer milden, handelsüblichen Reinigungslösung oder mit Isopropanol gereinigt werden.

Touchscreens können mit Isopropanol gereinigt und mit einem weichen, fusselfreien Tuch trocken gewischt werden. Display

#### **ACHTUNG**

#### Gerätedefekt

Geräteschäden durch eintretende Flüssigkeiten möglich .

- Stellen Sie Lösungsmittelflaschen neben das Gerät oder in eine Flaschenwanne.
- <span id="page-54-0"></span>→ Feuchten Sie Reinigungstücher nur an.

### 8.3 Verschraubungen kontrollieren

Prüfen Sie, ob alle Verschraubungen dicht sind. Sind Verschraubungen undicht, ziehen Sie diese nach. Beachten Sie für Verschraubungen das jeweilige Drehmoment, um keine Bauteile zu beschädigen.

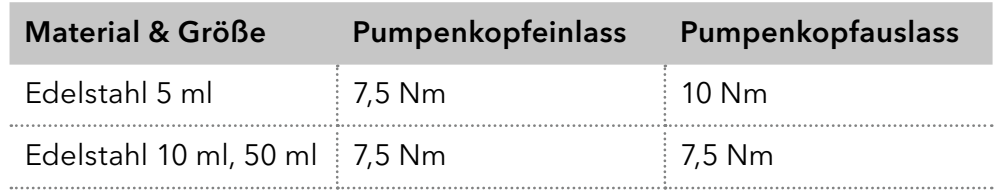

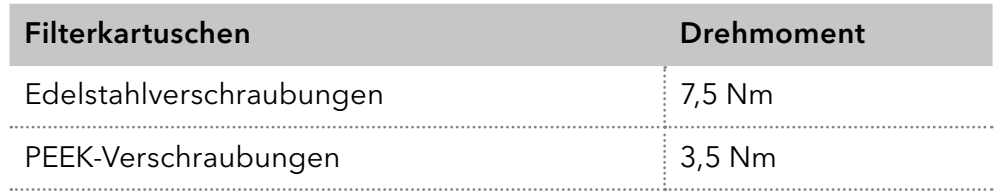

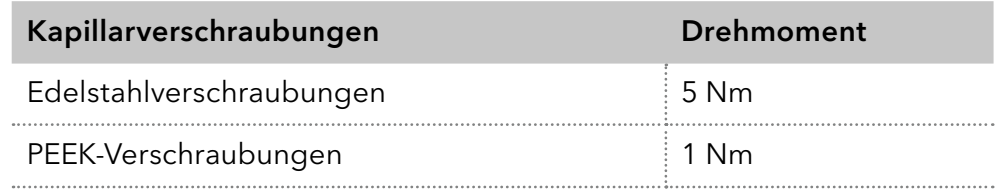

# 8.4 Pumpe spülen

Grundsätzlich sollte die Pumpe mit allen Bauteilen nach jedem Betrieb gespült werden. Spülen Sie die Pumpe auch, um die Schläuche vor einem Eluentenwechsel zu reinigen und Luftbläschen in den Leitungen zu beseitigen. Wenn mit Pufferlösungen gearbeitet wurde, achten Sie darauf, dass die Pufferlösung mit der gewählten Spüllösung kompatibel ist.

- Bei Puffern mit Wasser spülen.
- Wenn aggressive Lösungsmittel verwendet wurden, mit Isopropanol spülen.

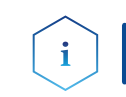

Hinweis: Für Anwendungen mit Normalphase verwenden Sie nur Isopropanol als Spüllösung.

#### Material

- Spüllösung
- Silikonschläuche

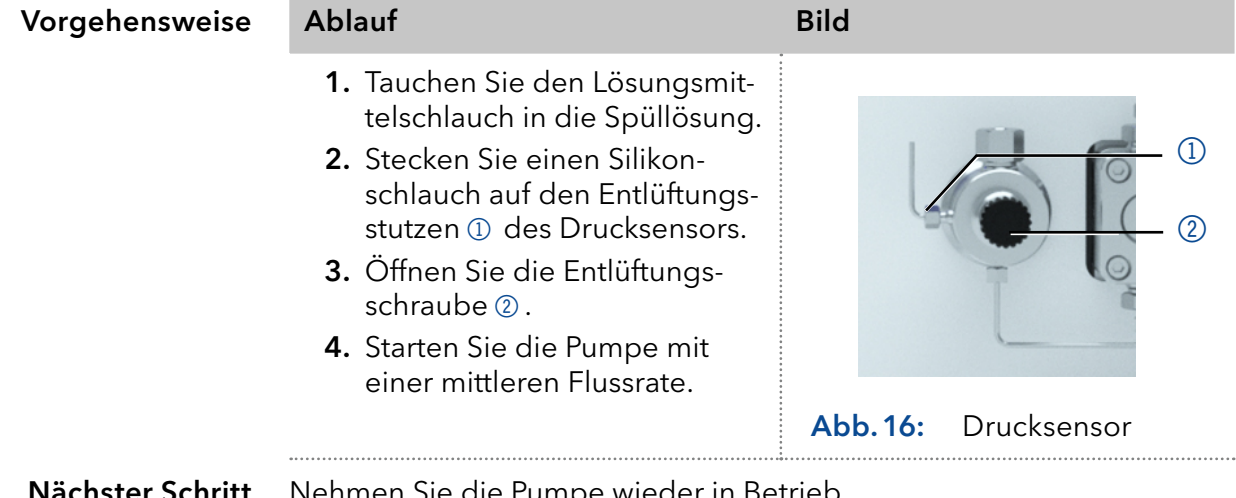

Nehmen Sie die Pumpe wieder in Betrieb. Nächster Schritt

## 8.5 Pumpenkopf warten

### <span id="page-56-0"></span>8.5.1 Pumpenkopf abbauen

Bauen Sie den Pumpenkopf ab, wenn er gewartet oder eingelagert werden soll.

#### Voraussetzungen

- Der Pumpenkopf wurde gespült.
- Die Schläuche am Einlass und Auslass wurden entfernt.
- Der Pumpenkopf wurde am Einlass und Auslass mit Blindstopfen verschlossen.

#### ■ Schraubenschlüssel Innensechskant 3 mm Werkzeug

- Maulschlüssel, Schlüsselweite SW 1/4"
- Maulschlüssel, Schlüsselweite SW 13

#### **AWARNUNG**

### Verätzungen

Hautschäden durch aggressive oder toxische Eluenten.

- → Tragen Sie Schutzhandschuhe.
- → Spülen Sie den Pumpenkopf vor dem Wechsel.

### **ACHTUNG**

### Bauteildefekt

Beschädigung des Pumpenkopfs durch Chemikalienrückstände . Ablagerungen können den Fluss bei Wiederverwendung blockieren.

- Spülen Sie den Pumpenkopf vor der Lagerung.
- → Füllen Sie den Pumpenkopf mit Isopropanol.
- → Verschließen Sie die Öffnungen mit Blindverschraubungen.

#### **ACHTUNG**

#### Bauteildefekt

Beschädigung der Pumpenkolben durch Verkanten des Pumpenkopfs möglich.

- Ziehen Sie diagonal gegenüberliegende Befestigungsschrauben gleichmäßig um jeweils eine Umdrehung fest.
- → Lösen Sie die Befestigungsschrauben ebenfalls gleichmäßig.

 $\mathbf i$ 

Hinweis: Die Rückplatte des Pumpenkopfs AHB40CA (Pumpe APC30EE) besteht aus einem keramischen Material und ist schlag- und stoßempfindlich. Die Rückplatte ist nicht als Ersatzteil lieferbar und von der Garantie ausgenommen!

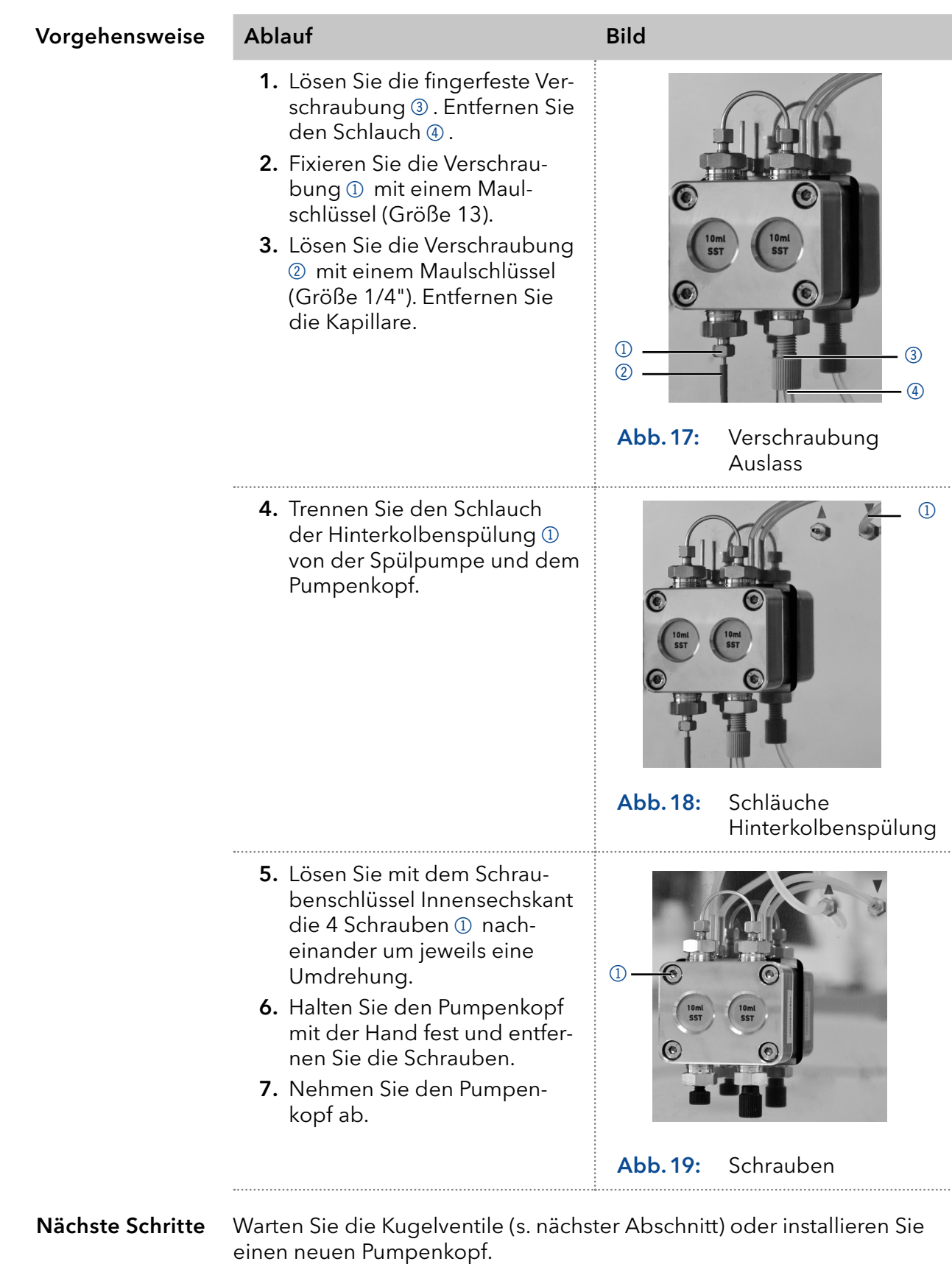

# 8.5.2 Kugelventile

Verschmutzte Kugelventile öffnen und schließen nicht richtig. Sie verursachen Druckschwankungen und unregelmäßigen Fluss. Lassen sich die Kugelventile nicht mehr reinigen, werden sie komplett als Baugruppe ausgetauscht.

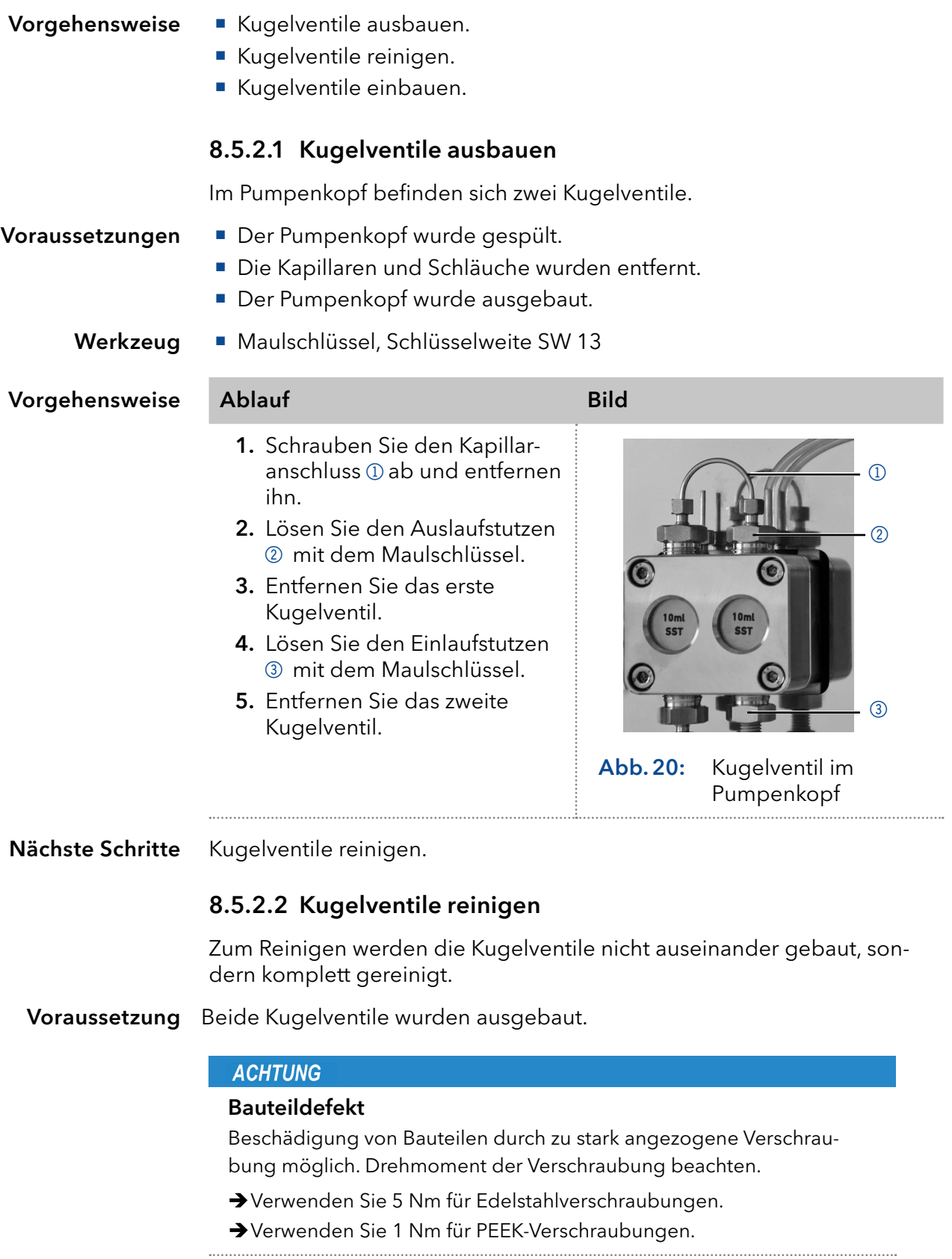

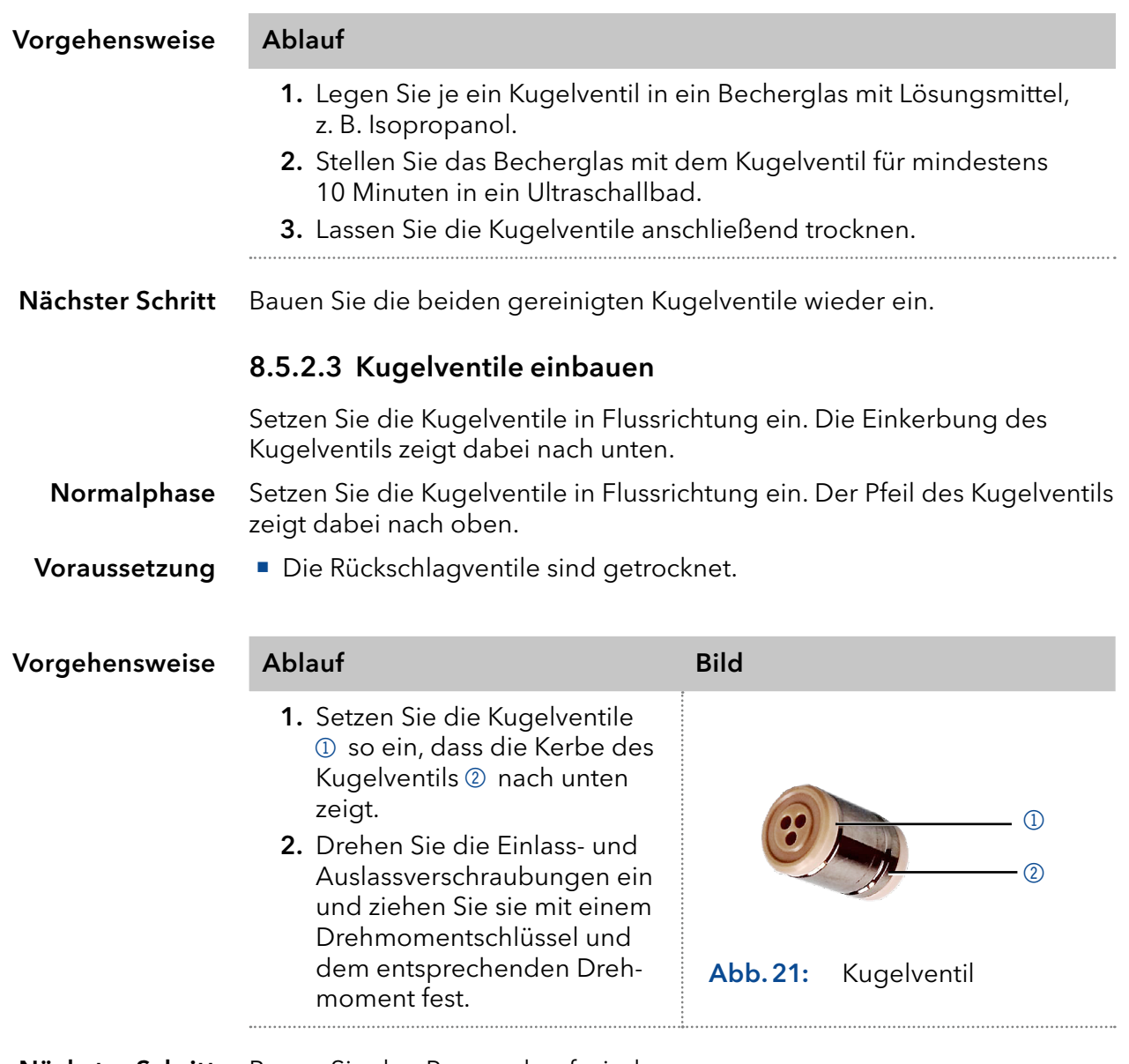

Nächster Schritt Bauen Sie den Pumpenkopf wieder an.

# 8.6 Filterkartusche am Drucksensor warten

Verschmutzte Filterkartuschen im Drucksensor verursachen Druckschwankungen und unregelmäßigen Fluss. Filterkartuschen werden nicht gereinigt, sondern komplett ausgetauscht.

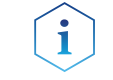

Hinweis: Es wird empfohlen, die Filterkartusche nach 5000 Arbeitsstunden auszutauschen.

#### Vorgehensweise

- 1. Entfernen Sie die Kapillare über dem Leitungsfilter des Drucksensors.
- 2. Lösen Sie die Verschraubung der Filterkartusche und drehen diese von Hand heraus.
- 3. Setzen Sie eine neue Filterkartusche ein.

### 8.6.1 Filterkartusche ausbauen

Die Verschraubung der Filterkartusche befindet sich oberhalb des Drucksensors.

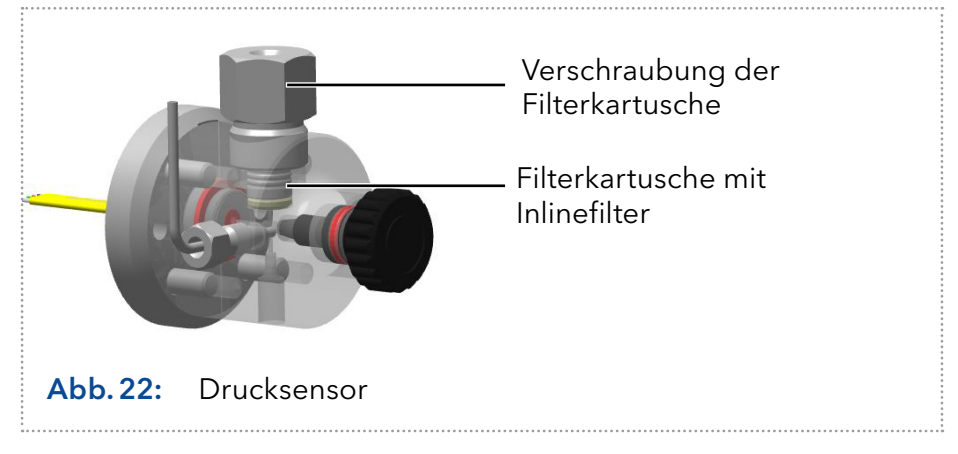

Die Pumpe wurde gespült. Voraussetzung

Werkzeug

- Maulschlüssel, Schlüsselweite SW 1/4"
	- Maulschlüssel, Schlüsselweite SW 13
	- Pinzette (optional)

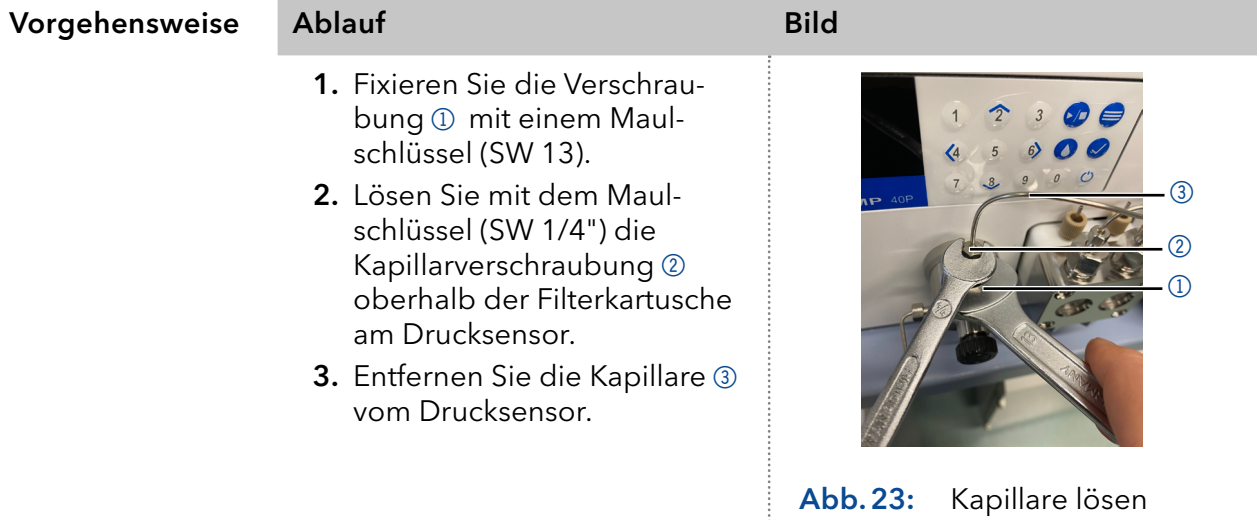

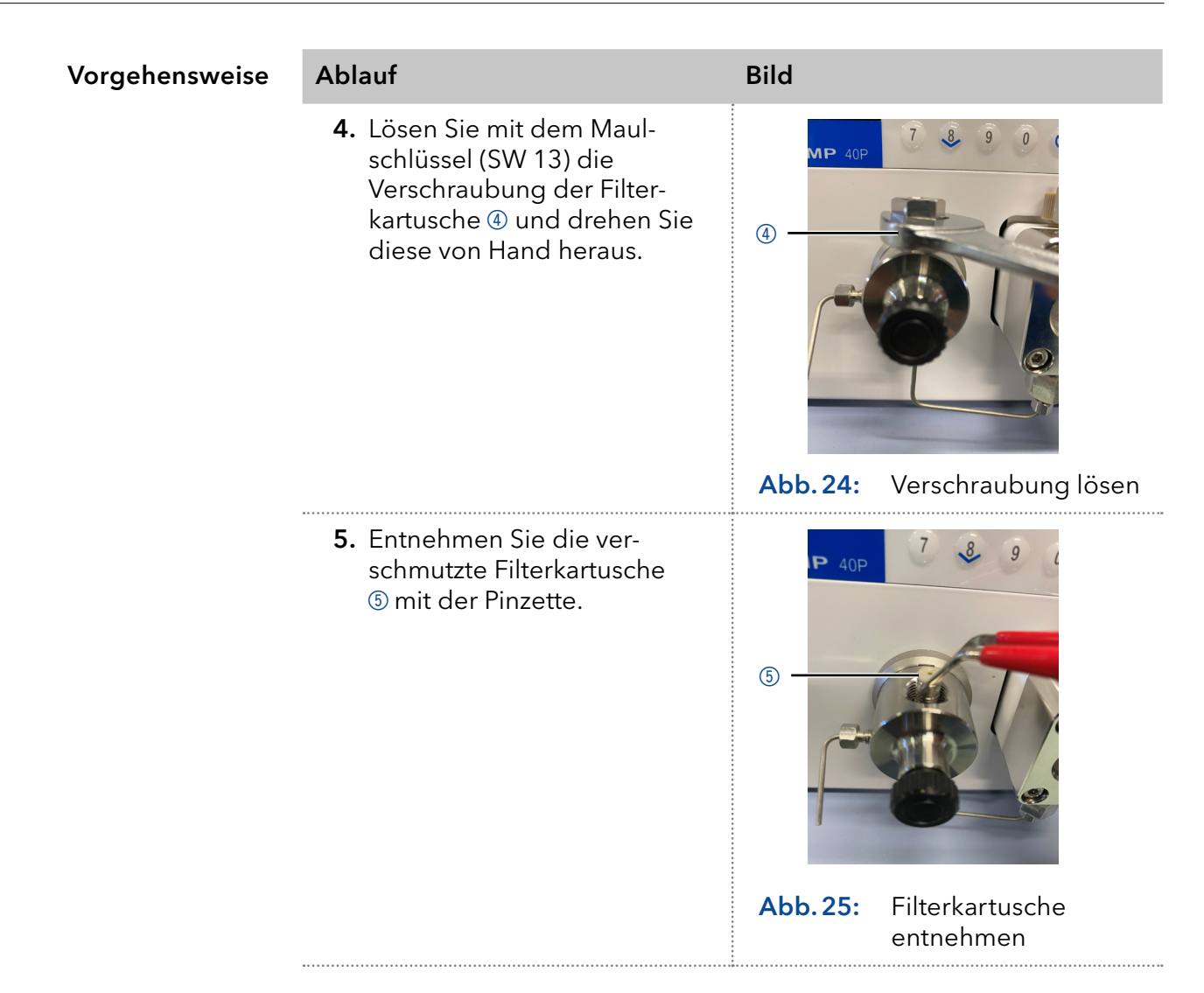

Setzen Sie die neue Filterkartusche ein. Nächster Schritt

### 8.6.2 Neue Filterkartusche einsetzen

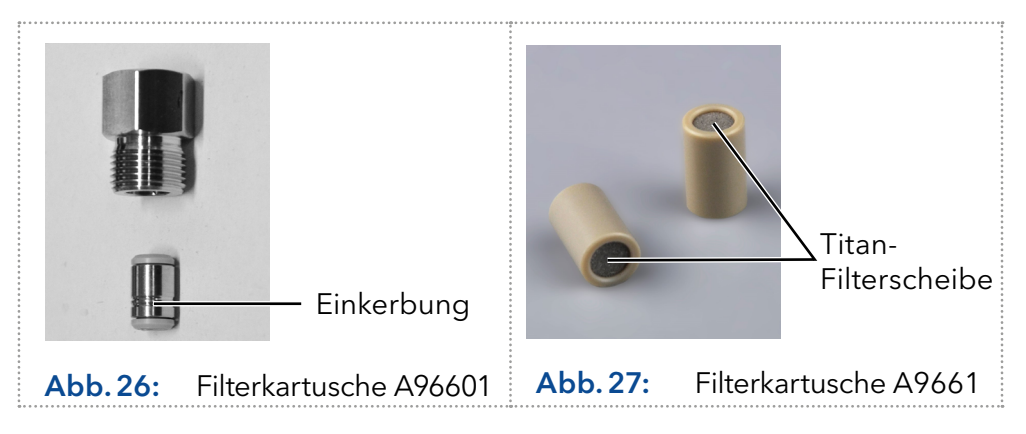

<span id="page-61-1"></span><span id="page-61-0"></span>Filterkartuschen haben eine Kennzeichnung der Flussrichtung. Die Filterkartusche mit der Artikelnummer A96601 (Edelstahl) wird so in den Drucksensor eingesetzt, dass die Einkerbung als Kennzeichnung immer nach unten zeigt (s. [Abb. 26\)](#page-61-0).

Die Filterkartusche mit der Artikelnummer A9661 (Titan, 2 μm, 60 μl Volumen, für bio-inerte Varianten der Pumpe) weist keine Markierung auf. Bei dieser Filterkartusche ist die Titan-Filterscheibe am Boden der Kartusche deutlich zu erkennen. Die Seite mit der Filterscheibe stellt den Ausgang dar (s. [Abb. 27\)](#page-61-1).

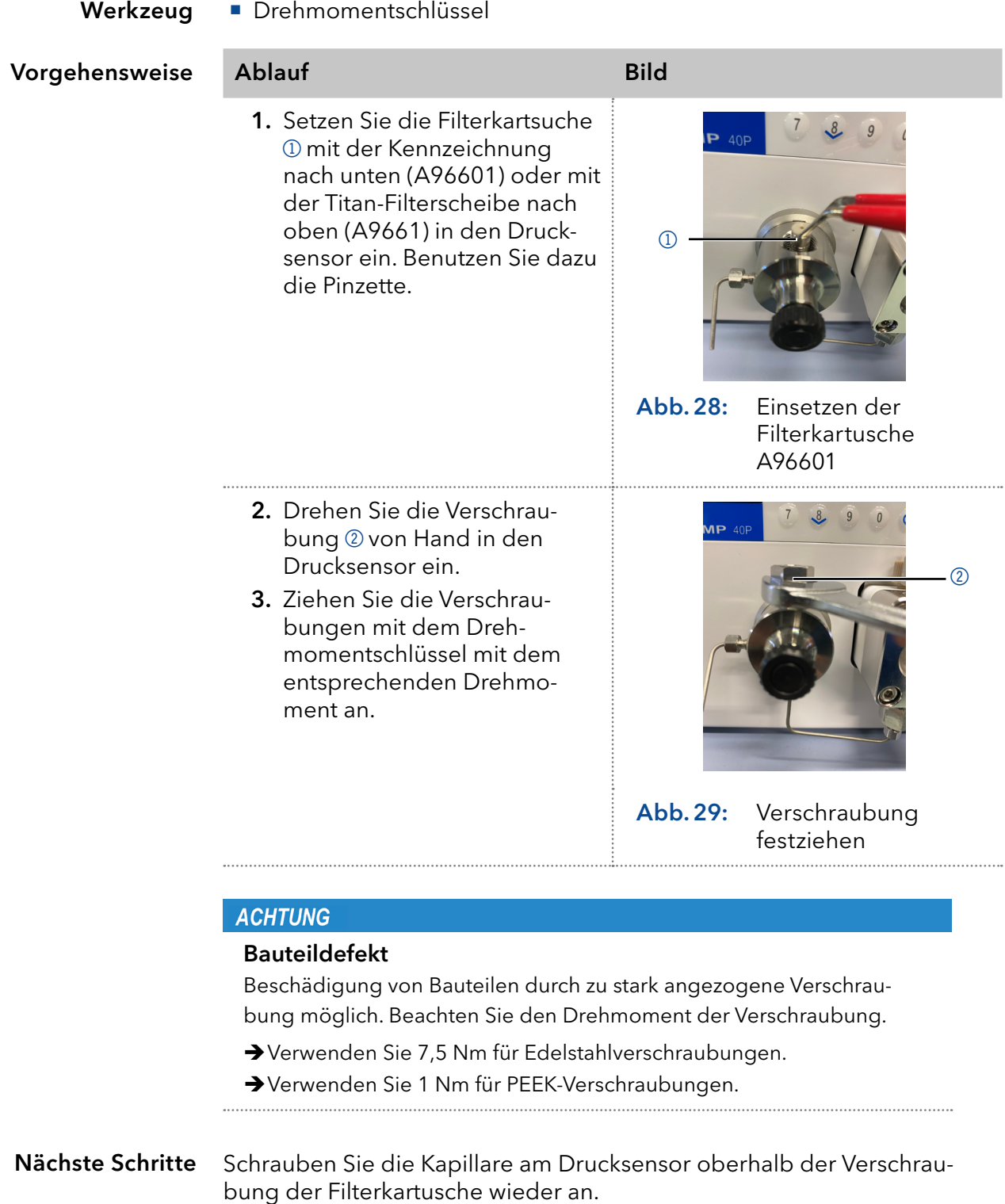

# 9. Transport und Lagerung

Mit folgenden Hinweisen bereiten Sie das Gerät sorgfältig auf den Transport oder die Lagerung vor.

# 9.1 Gerät außer Betrieb nehmen

Das Gerät ist ausgeschaltet. Voraussetzungen Vorgehensweise Ablauf 1. Den Netzstecker aus der Steckdose ziehen und danach aus dem Gerät. 2. Das Stromversorgungskabel zusammen mit dem Gerät verpacken. Nächste Schritte ■ Trennen Sie alle elektrischen Verbindungen. **Entfernen Sie das Zubehör.**  Verpacken Sie das Gerät für den Transport oder die Lagerung. 9.2 Gerät verpacken Originalverpackung: Idealerweise verwenden Sie die originale Transportverpackung. Heben: Umfassen Sie das Gerät seitlich am Gehäuse und heben es in die Verpackung. 9.3 Gerät transportieren Bereiten Sie das Gerät sorgfältig auf den Transport oder die Lagerung vor. Wenn Sie Ihr Gerät zur Reparatur an KNAUER zurücksenden möch-ten, legen Sie den [Servicebegleitschein](https://www.knauer.net/Dokumente/service/VFM-SBS-DE.pdf) bei, den Sie von unserer Website herunterladen können. Gerätedaten Berücksichtigen Sie für einen sicheren Transport das Gewicht und die Maße des Geräts [\(s. Kap. 11, S. 61\).](#page-67-0) **AVORSICHT** 

### Gefahr beim Anheben

Das Gerät könnte beim Tragen, Aufstellen und Installieren herunterfallen und dabei Verletzungen verursachen.

- → Zum Tragen oder Verschieben umfassen Sie das Gerät ausschließlich mittig an der Seite .
- Umfassen Sie das Gerät seitlich am Gehäuse und heben Sie es aus der Verpackung. Anheben

## 9.4 Lagerung

### 9.4.1 Gerät lagern

Wenn die Pumpe mehrere Wochen lang nicht benutzt wird, können Lösungsmittelrückstände Schäden verursachen.

Achten Sie daher darauf, dass alle Schläuche und Kapillaren und Pumpenköpfe (falls diese bei der Lagerung an der Pumpe verbleiben sollen) vor der Lagerung entleert oder mit Spüllösung (z. B. Isopropanol) gefüllt wurden. Um Algenbildung zu vermeiden, verwenden Sie kein reines Wasser. Schließen Sie alle Ein- und Ausgänge mit Blindverschraubungen.

- Die Pumpe wurde gespült. Die Pumpe wurde abgeschaltet und von der Stromversorgung getrennt. Maulschlüssel, Größe 10 Vorgehensweise Ablauf Voraussetzungen Werkzeug
	- 1. Schrauben Sie die Zuleitungen der Eluenten ab und verschließen Sie die offenen Anschlüsse mit Blindstopfen.
	- 2. Trennen Sie die Pumpe vom HPLC-System und verschließen Sie den offenen Anschluss am Drucksensor (isokratische Version) bzw. der Mischkammer (binäre und quaternäre Version) mit Blindstopfen.

Das Gerät kann unter den Umgebungsbedingungen gelagert werden, die im Kapitel ["11. Technische Daten" auf Seite 61](#page-67-0) beschrieben sind. Lagerbedingungen

### 9.4.2 Pumpenkopf lagern

### **ACHTUNG**

### Bauteildefekt

Beschädigung des Pumpenkopfs durch Chemikalienrückstände . Ablagerungen können den Fluss bei Wiederverwendung blockieren.

- Spülen Sie den Pumpenkopf vor der Lagerung.
- → Füllen Sie den Pumpenkopf mit Isopropanol.
- → Verschließen Sie die Öffnungen mit Blindverschraubungen.

Wenn Sie Pumpenköpfe separat lagern wollen, gehen Sie wie folgt vor:

Der Pumpenkopf wurde abgebaut [\(s. Kap. 8.5.1, S. 50\)](#page-56-0). Voraussetzung

**Spritze** Material

**Spüllösung** 

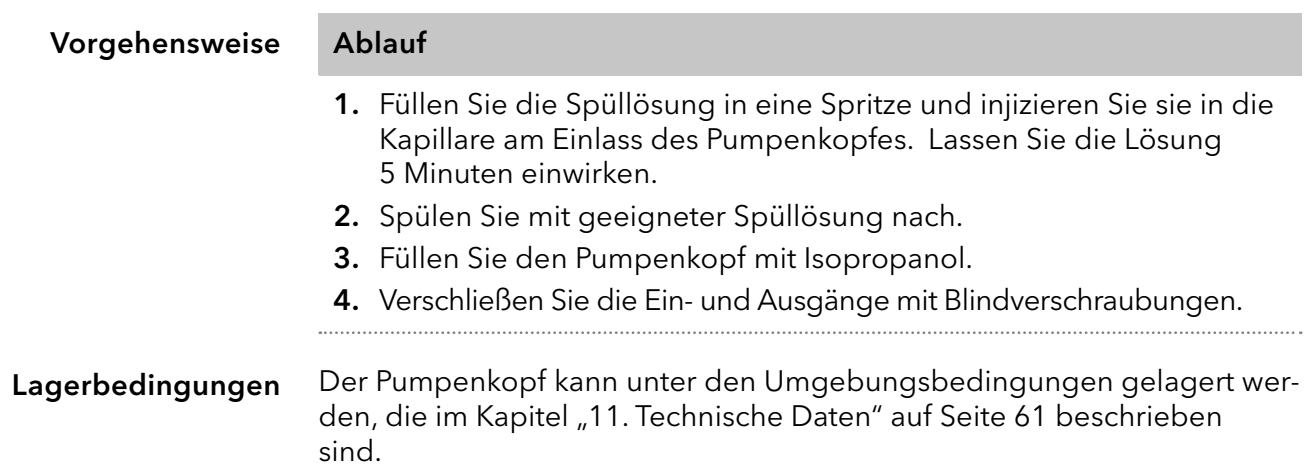

# 10. Entsorgung

Altgeräte oder demontierte alte Baugruppen können bei einem zertifizierten Entsorgungsunternehmen zur fachgerechten Entsorgung abgegeben werden.

# 10.1 AVV-Kennzeichnung in Deutschland

Die Altgeräte der Firma KNAUER haben nach der deutschen Abfallverzeichnisverordnung (Januar 2001) folgende Kennzeichnung für Elektround Elektronik-Altgeräte: 160214.

# 10.2 WEEE-Registrierungsnummer

Die Firma KNAUER ist im Elektroaltgeräteregister (EAR) registriert unter der WEEE-Registrierungsnummer DE 34642789 in der Kategorie 8 und 9.

Allen Händlern und Importeuren von KNAUER-Geräten obliegt im Sinne der WEEE-Richtlinie die Entsorgungspflicht für Altgeräte. Endkunden können, wenn dies gewünscht wird, die Altgeräte der Firma KNAUER auf ihre Kosten (frei Haus) zum Händler, Importeur oder an die Firma KNAUER zurücksenden und gegen eine Gebühr entsorgen lassen.

# 10.3 Eluenten und andere Betriebsstoffe

Alle Eluenten und anderen Betriebsstoffe müssen getrennt gesammelt und fachgerecht entsorgt werden.

Alle für die Fluidik notwendigen Baugruppen der Geräte, z. B. Durchflusszellen bei Detektoren oder Pumpenköpfen und Drucksensoren bei Pumpen, sind vor der Wartung, der Demontage oder der Entsorgung zuerst mit Isopropanol und danach mit Wasser zu spülen.

# <span id="page-67-0"></span>11. Technische Daten

# 11.1 Eluentenförderung

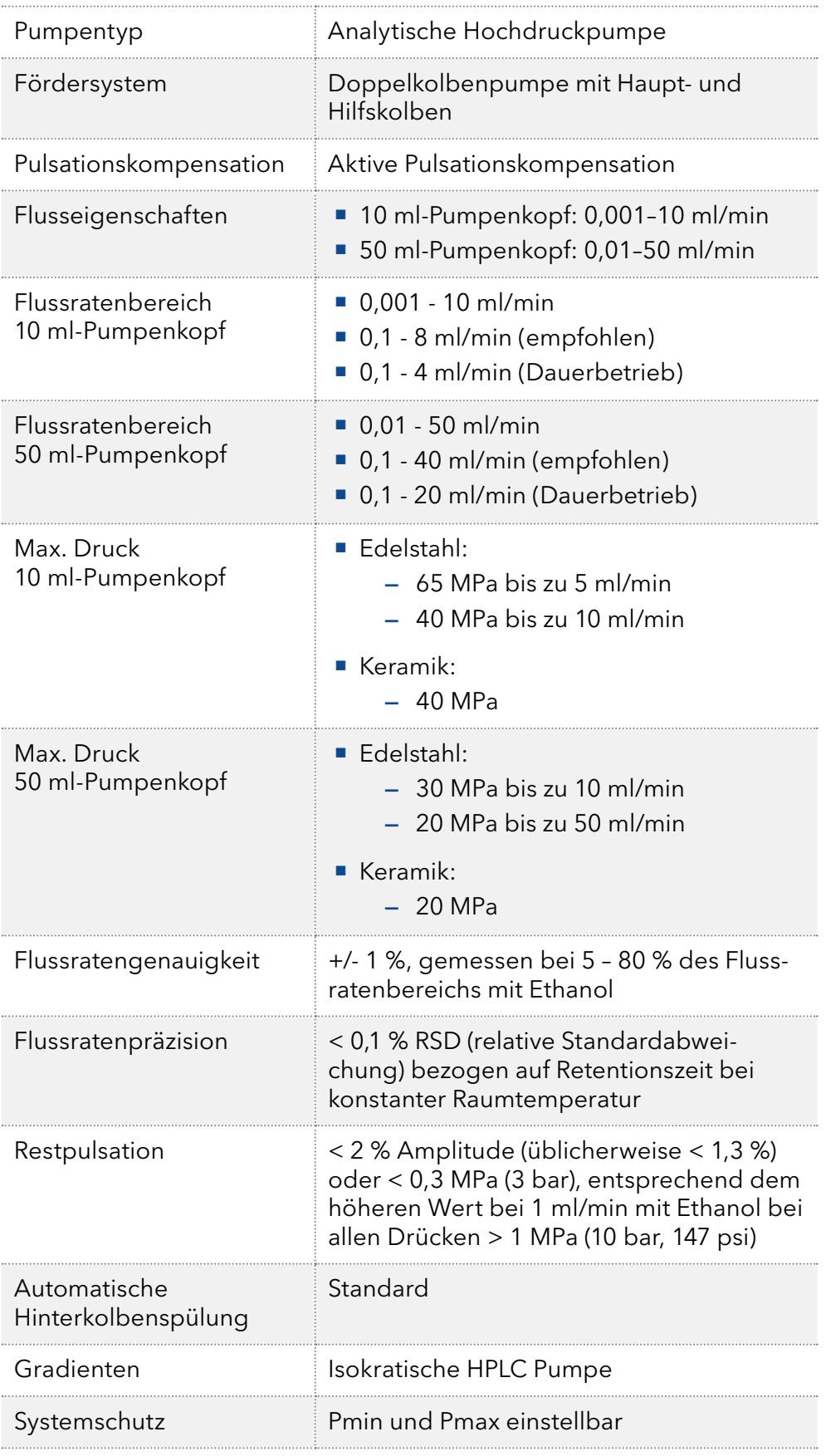

# 11.2 Kommunikation

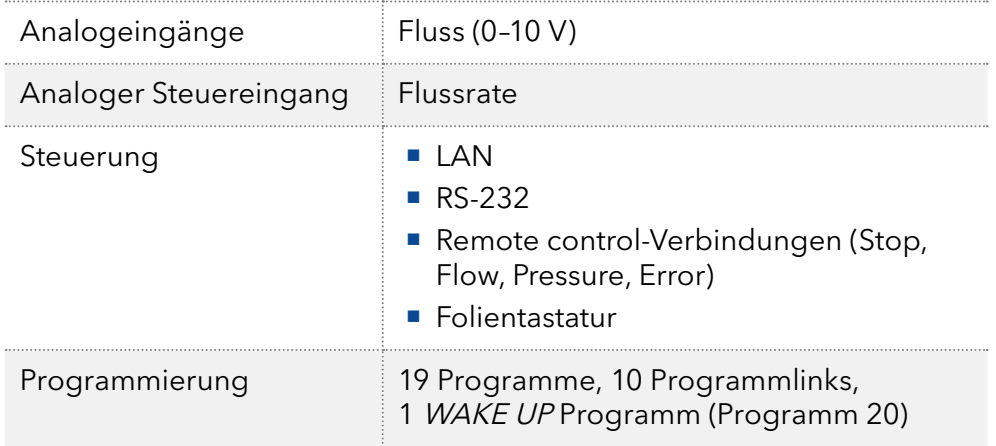

# 11.3 Technische Parameter

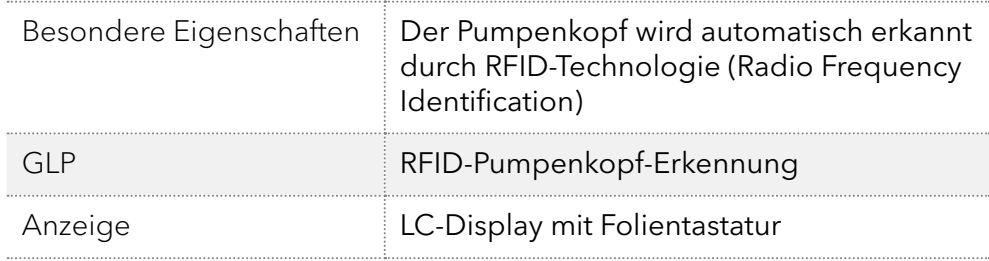

# 11.4 Allgemein

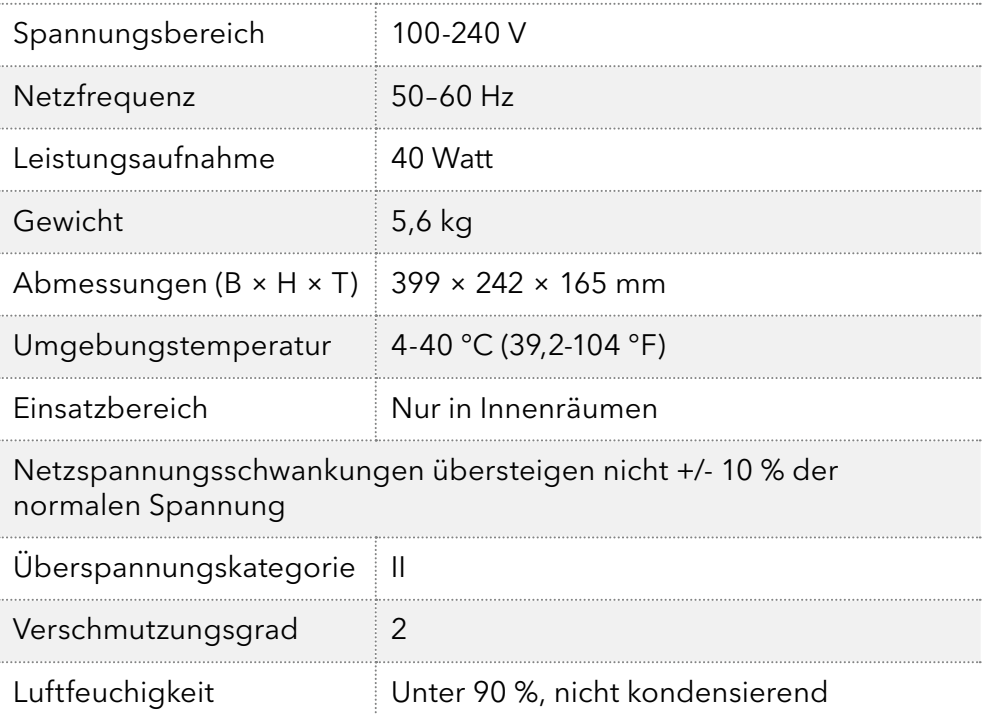

Betriebshöhe Max. 2000 Meter über NN

# 12. Chemische Beständigkeit von benetzten Materialien

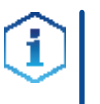

Hinweis: Der Anwender übernimmt die Verantwortung dafür, dass Flüssigkeiten und Chemikalien bedarfsgerecht und sicher eingesetzt werden. In Zweifelsfällen kontaktieren Sie die technische Kundenbetreuung.

# 12.1 Allgemein

Das Gerät ist sehr beständig gegenüber einer Vielzahl von allgemein eingesetzten Eluenten. Achten Sie trotzdem darauf, dass keine Eluenten oder Wasser auf das Gerät kommen oder ins Innere des Geräts laufen. Verschiedene organische Lösungsmittel (z. B. Chlorkohlenwasserstoffe, Ether) können bei unsachgemäßer Handhabung Lackschäden verursachen oder geklebte Bauteile lösen. Schon die Zugabe kleiner Mengen anderer Substanzen wie Additive, Modifier oder Salze können die Beständigkeit der Materialien beeinflussen. Einwirkzeit und Konzentration haben einen großen Einfluss auf die Beständigkeit.

Die folgende Liste enthält Informationen zu der chemischen Beständigkeit aller benetzten Materialien, die in den Geräten von KNAUER verwendet werden. Die Informationen beruhen auf einer Literaturrecherche der Herstellerangaben der Materialien. Die benetzten Materialien des vorliegenden Geräts sind im Kapitel "Technische Daten" aufgeführt.

Alle hier genannten Beständigkeiten beziehen sich auf einen Einsatz bei Temperaturen bis 40 °C, wenn nicht anders angegeben. Beachten Sie, dass höhere Temperaturen die Stabilität verschiedener Materialien erheblich beeinflussen können.

# 12.2 Plastik

### Polyetheretherketon (PEEK)

PEEK ist ein haltbarer und beständiger Kunststoff und neben Edelstahl das Standardmaterial in der HPLC. Es kann bei Temperaturen bis 100 °C eingesetzt werden und verfügt über eine sehr hohe chemische Beständigkeit gegenüber fast allen gängigen Lösungsmitteln innerhalb eines pH-Bereichs von 1–12,5. PEEK ist unter Umständen nur mäßig beständig gegen oxidierende und reduzierende Lösungsmittel.

Daher sollten folgende Lösungsmittel nicht eingesetzt werden: Konzentrierte oder oxidierende Säuren (wie Salpetersäure, Schwefelsäure), halogenhaltige Säuren wie Fluorwasserstoffsäure und Bromwasserstoffsäure sowie reine gasförmige Halogene. Salzsäure ist für die meisten Anwendungen zugelassen.

Darüber hinaus können folgende Lösungsmittel quellend wirken und beeinträchtigen somit ggf. die Funktionsfähigkeit der verbauten Teile: Methylenchlorid, THF und DMSO jeglicher Konzentration sowie Acetonitril in höheren Konzentrationen.

### Polyethylenterephthalat (PET, veraltet PETP)

PET ist ein thermoplastischer, teilkristalliner und stabiler Kunststoff mit hohem Verschleißwiderstand. Er ist beständig gegenüber verdünnten Säuren, aliphatischen und aromatischen Kohlenwasserstoffen, Ölen, Fetten und Alkoholen, jedoch nicht gegenüber halogenierten Kohlenwasserstoffen und Ketonen.

Da PET chemisch zu den Estern gehört, ist es unbeständig gegenüber anorganischen Säuren, heißem Wasser und Alkalien. Einsatztemperatur: bis 120 °C.

#### Polyimid (Vespel®)

Der Kunststoff ist verschleißfest und dauerhaft thermisch (bis 200 °C) als auch extrem mechanisch belastbar. Er ist chemisch weitgehend inert (pH-Wert 1–10) und besonders beständig gegenüber sauren bis neutralen und organischen Eluenten, jedoch anfällig für pH-starke chemische bzw. oxidative Umgebungen: Er ist inkompatibel mit konzentrierten Mineralsäuren (z. B. Schwefelsäure), Eisessig, DMSO und THF. Außerdem wird es durch nukleophile Substanzen wie Ammoniak (z. B. Ammoniumsalze unter basischen Bedingungen) oder Acetate abgebaut.

### Ethylen-Tetrafluorethylen-Copolymer (ETFC, Tefzel®)

Das fluorierte Polymer besitzt eine sehr hohe Lösemittelbeständigkeit im neutralen und basischen Bereich. Einige chlorierte Chemikalien in Verbindung mit diesem Kunststoff sind mit Vorsicht zu benutzen. Einsatztemperatur: bis 80 °C.

#### Perfluorethylenpropylen-Copolymer (FEP), Perfluoralkoxy-Polymer (PFA)

Diese fluorierten Polymere besitzen ähnliche Eigenschaften wie PTFE, allerdings mit einer niedrigeren Einsatztemperatur (bis 205 °C). PFA eignet sich für hochreine Anwendungen, während FEP ein universell einsetzbares Material ist. Sie sind beständig gegen nahezu alle organischen und anorganischen Chemikalien, außer elementares Fluor unter Druck oder bei hohen Temperaturen und Fluor-Halogen-Verbindungen.

### Polyoxymethylen (POM, POM-H-TF)

POM ist ein teilkristalliner, hochmolekularer thermoplastischer Kunststoff, der sich durch hohe Steifigkeit, niedrige Reibwerte und thermische Stabilität auszeichnet und in vielen Fällen sogar Metall ersetzen kann. POM-HTF ist eine Kombination aus PTFE-Fasern und Acetalharz und ist weicher und gleitfähiger als POM. Der Kunststoff ist beständig gegen verdünnte Säuren (pH > 4) sowie verdünnte Laugen, aliphatische, aromatische und halogenierte Kohlenwasserstoffe, Öle und Alkohole. Er ist unbeständig gegen konzentrierte Säuren und Flusssäure sowie Oxidationsmittel. Einsatztemperatur: bis 100 °C.

#### Polyphenylensulfid (PPS)

PPS ist ein nachgiebiges Polymer und bekannt für hohen Bruchwiderstand und sehr gute chemische Beständigkeit. Es kann ohne Bedenken bei Raumtemperatur mit den meisten organischen, pH-neutralen bis pH-hohen, und wasserhaltigen Lösungsmitteln verwendet werden. Jedoch ist es nicht für den Einsatz mit chlorierten sowie oxidierenden bzw. reduzierenden Lösungsmitteln, anorganischen Säuren oder bei erhöhten Temperaturen zu empfehlen. Einsatztemperatur: bis 50 °C.

#### Polytetrafluorethylen (PTFE, Teflon®)

PTFE ist sehr weich und antihaftend. Der Kunststoff ist beständig gegenüber nahezu allen Säuren, Laugen und Lösungsmitteln, außer gegen flüssiges Natrium und Fluorverbindungen. Außerdem ist er temperaturbeständig von -200 °C bis +260 °C.

### Systec AF™

Das nichtkristalline perfluorinierte Copolymer ist gegenüber allen gebräuchlichen Lösungsmitteln inert. Jedoch ist es löslich in perfluorinierten Lösungsmitteln wie Fluorinert® FC-75, FC-40 und Fomblin Perfluor-Polyether-Lösungsmitteln von Ausimont. Außerdem wird es von Freon® Lösungsmitteln beeinträchtigt.

### Polychlortrifluorethylen (PCTFE, Kel-F®)

Der teilkristalline Thermoplast-Kunststoff ist weichmacherfrei und formstabil, auch über einem weiten Temperaturbereich (−240 °C bis +205 °C). Er ist bedingt beständig gegen Ether, halogenhaltige Lösungsmittel und Toluol; nicht verwendet werden sollten halogenhaltige Lösungsmittel über +60 °C und Chlorgas.

### Fluorkautschuk (FKM)

Das Fluorkohlenwasserstoff-Elastomer zeichnet sich durch eine sehr gute Beständigkeit gegen Mineralöle, synthetische Hydraulikflüssigkeiten, Kraftstoffe, Aromate, viele organische Lösungsmittel und Chemikalien aus. Allerdings ist es nicht beständig gegen stark basische Lösungsmittel pH-Wert >13) wie Ammoniak, sowie saure Lösungsmittel (pH-Wert <1), Pyrrol und THF. Einsatztemperatur: Zwischen -40 °C und +200 °C.

### Perfluorkautschuk (FFKM)

Das Perfluor-Elastomer besitzt einen höheren Fluorgehalt als Fluorkautschuk und ist somit chemisch beständiger. Es kann bei höheren Temperaturen eingesetzt werden (bis 275 °C). Es ist nicht beständig gegen Pyrrol.

### 12.3 Metalle

### Edelstahl

Edelstahl ist neben PEEK das Standardmaterial in der HPLC. Verwendet werden Stähle mit WNr.1.4404 (316L) oder eine Mischung mit höherer Beständigkeit.

Sie sind gegen nahezu alle Lösungsmittel inert. Ausnahmen sind für Metallionen-empfindliche biologische Anwendungen und Anwendungen mit extrem korrosiven Bedingungen. Die verwendeten Stähle haben im Vergleich zu herkömmlichem Stahl eine erhöhte Beständigkeit gegenüber Salzsäure, Cyaniden und anderen Halogensäuren, sowie bei Chloriden oder chlorhaltigen Lösungsmitteln.

Der Einsatz in der Ionenchromatografie ist nicht zu empfehlen. Bei elektrochemischen Anwendungen muss vorher eine Passivierung erfolgen.

### Hastelloy®-C

Diese Nickel-Chrom-Molybdän-Legierung ist extrem korrosionsbeständig, besonders gegenüber oxidierenden, reduzierenden und gemischten Lösungsmitteln, auch bei erhöhten Temperaturen. Die Legierung kann bei Chlor, Ameisensäure, Essigsäure und Salzlösungen eingesetzt werden.

#### Titan, Titanlegierung (TiA16V4)

Titan hat bei geringem Gewicht eine hohe Härte und Festigkeit. Es zeichnet sich durch eine sehr hohe chemische Beständigkeit und Biokompatibilität aus. Titan wird dort eingesetzt, wo weder Edelstahl noch PEEK zu gebrauchen sind.
### 12.4 Nichtmetalle

#### Diamantartiger Kohlenstoff (DLC)

Der diamantartige Kohlenstoff (engl.: diamond-like carbon, DLC) zeichnet sich durch eine hohe Härte, einem geringen Reibekoeffizienten und somit geringem Verschleiß aus. Außerdem besitzt das Material eine extrem hohe Biokompatibilität. DLC ist gegenüber allen gebräuchlichen Säuren, Basen und Lösungsmittel für HPLC-Anwendungen inert.

#### Keramik

Keramik ist korrosions- und verschleißbeständig und ist vollständig biokompatibel. Eine Inkompatibilität mit gebräuchlichen Säuren, Basen und Lösungsmittel für HPLC-Anwendungen ist nicht bekannt.

#### Aluminiumoxid ( $AI<sub>2</sub>O<sub>3</sub>$ )

Durch ihre hohe Verschleiß- und Korrosionsbeständigkeit wird Aluminiumoxidkeramik als Beschichtung von mechanisch stark beanspruchten Oberflächen verwendet. Sie ist ein biokompatibles Material mit geringer Wärmeleitfähigkeit sowie geringer Wärmeausdehnung.

### Zirkoniumoxid (Z<sub>,</sub>O<sub>2</sub>)

Zirkoniumoxidkeramik zeichnet sich durch ihre hohe mechanische Beständigkeit aus, was sie besonders verschleiß- und korrosionsbeständig macht. Sie ist außerdem biokompatibel, besitzt eine geringe Wärmeleitfähigkeit und ist beständig gegen hohe Drücke.

#### Saphir

Synthetischer Saphir ist quasi reines monokristallines Aluminiumoxid. Es ist biokompatibel und sehr beständig gegen Korrosion und Verschleiß. Das Material zeichnet sich durch eine hohe Härte sowie eine hohe Wärmeleitfähigkeit aus.

#### Rubin

Synthetischer Rubin ist monokristallines Aluminiumoxid und erhält seine rote Färbung durch die Beimischung von etwas Chromoxyd. Es ist biokompatibel und sehr beständig gegen Korrosion und Verschleiß. Das Material zeichnet sich durch eine hohe Härte sowie eine hohe Wärmeleitfähigkeit aus.

#### **Mineralwolle**

Der Dämmstoff besteht aus Glas- oder Steinwollfasern und isoliert selbst unter stark oxidierenden Bedingungen und hohen Temperaturen. Mineralwolle gilt als allgemein inert gegenüber organischen Lösungsmitteln und Säuren.

#### Glas, Glasfaser, Quarz, Quarzglas

Diese Mineralstoffe sind glatt, korrosions- und verschleißbeständig und chemisch weitgehend inert. Sie sind gegen Öle, Fette und Lösungsmittel beständig und zeigen eine gute Beständigkeit gegen Säuren und Laugen bis zu pH-Werten von 3–9. Konzentrierte Säuren (v.a. Flusssäure) können die Stoffe verspröden und verätzen. Laugen tragen die Oberfläche langsam ab.

# 13. Nachbestellungen

### 13.1 Geräte

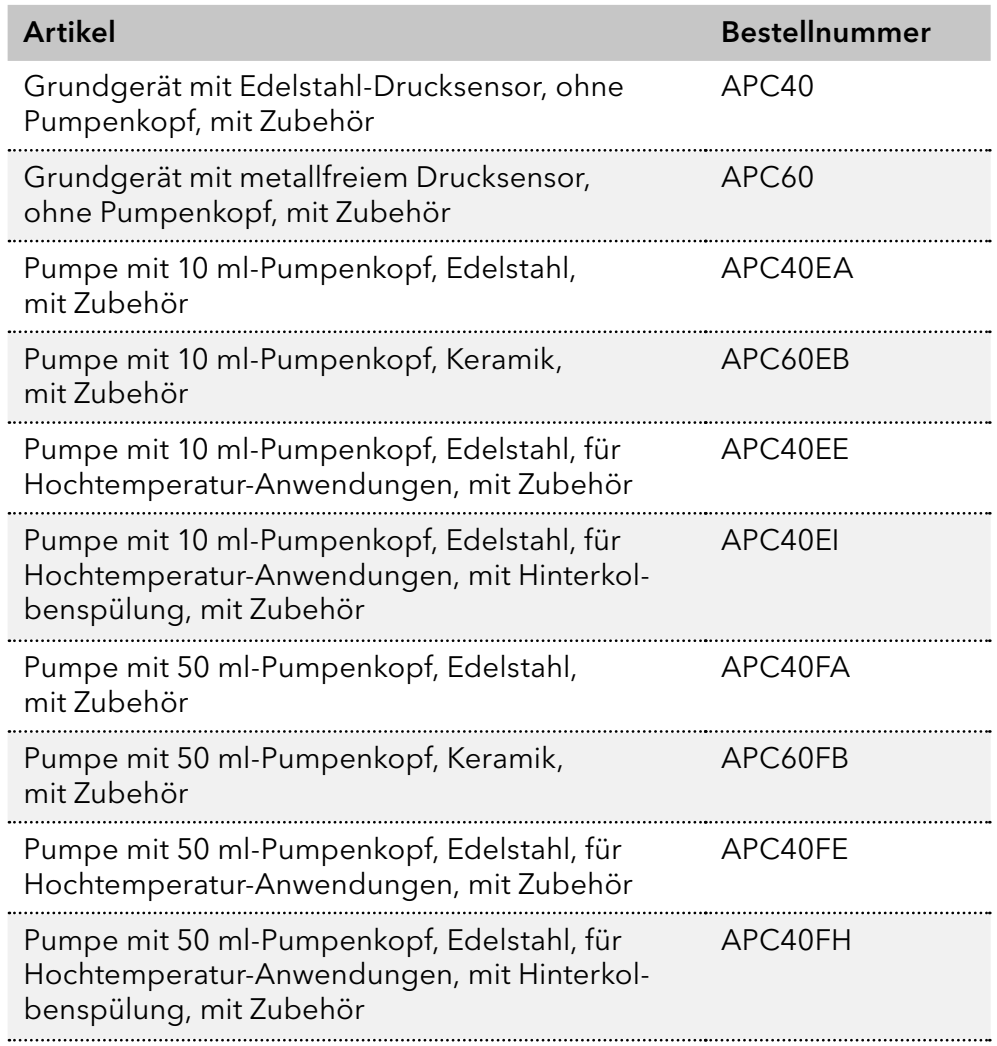

## 13.2 Ersatzteile

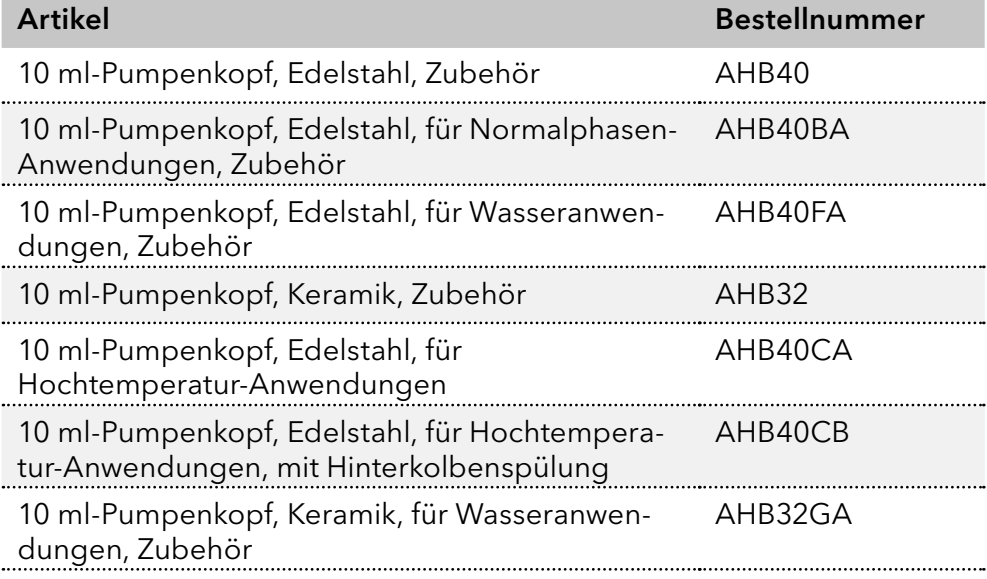

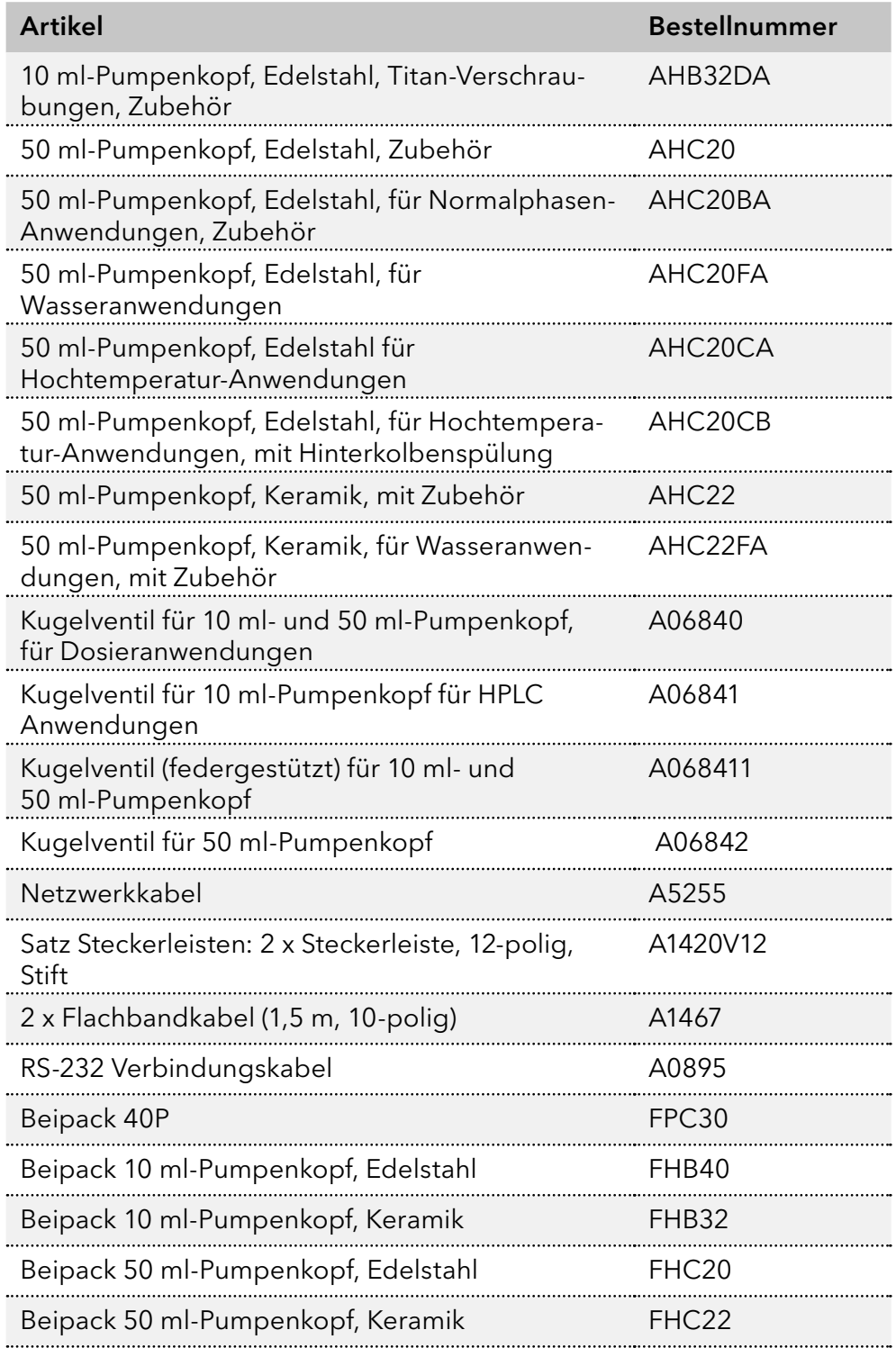

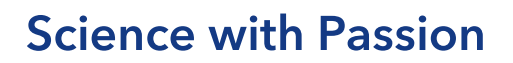

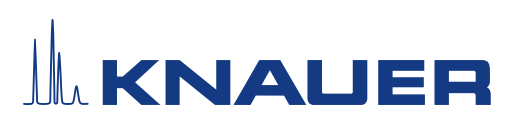

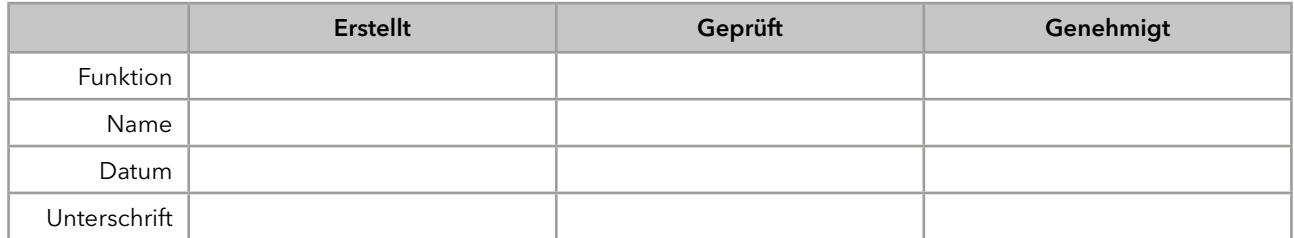

#### 0. Vorherige Einwilligung des Kunden

Vor der Installation am Kundenstandort prüft der Kunde die IQ-Dokumente und erklärt sich mit dem Aufbau und dem Umfang einverstanden.

#### Firmenname:

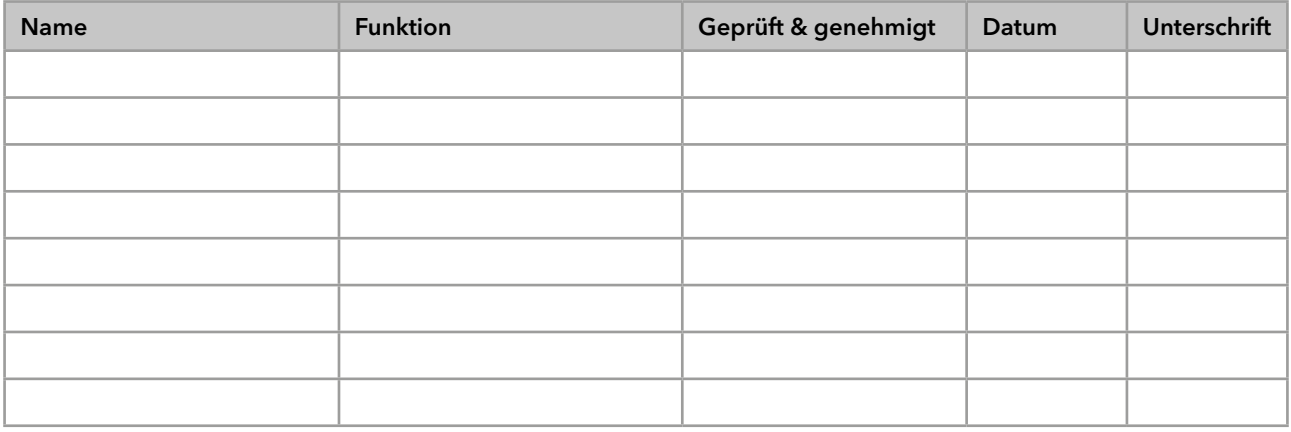

## **Science with Passion**

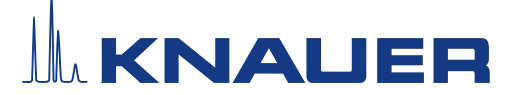

### Installationsqualifikation (IQ) für ein Gerät

#### 1. Definition der Installationsqualifikation

Das Qualifikationsdokument "Installation Qualification (IQ)" ist Teil des Qualitätsmanagementsystems der KNAUER Wissenschaftliche Geräte GmbH.

#### 2. Umfang

Der Kunde/die Kundin kann die Installationsqualifizierung beauftragen. Im Falle einer Beauftragung führt der technische Support von KNAUER oder ein von KNAUER autorisierter Dienstleister diese Funktionsprüfung während der Montage durch. Die IQ ist ein standardisiertes Dokument und beinhaltet Folgendes:

- Bestätigung des einwandfreien Zustands bei Anlieferung
- Prüfung auf Vollständigkeit der Lieferung
- Den Nachweis über die generelle Funktionsfähigkeit des Geräts

#### 3. Anleitung

Abweichungen von der Spezifikation und Probleme, die bei der Montage auftreten, sind als Bemerkungen im Dokument festzuhalten.

Darüber hinaus sind alle Maßnahmen, die zur Lösung der Probleme und zur Beseitigung der Abweichungen ergriffen wurden, als Anmerkungen in der Aufstellung der Nachbesserungen (ADN) [auf Seite 4](#page-78-0) einzutragen.

Wenn bestimmte Punkte im Bericht nicht zutreffen, sind diese mit "k.A." (keine Angabe) zu kennzeichnen. Größere Abschnitte, die nicht verwendet werden, müssen durchgestrichen (diagonale Linie), mit "k.A."und Datum gekennzeichnet und unterschrieben werden.

Alle erforderlichen Dokumente müssen umgehend vor Ort ausgefüllt werden. Das Dokument muss von einer durch die Laborleitung beauftragten Person überprüft und genehmigt werden. Die Überprüfung und die Genehmigung muss mit Datum (TT-MM-JJJJ) und Unterschrift dokumentiert werden.

Die Prüfungen müssen in einer geeigneten Umgebung, wie sie in der Betriebsanleitung des Geräts beschrieben wird, durchgeführt werden.

#### 4. Über dieses Dokument

Die Informationen in diesem Dokument können ohne vorherige Ankündigung geändert werden. Dieses Dokument darf ohne schriftliche Genehmigung der KNAUER Wissenschaftliche Geräte GmbH nicht verwendet, vervielfältigt oder übersetzt werden. Je nach Qualitätssicherungssystem des Kunden/der Kundin muss das unterschriebene Dokument entweder im Geräteordner abgelegt oder eingescannt und in einem elektronischen Archiv gespeichert werden.

#### 5. Gerätedaten

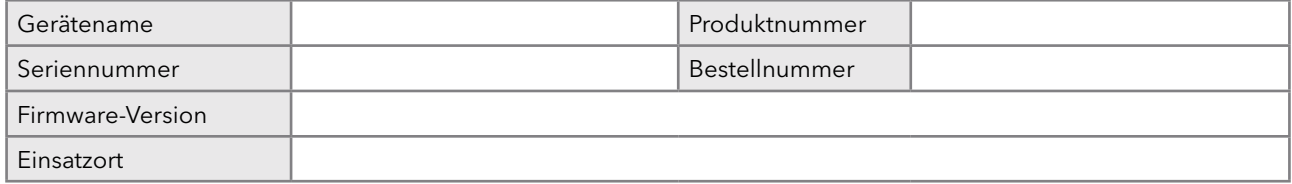

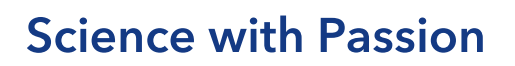

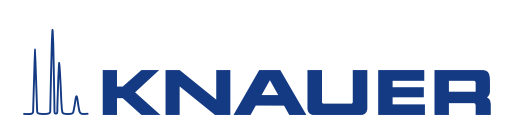

#### 6. Kundendaten/Herstellerdaten

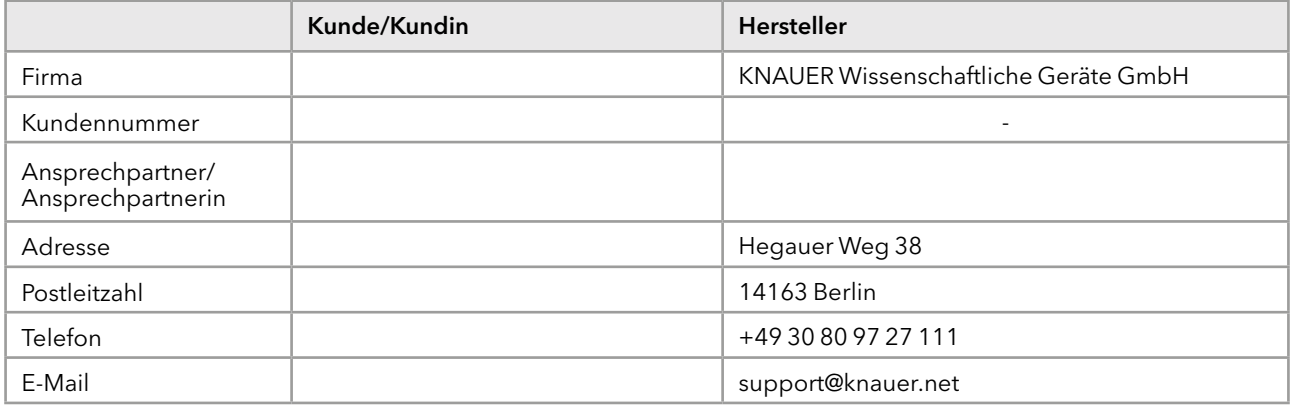

#### 7. Tests für die Installationsqualifikation

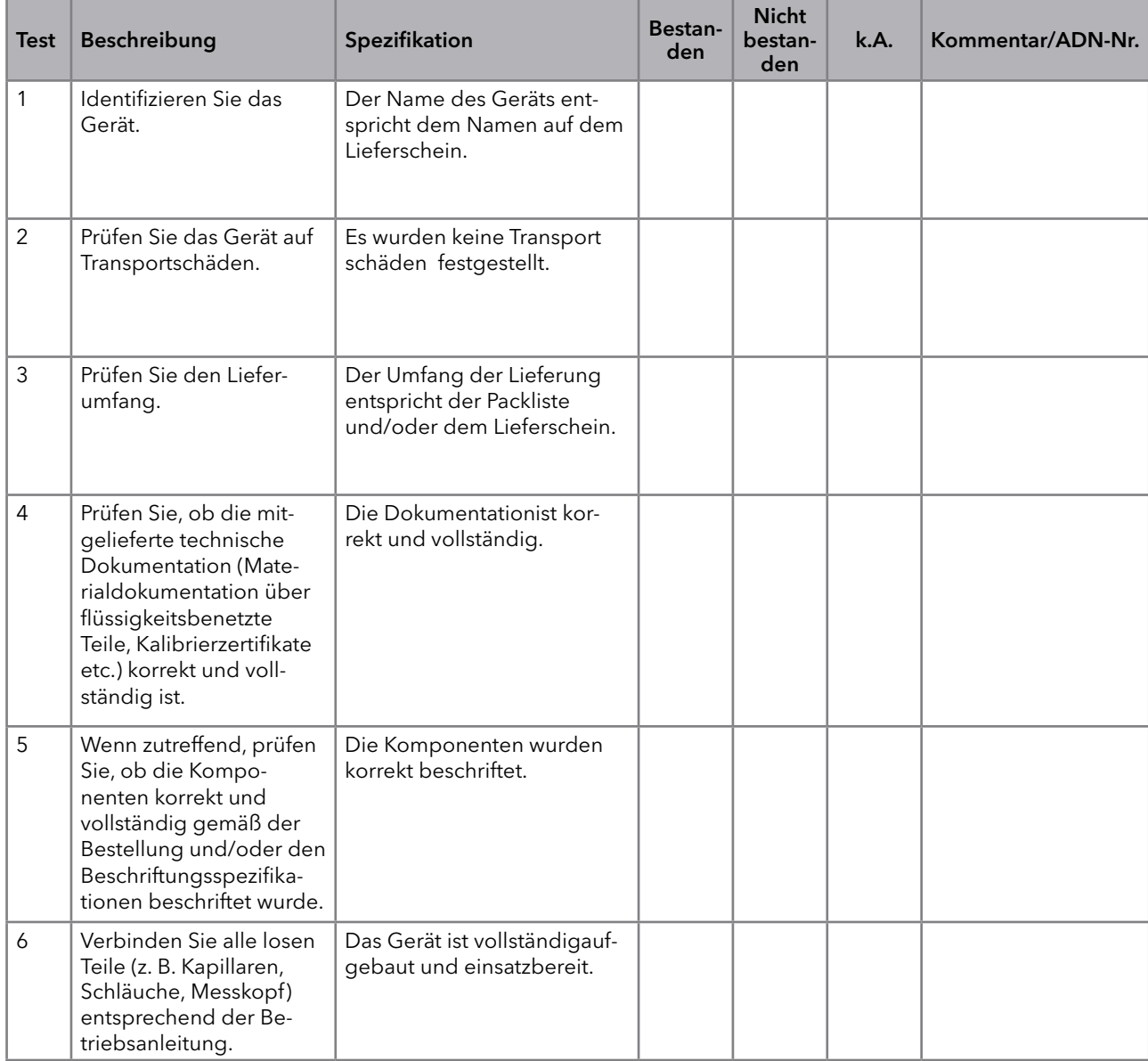

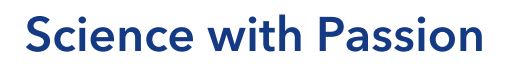

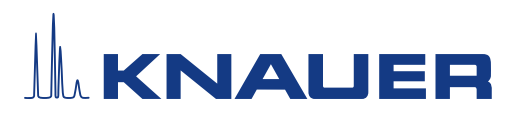

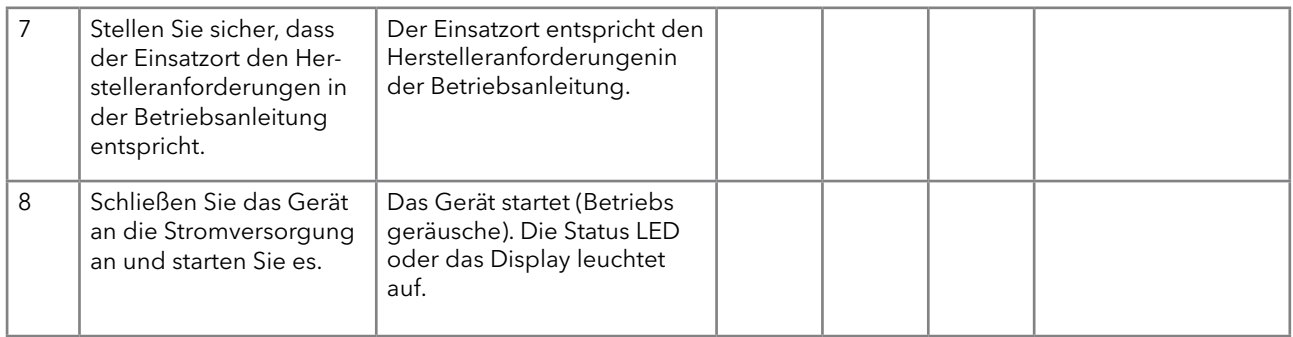

#### <span id="page-78-0"></span>8. Aufstellung der Nachbesserungen (ADN)

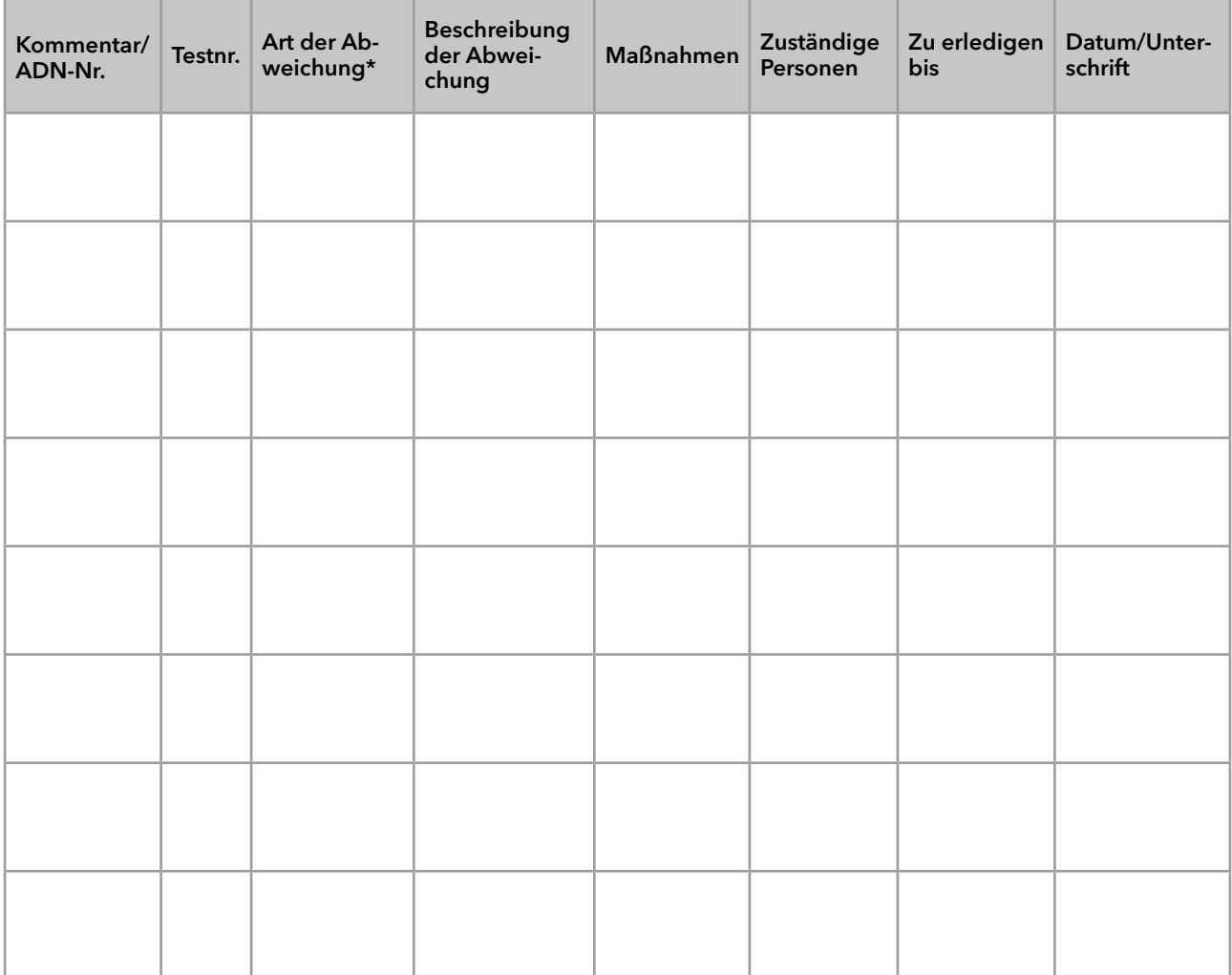

\* Art der Abweichung:

A = akzeptiert (z. B. keine GMP-kritischen Abweichungen)

N = nicht akzeptiert

Die nächste Qualifikationsstufe kann erst gestartet werden, wenn die Abweichungen behoben wurden.

V = vorläufig akzeptiert

a) Freigabe und Nutzung des Systems ist möglich, selbst wenn die Abweichung nicht behoben wurde.

b) Die nächste Qualifikationsstufe kann gestartet werden, auch wenn die Abweichung nicht behoben wurde.

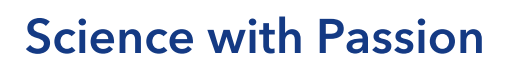

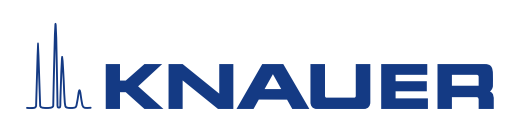

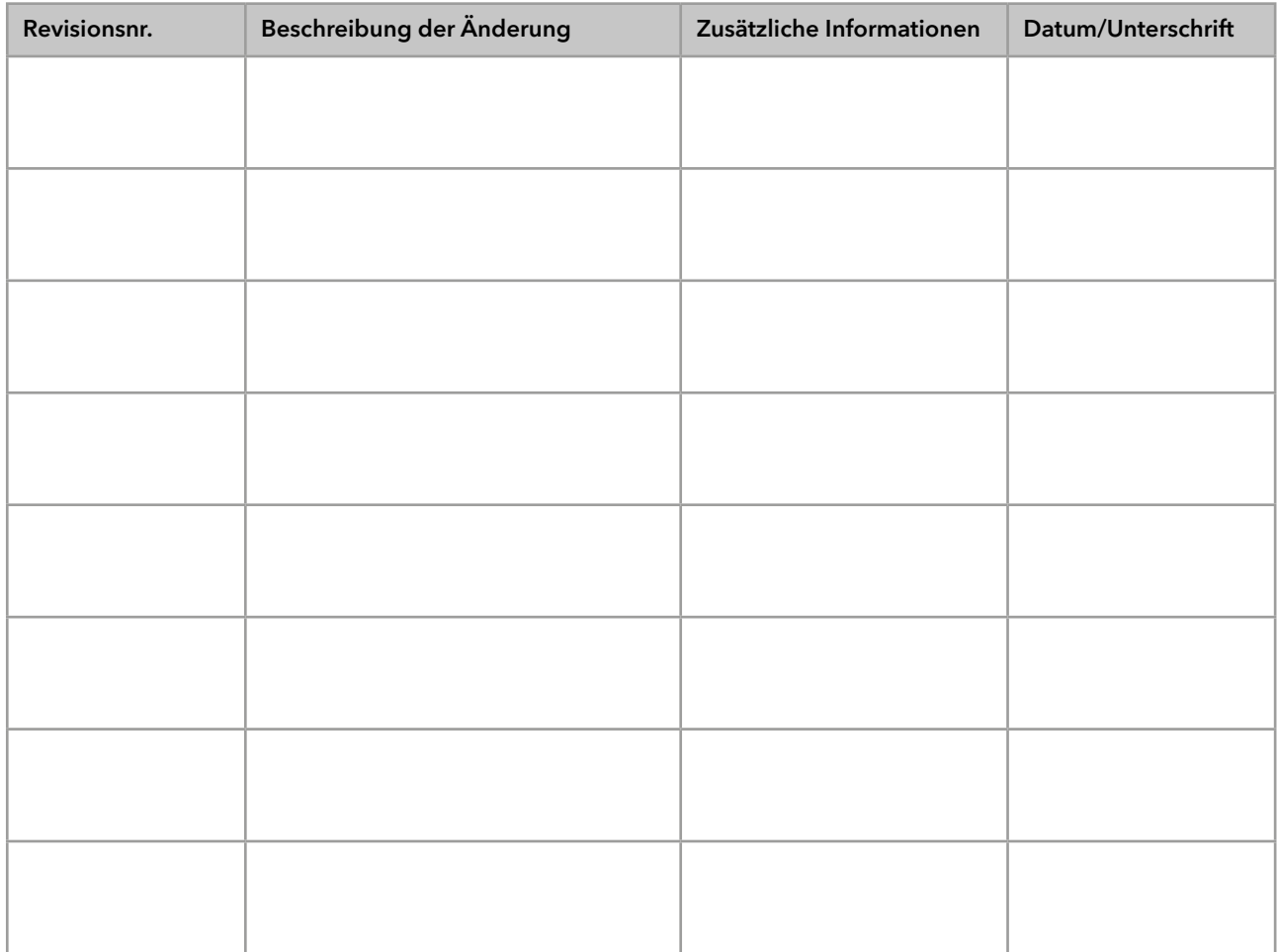

### 9. Liste der am Dokument vorgenommenen Änderungen

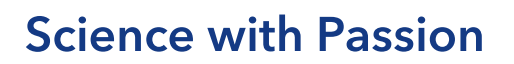

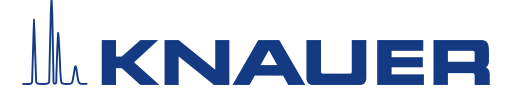

#### 10. Zertifikat und Genehmigung

Ein KNAUER-Mitarbeitender oder eine von KNAUER autorisierte Person hat das Gerät überprüft und alle in der IQ beschriebenen Tests durchgeführt.

Das IQ-Formular muss von einer autorisierten Person unterschrieben werden. Der Umfang der IQ entspricht den Anforderungen des Kunden.

Die Ergebnisse der IQ, eventuell vorgenommene Änderungen sowie der Ablauf der IQ wurden in diesem Formular schriftlich dokumentiert.

Die unten aufgeführten Anwendenden wurden eingewiesen und sind mit der Bedienung des Geräts vertraut. Beide Parteien bestätigen mit ihrer Unterschrift, dass die IQ zur Zufriedenheit des Kunden durchgeführt wurde.

#### 10.1 Einwilligung des Kunden

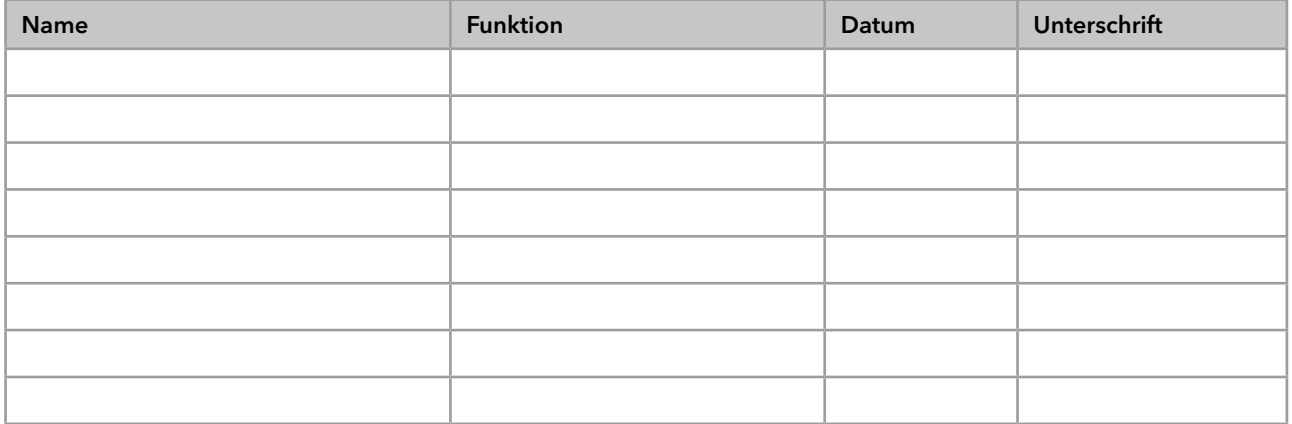

#### 10.2 Einwilligung KNAUER-Beauftragter

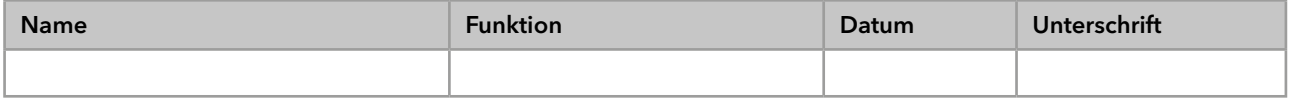

#### 11. Kommentare/Empfehlungen

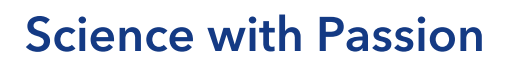

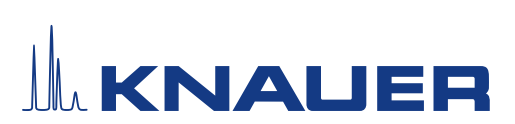

#### Anhang: Liste weiterer Unterlagen

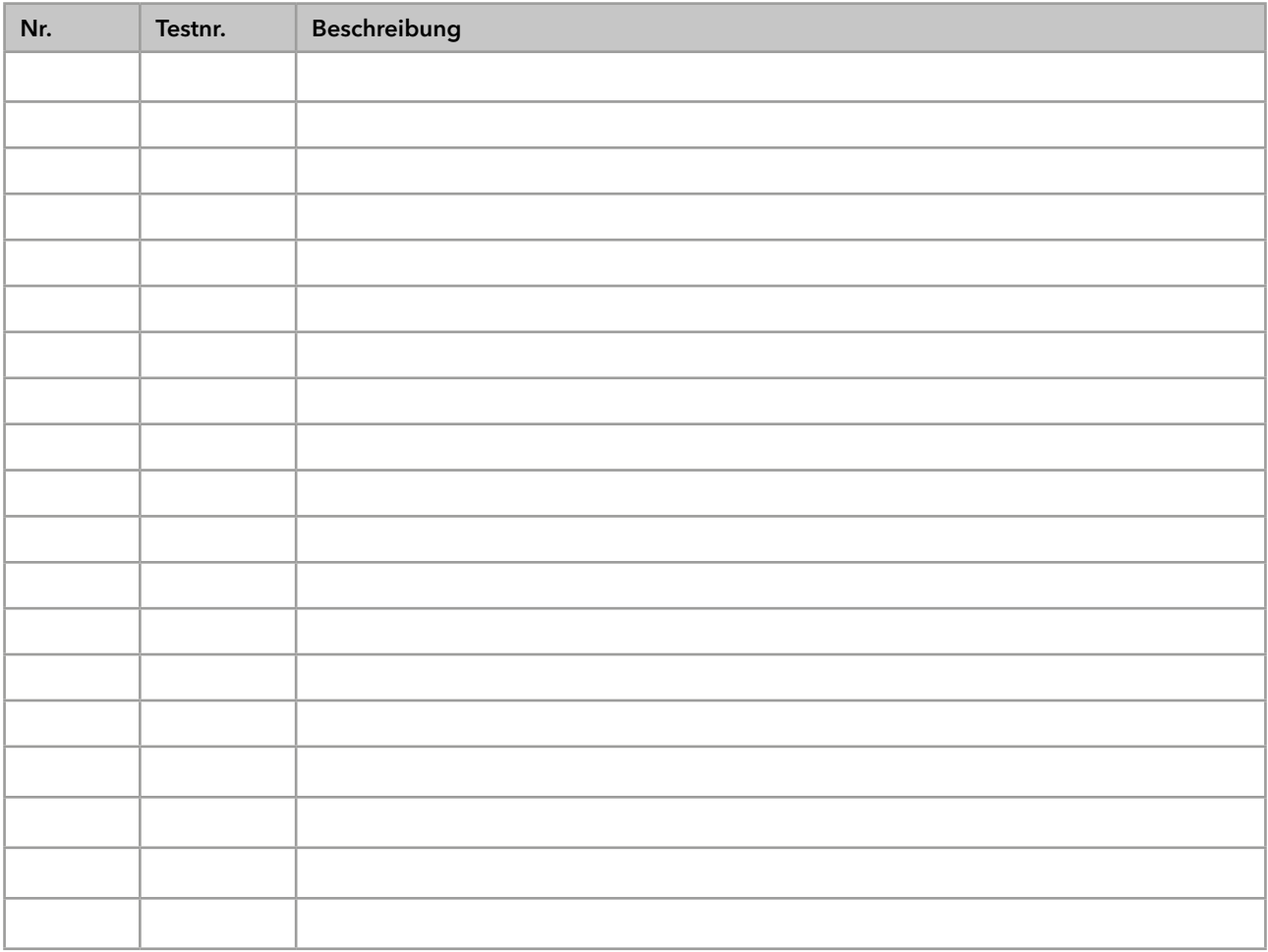

## **Science with Passion**

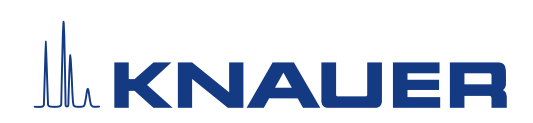

Aktuelle KNAUER Betriebsanleitungen online: [www.knauer.net/](https://www.knauer.net/bibliothek)bibliothek

> KNAUER Wissenschaftliche Geräte GmbH Hegauer Weg 38 14163 Berlin

Phone: Fax: E-Mail: Internet: +49 30 809727-0 +49 30 8015010 info@knauer.net www.knauer.net